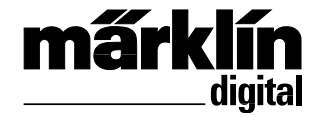

Nachrüstdecoder-Set 60972 Nachrüstdecoder-Set 60982 60972 Conversion Decoder Set 60982 Conversion Decoder Set

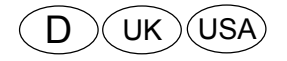

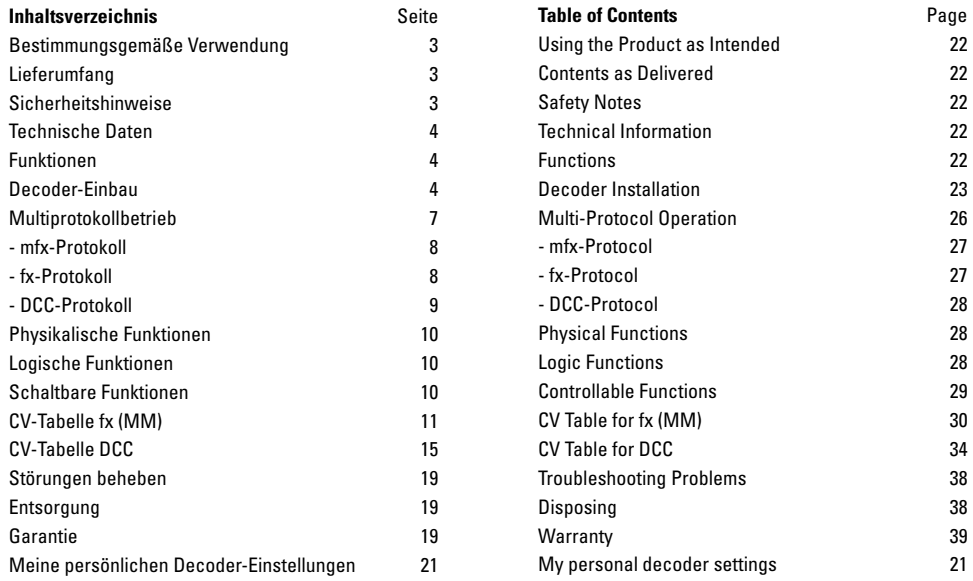

# **Bestimmungsgemäße Verwendung**

Die Decoder 60972/60982 sind zum Umrüsten von Märklin/Trix H0-Lokomotiven.

**!** Nicht geeignet für Motoren mit Feldspule. Lokomotiven mit diesen Motoren müssen mit den entsprechenden Motor-Nachrüstsätzen 60941, 60943 oder 60944 umgerüstet werden.

# **Lieferumfang**

1 Decoder

1 Platine mit 21poliger Schnittstelle (nur in 60972)

1 NEM-Stecker 8 polig (nur in 60982)

1 Halteplatte (nur in 60972)

1 Schraube (nur in 60972)

1 Klebepad (nur in 60982)

Einbauanleitung

Garantieurkunde

Für den Einbau zusätzlich benötigtes Werkzeug: Schraubendreher, Pinzette und Lötstation für eine Löttemperatur bis max. 30W/400˚mit dünner Spitze, Elektronik-Lötzinn (Ø 0,5-1 mm), Entlötlitze oder Entlötsaugpumpe.

# **Sicherheitshinweise**

- **ACHTUNG!** Funktionsbedingte scharfe Kanten.
- Verkabelungs- und Montagearbeiten nur im spannungslosen Zustand ausführen. Bei nicht Beachtung kann es zu gefährlichen Körperströmen und damit zu Verletzungen führen.
- • **Decoder nur mit der zulässigen Spannung (**siehe technische Daten) **betreiben.**

Beim Umgang mit dem Lötkolben besteht die Gefahr von **Hautverbrennungen.**

# **Technische Daten**

- Dauerlast am Motorausgang ≤ 1,1 A
- Belastung der Lichtausgänge ≤ 250 mA
- Belastung AUX  $1 AUX$  4 je  $\leq 250$  mA
- Belastung  $AUX + Licht$  (Summe)  $\leq 300$  mA
- Belastung Motor bzw. AUX 5/6 ≤ 1,1 A
- Max. Ges.-Belastung (Summe) ≤ 1,6 A
- $\text{Max.}$  Spannung  $\leq 40 \text{ V}$
- Kurzschluss und Überlastschutz an den Ausgängen Licht vorne (LV), Licht hinten (LH), AUX 1 – AUX 4 und an den Motorausgängen.

# **Funktionen**

Der mLD LokDecoder, ein LokDecoder mit sehr weit reichenden Einstell- und Anpassungsmöglichkeiten. Zusätzliche SUSI-Schnittstelle (nur bei 60972) steht zur Verfügung. Die Decoder sind voll updatefähig. Voraussetzung hierfür ist ein entsprechendes Steuergerät (Central Station CS2 60213/60214/60215 mit Software-Version 4.0 oder höher, CS3 60216/60226 und/oder Programmer 60971).

Die Einstell- und Digitalfunktionen sind nur im Digitalbetrieb anwendbar. Es stehen jedoch nicht in allen Protokollen die gleichen Möglichkeiten zur Verfügung.

Diese Anleitung beschreibt den Einbau und die Einstellmöglichkeiten der Decoder 60972/60982.

- Multiprotokollfähig (fx (MM), mfx, DCC und AC/DC).
- Automatische System-Erkennung. Zur Bedienung muss die jeweils diesem System zugeordnete Adresse verwendet werden.
- Anfahr- und Bremsverzögerung können getrennt voneinander eingestellt werden. Kann über das Funktionsmapping jeder beliebigen Funktionstaste zugewiesen werden.
- Variable Motorregelung im Digital- sowie im Analogbetrieb
- Unterstützung für 6090, 60901, DC-, Sinus- und Glockenanker-Motoren. **Bei Sinus-Motoren müssen CV 52 auf 1 und CV 56 auf 0 sowie CV 51 entweder auf 24 oder 0 gesetzt werden (siehe CV Tabellen**)**.** Zusätzlich müssen Sie Aux 3 und Aux 4 jeweils auf Stand (S) und Fahrt (F) mit der Central Station oder dem Programmer 60971 mappen.
- Funktionsmapping, siehe Hilfe in der Central Station 60213/60214/60215/60216/60226 oder eine ausführliche Tabelle zum Funktionsmapping finden Sie im Internet unter: http://www.maerklin.de/de/service/technische-informationen
- Updatefähig mit CS2 60213/60214/60215 (Software Version 4.0 oder höher), CS3 60216/60226 oder mit Programmer 60971.
- Programming on Main (PoM), diese Programmierung muss vom Steuergerät unterstützt werden. Beachten Sie hierzu die Bedienungsanleitung ihres Steuergerätes.
- Einstellbarer Rangiergang
- Brems- /Signalhalteabschnitt-Erkennung im Digitalbetrieb
- Automatisches einmessen der Lokomotive mit CV7 (mfx, DCC, MM).

# **Decoder-Einbau**

Vor dem Einbau ist die Lokomotive auf einwandfreie mechanische und elektrische Funktion zu prüfen. Gegebenenfalls muss die Lokomotive vor dem Umbau repariert werden.

#### **Fahrzeuge ohne Schnittstelle**

Löten Sie zuerst die Kabel an den Stromabnehmern (Schleifer), Motor und der Beleuchtung ab. Danach bauen Sie den alten Decoder oder Umschalter aus. Positionieren Sie den neuen Decoder, löten Sie die Kabel gemäß nebenstehendem Schema an.

Ist die Beleuchtung direkt auf die Fahrzeugmasse geführt, empfehlen wir, diese gegenüber der Fahrzeugmasse zu isolieren. Verwenden Sie dazu die Steckfassung E604180 und die Glühlampe E610080. Damit erreichen Sie eine flackerfreie Beleuchtung.

Ist Ihr Fahrzeug mit LED Beleuchtung ausgestattet, müssen unbedingt Vorwiderstände eingebaut werden. Die Vorwiderstände sind je nach Strom und Bauform unterschiedlich. Ermitteln Sie die richtigen Werte für Ihre LED. Fragen Sie hierzu gegebenenfalls Ihren Fachhändler.

Wollen Sie Ihr Fahrzeug nachträglich mit LED beleuchten, sind die Kathoden (-) der LED mit dem Lichtausgang zu verbinden. Vorwiderstand **nicht vergessen!** Die Anoden (+) sind an den gemeinsamen Leiter (blau) anzuschließen.

Der gemeinsame Rückleiter (blau) darf nicht mit der Fahrzeugmasse verbunden werden.

Die Vorgehensweise ist für den Decoder 60982 und für die Schnittstellenplatine aus dem Set 60972 identisch.

Bitte beachten Sie jedoch unbedingt die jeweiligen **Hinweise** zu den **Kabelfarben**.

#### **60982**

Beachten Sie, dass die **Kabelfarben am Decoder** der **NEM** Norm entsprechen. Eine Gegenüberstellung des Märklin-Farbschemas finden Sie nachfolgend.

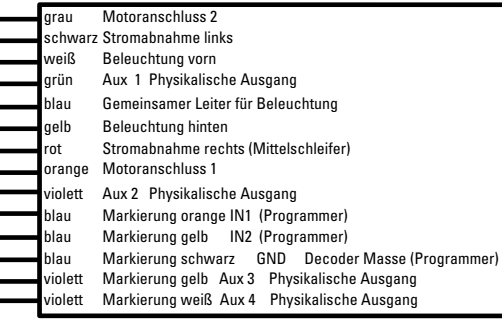

#### Lötpads oben Lötpads unten

8 rot 7 blau 6 weiß grau

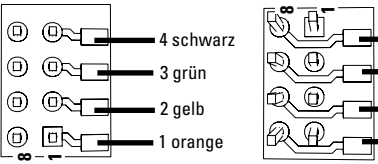

**Fahrzeuge mit NEM Schnittstelle 8 polig.**

Löten Sie gemäß obiger Zeichnung die Kabel an die entspre-

chenden Lötpads. Stecken sie den Stecker in die Schnittstelle, Positionierung beachten.

Hinweise zur Beleuchtung siehe Decoder 60972.

#### **Gegenüberstellung der Kabelfarben**

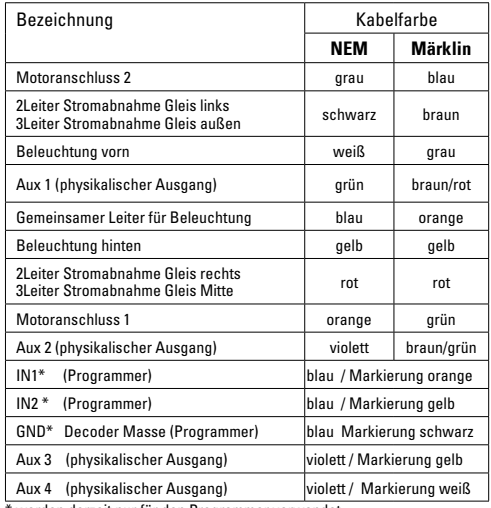

werden derzeit nur für den Programmer verwendet

### **60972**

Halteplatte festschrauben, Kabel entsprechend an die Anschlüsse von Motor, Schleifer und eventuellen Funktionen löten.

**Kabelfarben** entsprechen dem **Märklin-Standard,**  Vergleichstabelle zu NEM siehe Tabelle.

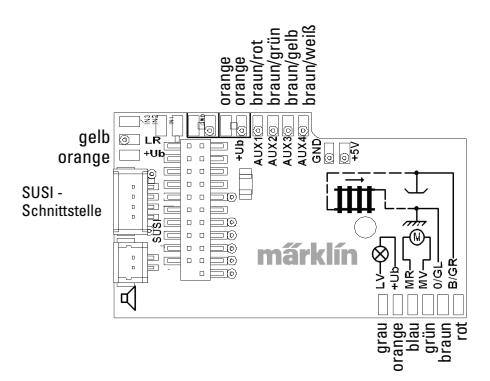

Wenn die Beleuchtung mit dem Rückleiter über die Fahrzeugmasse erfolgt, kann es teilweise zum Flackern der Beleuchtung kommen. Wenn dies nicht erwünscht ist, muss die Beleuchtung isoliert werden. Wir empfehlen, die Glühlampe gegen die Steckfassung 604180 und Glühlampe 610080 zu tauschen. Der Rückleiter wird dann an das orange Kabel angeschlossen.

Decoder einstecken, auf richtigen Einbau achten. Modell noch ohne Gehäuse auf dem Programmiergleis einer Prüfung unterziehen. Wenn der Decoder einwandfrei arbeitet, kann das Gehäuse montiert werden.

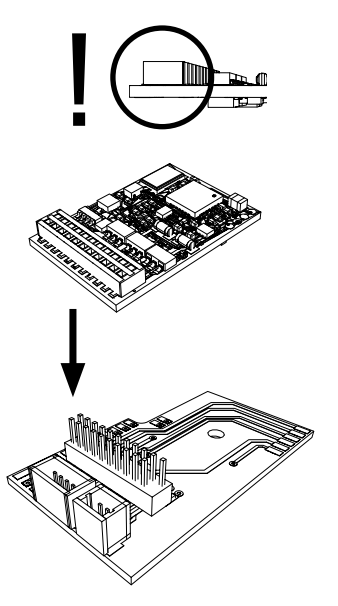

# **Multiprotokollbetrieb**

#### **Analogbetrieb**

Der Decoder kann auch auf analogen Anlagen oder Gleisabschnitten betrieben werden. Der Decoder erkennt die analoge Wechsel- oder Gleichspannung (AC/DC) automatisch und passt sich der analogen Gleisspannung an. Es sind alle Funktionen, die unter mfx oder DCC für den Analogbetrieb eingestellt wurden aktiv (siehe Digitalbetrieb).

### **Digitalbetrieb**

Die mLD LokDecoder sind Multiprotokolldecoder. Der Decoder kann unter folgenden Digital-Protokollen eingesetzt werden: mfx, DCC, fx (MM).

Das Digital-Protokoll mit den meisten Möglichkeiten ist das höchstwertige Digital-Protokoll. Die Reihenfolge der Digital-Protokolle ist in der Wertung fallend:

> Priorität 1: mfx Priorität 2: DCC Priorität 3: fx (MM)

**Hinweis:** Digital-Protokolle können sich gegenseitig beeinflussen. Für einen störungsfreien Betrieb empfehlen wir, nicht benötigte Digital-Protokolle mit CV 50 zu deaktivieren.

Deaktivieren Sie, sofern dies Ihre Zentrale unterstützt, auch dort die nicht benötigten Digital-Protokolle.

Werden zwei oder mehrere Digital-Protokolle am Gleis erkannt, übernimmt der Decoder automatisch das höchstwertige Digital-Protokoll, z.B. mfx/DCC, somit wird das mfx-Digital-Protokoll vom Decoder übernommen (siehe vorherige Tabelle).

**Hinweis:** Beachten Sie, dass nicht alle Funktionen in allen Digital-Protokollen möglich sind. Unter mfx und DCC können einige Einstellungen von Funktionen, welche im Analog-Betrieb wirksam sein sollen, vorgenommen werden.

### **Brems-/Signalhalteabschnitt fx (MM), mfx, DCC**

Die Bremsmodule legen im wesentlichen eine Gleichspannung an das Gleis. Erkennt der Decoder eine solche Gleichspannung am Gleis, bremst er mit der eingestellten Verzögerung ab. Erkennt der Decoder wieder ein Digital-Protokoll, beschleunigt er auf die eingestellte Geschwindigkeit.

Soll das automatische Erkennen der Bremsstrecken angewandt werden, wird empfohlen, den DC-Betrieb auszuschalten (siehe CV Beschreibung). Im DCC Betrieb zusätzlich den Wert **in CV 27** auf 16 oder 32 (siehe CV Tabelle) setzen.

#### **Automatisches Einmessen für alle Protokolle**

- Vor dem Einmessen muss der Motortyp ausgewählt werden (siehe CV 52).
- Das automatische Einmessen der Lokomotive muss auf einem geeigneten Oval ohne Hindernisse (Signale, Steigung usw.) erfolgen. Wir empfehlen ein Oval mit Radien größer 430 mm. Die Lokomotive wird auf die maximale Geschwindigkeit beschleunigt und kann dadurch bei kleinen Radien aus dem Gleis kippen. Zum automatischen Einmessen der Lok gehen Sie in die Lok-Konfiguration der Central Station-> CV-> Info. Im Feld Firmware Version überschreiben Sie die erste Ziffer mit 77. In den Protokollen MM/DCC geben Sie im Konfigurationsmodus direkt CV7 ein. Überschreiben Sie den dort angezeigten Wert mit der Nummer 77 und speichern es in der Lok.

Geben Sie mit dem Fahrregler eine Geschwindigkeit vor. Jetzt startet die Lokomotive langsam, beschleunigt auf höchste Geschwindigkeit und stoppt nach kurzer Zeit. Danach macht die Lokomotive mehrere Anfahrversuche. Bleibt die Lokomotive endgültig stehen, ist das Einmessen beendet.

#### **Während des gesamten Vorgangs sollte nicht eingegriffen werden.**

Mit Stop, drehen am Fahrregler (0) oder ändern der Fahrtrichtung kann das Einmessen abgebrochen werden, danach muss der Vorgang wiederholt werden.

Ist das Einmessergebnis nicht zufriedenstellend kann das Einmessen mit einem anderen Motortyp wiederholt werden. Ein mehrfaches Wiederholen ist möglich. Hat die Einmessfahrt nicht das gewünschte Ergebnis erbracht, kann man manuell in den Motorparametern einzelne Parameter anpassen. (MM/ DCC siehe CV Tabellen, mfx in Lok-Konfiguration der Central Station-> CV-> Motor).

Durch folgende Lichtzeichen wird die Einmessfahrt angezeigt.

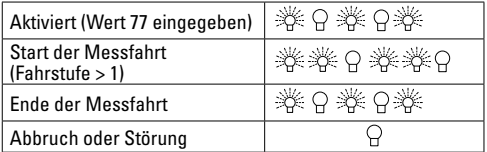

Ausführliche Informationen hierzu im Internet: http://www. maerklin.de/de/service/technische-informationen

# **mfx-Protokoll**

### **Adressierung**

- Keine Adresse erforderlich, jeder Decoder erhält eine einmalige und eindeutige Kennung (UID).
- Der Decoder meldet sich an einer Central Station oder Mobile Station mit seiner UID automatisch an.

#### **Programmierung**

- Die Eigenschaften können über die grafische Oberfläche der Central Station bzw. teilweise auch mit der Mobile Station programmiert werden.
- Es können alle Configuration Variablen (CV) mehrfach gelesen und programmiert werden.
- Die Programmierung kann entweder auf dem Haupt- oder dem Programmiergleis erfolgen.
- Die Defaulteinstellungen (Werkseinstellungen) können wieder hergestellt werden.
- Funktionsmapping: Funktionen können mit Hilfe der Central Station 60212 (eingeschränkt) und mit der Central Station 60213/60214/60215/60216/60226 beliebigen Funktionstasten zugeordnet werden (Siehe Hilfe in der Central Station). Weitere Information, siehe im Internet: http://www.maerklin.de/ de/service/technische-informationen

# **fx-Protokoll (MM)**

### **Adressierung**

- 4 Adressen (eine Hauptadresse und 3 Folgeadressen)
- Adressbereich:
	- 1 255 abhängig vom Steuergerät/Zentrale
- Hauptadresse ist manuell programmierbar
- Die Folgeadressen sind ein-, ausschalt- und einstellbar und sind manuell oder automatisch programmierbar.
- Über diese vier Adressen sind alle 16 Funktionen schaltbar.

### **Programmierung**

- Die Eigenschaften des Decoders können über die Programmierung der Configuration Variablen (CV) mehrfach programmiert werden. Das Lesen der CVs ist nicht möglich.
- Die CV-Nummer und der CV-Wert werden direkt eingegeben.
- Programmierung der CV nur auf dem Programmiergleis.
- Die Defaulteinstellungen (Werkseinstellungen) können wieder hergestellt werden.
- 14 bzw. 27 Fahrstufen programmierbar
- Die ersten vier Funktionen und das Licht sind über die Hauptadresse immer schaltbar, weitere Funktionen sind in Abhängigkeit der Folgeadressen nutzbar.
- Alle Einstellungen aus dem Funktionsmapping der mfx- oder DCC-Programmierung werden für fx (MM) übernommen.
- Automatische Erkennung entsprechend der aktiven Zusatzoder Folgeadressen. Erkannt wird, ob die Funktion dauerhaft ein- bzw. ausgeschaltet oder über eine Folgeadressen schaltbar ist. Dieses Funktionsmapping kann nur im mfx- oder DCC-Protokoll festgelegt werden.
- Weitere Information, siehe CV-Tabelle fx-Protokoll.

# **DCC-Protokoll**

### **Adressierung**

- Kurze Adresse Lange Adresse Traktionsadresse
- Adressbereich: 1 127 kurze Adresse, Traktionsadresse 1 - 10239 lange Adresse
- Jede Adresse ist manuell programmierbar.
- Kurze oder lange Adresse wird über die CVs ausgewählt.
- Eine angewandte Traktionsadresse deaktiviert die Standard-Adresse.

### **Programmierung**

- Die Eigenschaften können über die Configuration Variablen (CV) mehrfach geändert werden.
- Die CV-Nummer und die CV-Werte werden direkt eingegeben.
- Die CVs können mehrfach gelesen und programmiert werden (Programmierung auf dem Programmiergleis).
- Die CVs können beliebig programmiert werden (Programmierung auf dem Hauptgleis PoM). PoM ist nur bei den in der CV-Tabelle gekennzeichneten CV möglich. Die Programmierung auf dem Hauptgleis (PoM) muss von Ihrer Zentrale unterstützt werden (siehe Bedienungsanleitung ihres Gerätes).
- Die Defaulteinstellungen (Werkseinstellungen) können wieder hergestellt werden.
- 14 bzw. 28/126 Fahrstufen einstellbar.
- Für das **automatische Bremsen empfehlen** wir **im DCC Betrieb** den Wert **in CV 27** auf 16 oder 32 (siehe Seite 16) einzustellen.
- Alle Funktionen können entsprechend dem Funktionsmapping geschaltet werden (siehe CV-Beschreibung).
- Weitere Information, siehe CV-Tabelle DCC-Protokoll.

Es wird empfohlen, die Programmierungen grundsätzlich auf dem Programmiergleis vorzunehmen.

## **Physikalische Funktionen**

Jede dieser Funktionen muss extern an die Platine angeschlossen werden. Man spricht daher von physikalischen Funktionen. Jedem physikalischem Ausgang (AUX / Licht) kann im Digitalbetrieb ein eigener Modus/Effekt zugeordnet werden. Dazu stehen für jeden Ausgang drei CVs zur Verfügung. Es kann für jeden Ausgang immer nur ein Modus/Effekt eingestellt werden. Eine ausführliche Tabelle hierzu finden sie im Internet unter: http://www.maerklin.de/de/service/technische-informationen

## **Logische Funktionen**

Da diese Funktionen lediglich per Software ausgeführt werden, wird hierfür kein physikalischer Ausgang benötigt. Deshalb spricht man hier von einer logischen Funktion.

#### **Anfahr-/Bremsverzögerung**

- Die Beschleunigungs- und Bremszeit kann getrennt von einander eingestellt werden.
- Die logische Funktionsabschaltung ABV kann über das Funktionsmapping auf jede beliebige Funktionstaste gelegt werden.

#### **Rangiergang (RG)**

• Der Rangiergang bewirkt eine Reduzierung der aktuellen Geschwindigkeit. Dies lässt ein feinfühliges Regeln der Lokomotive zu. Der Rangiergang kann bei mfx und DCC über das Funktionsmapping jeder beliebigen Funktionstaste zugeordnet werden. Einstellungen siehe CV-Tabelle, Seite 18, CV 145 bzw. für mfx im Menü der Central Station.

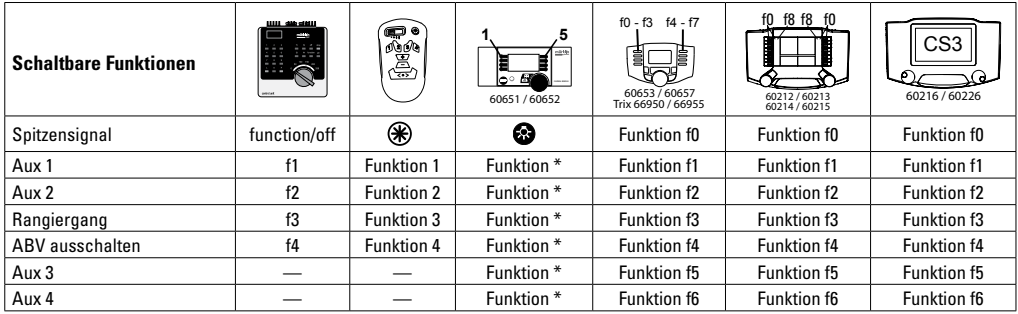

\* Funktionssymbole können abweichend dargestellt sein.

#### **Decoder Funktionen und CV Einstellungen**

Nachfolgend finden Sie die Funktionen und die CVs in Tabellenform aufgeführt. Über diese CVs haben Sie die Möglichkeit eine Vielzahl an Einstellungen und die Belegung der Funktionstasten zu ändern.

Sie finden die CVs und ihre Anwendungen für die Protokolle fx (MM) und DCC in getrennten Tabellen.

Im Protokoll mfx können Sie dies komfortabel über das Display der CS 2 (ab Software Version 4.0) / CS 3 einstellen. Gegebenenfalls müssen Sie oder Ihr Händler ein Update ihrer Central Station 60213/60214/60215 vornehmen.

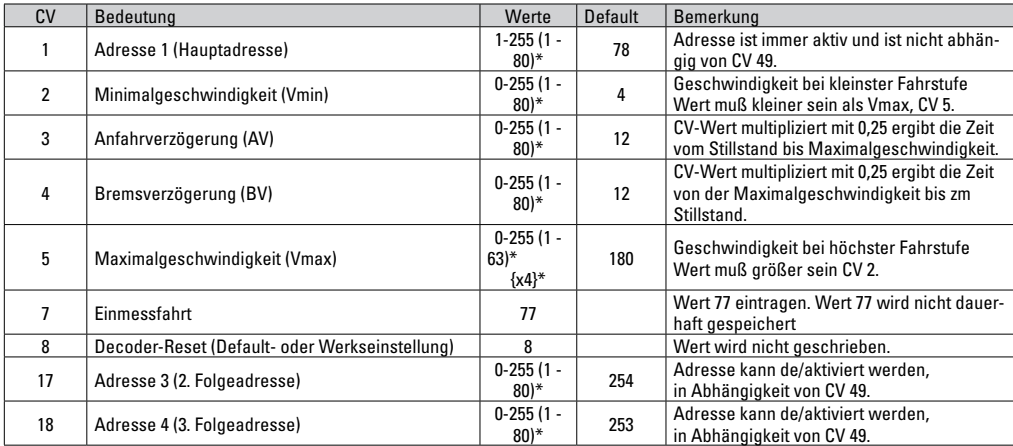

### **CV-Tabelle fx (MM)**

# **CV-Tabelle fx (MM)**

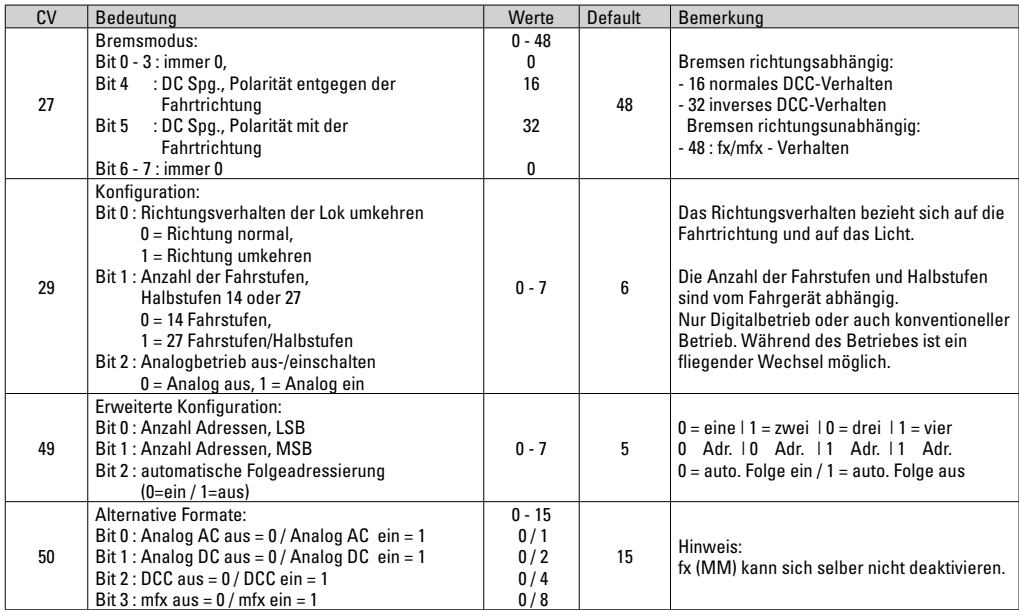

### **CV-Tabelle fx (MM)**

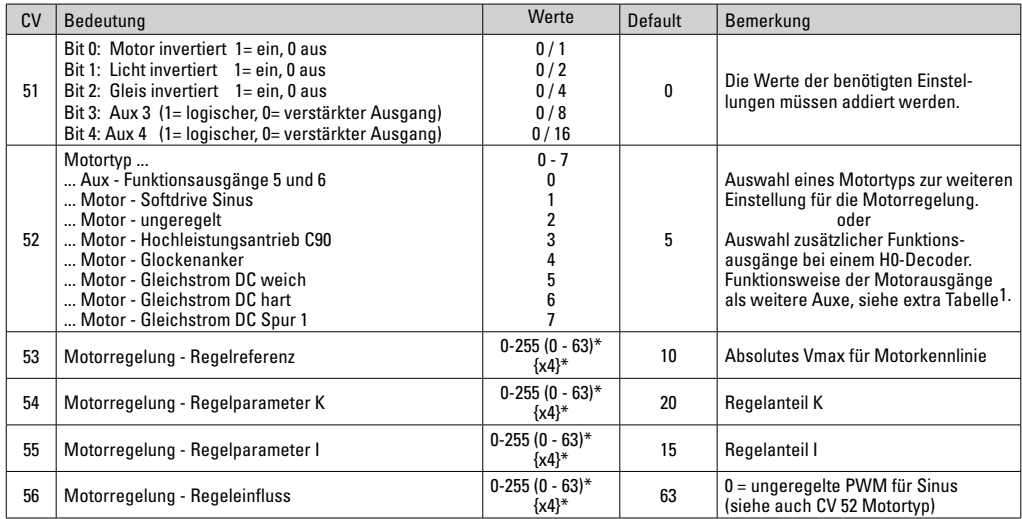

 $*$  () = Control Unit 6021  $\left\{\right\}$  = Die eingegebenen Werte werden x (Faktor) multipliziert.

1 Eine Ausführliche Tabelle zum Funktionsmapping finden Sie im Internet unter: http://www.maerklin.de/de/service/technische-informationen

# **CV-Tabelle fx (MM)**

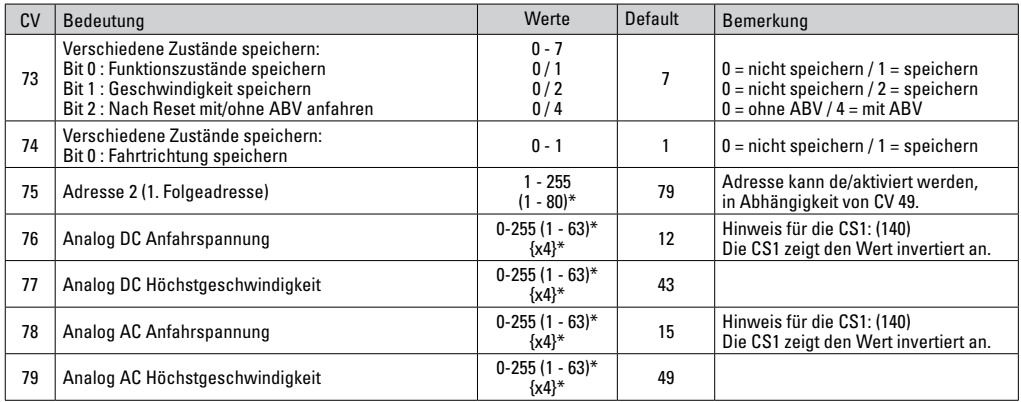

 $*$  () = Control Unit 6021 {} = Die eingegebenen Werte werden x (Faktor) multipliziert.

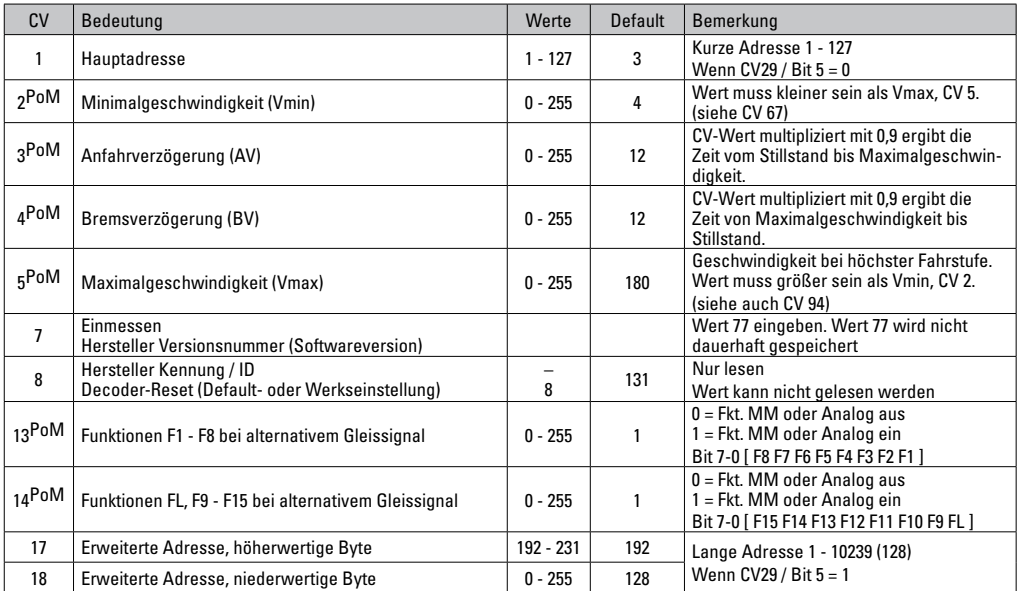

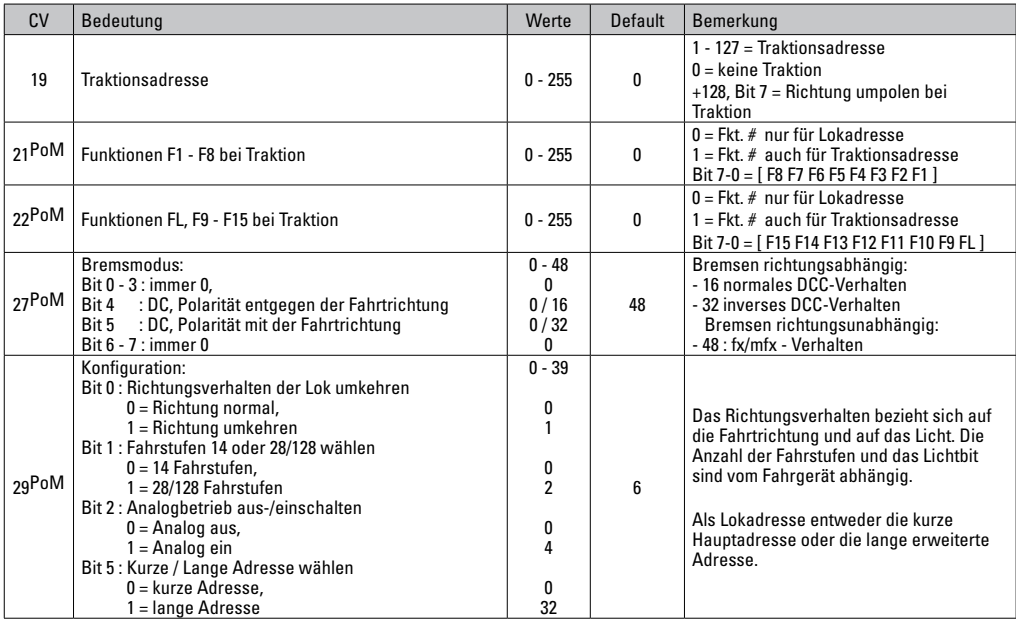

PoM muss vom Steuergerät unterstützt werden

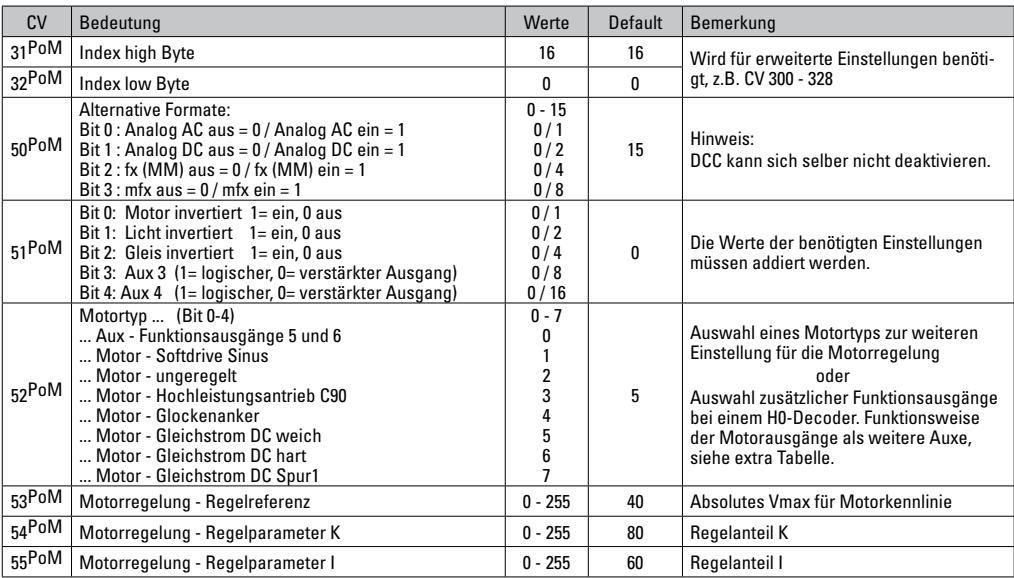

PoM muss vom Steuergerät unterstützt werden

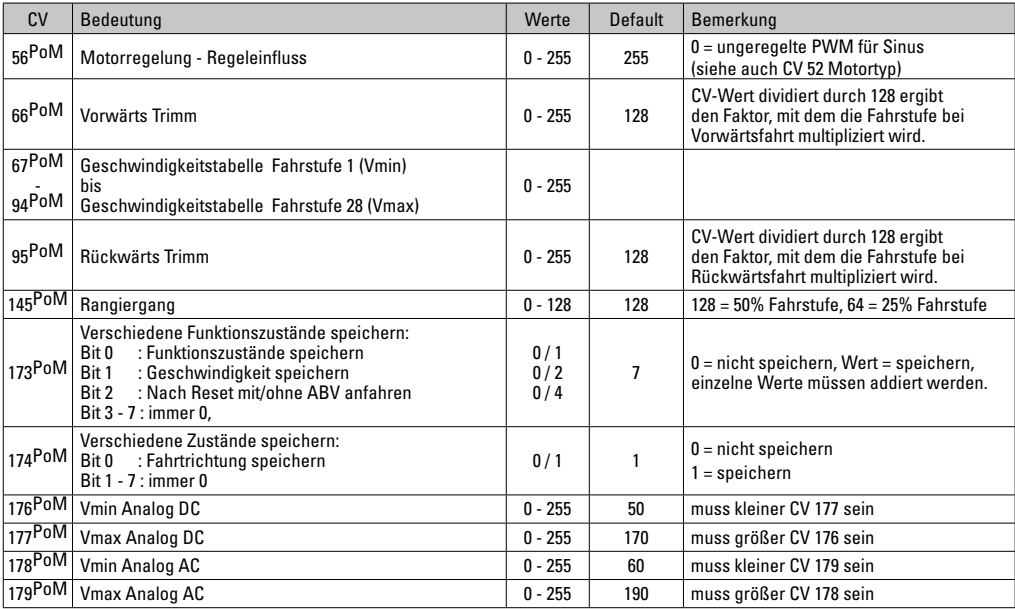

PoM muss vom Steuergerät unterstützt werden and the Siene Ausführliche Tabelle zum Funktionsmapping finden Sie im Internet unter:<br>http://www.maerklin.de/de/service/technische-informationen

## **Störungen beheben**

Bei Betrieb mit verschiedenen Protokollen kann es zu gegenseitigen Störungen kommen:

 – Es wird empfohlen, die Anzahl der Protokolle zu reduzieren. Nicht benötigte Protokolle im Lokdecoder und falls möglich auch in der Zentrale deaktivieren.

Lok ruckelt und stockt:

 – CV Einstellung für Motorvariante prüfen, gegebenenfalls ändern oder Reset auf die Werkseinstellungen durchführen.

Lok fährt analog nicht:

– automatische Analog-Erkennung ist deaktiviert und muss wieder aktiviert werden (siehe CV-Tabelle).

Lok (Decoder) reagiert nicht:

 – Verkabelung und Lötstellen prüfen, gegebenenfalls nacharbeiten. Schnittstelle des Decoders auf festen Kontakt und Einbaurichtung prüfen.

mfx/DCC Betrieb:

 – Auf der Anlage stehende Lokomotiven fahren unvermittelt bei der mfx Anmeldung los. — Bei diesen Lokomotiven die automatische Analog-Erkennung deaktivieren.

### **Entsorgung**

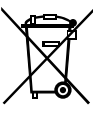

Hinweise zum Umweltschutz: Produkte, die mit dem durchgestrichenen Mülleimer gekennzeichnet sind, dürfen am Ende ihrer Lebensdauer nicht über den normalen Haushaltsabfall entsorgt werden, sondern müssen an einem Sammelpunkt für das Recycling von elektrischen und elektronischen Geräten abgegeben werden. Das Symbol auf dem

Produkt, der Bedienungsanleitung oder der Verpackung weist darauf hin. Die Werkstoffe sind gemäß ihrer Kennzeichnung wiederverwertbar. Mit der Wiederverwendung, der stofflichen Verwertung oder anderen Formen der Verwertung von Altgeräten leisten Sie einen wichtigen Beitrag zum Schutze unserer Umwelt. Bitte erfragen Sie bei Ihrer Gemeindeverwaltung die zuständige Entsorgungsstelle.

## **Garantie**

Gewährleistung und Garantie gemäß der beiliegenden Garantieurkunde.

• Für Reparaturen wenden Sie sich bitte an Ihren Märklin-Fachhändler oder an Gebr. Märklin & Cie. GmbH Reparaturservice Stuttgarter Str. 55 - 57 73033 Göppingen/Deutschland Tel: 07161 608 222 E-Mail: Service@maerklin.de

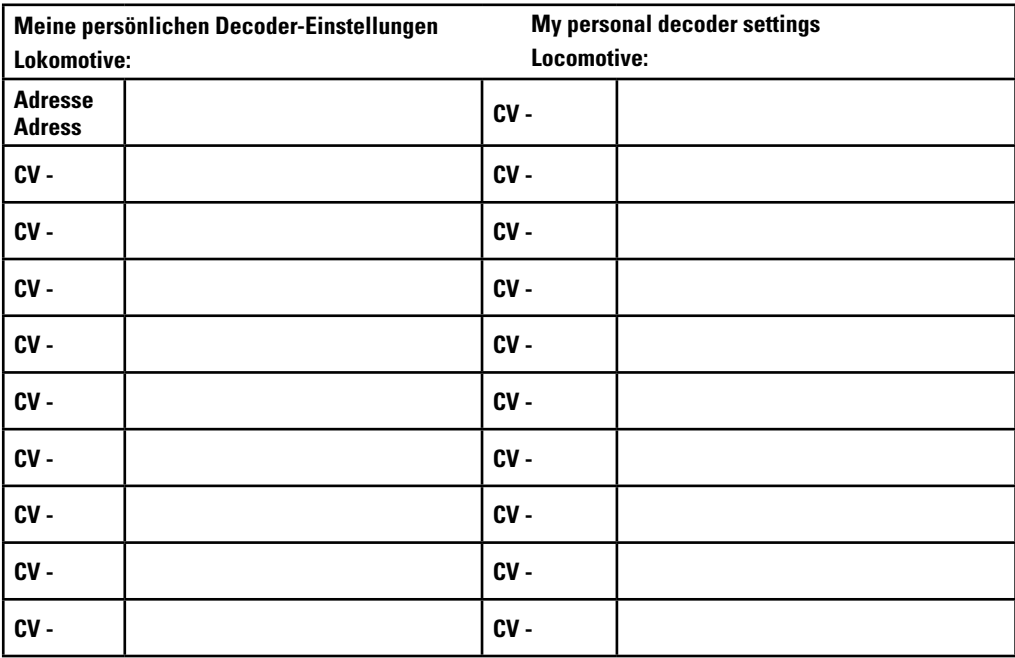

# **Using the Product as Intended**

The 60972/60969 decoders are for converting Märklin/Trix H0 locomotives to digital.

**!** Not suitable for motors with field-wound coils. Locomotives with these motors must be converted with the appropriate motor retrofit kits, item numbers 60941, 60943 or 60944.

# **Contents as Delivered**

1 decoder

1 Circuit board with a 21-pin connector (only 60972)

1 NEM 8-pole connector (only 60982)

1 Circuit board retainer (only 60972)

1 Screw (only 60972)

1 Adhesive pad (only 60982)

Installation instructions

Warranty card

Tools also needed for the installation procedure include: regular and cross-point screwdrivers, tweezers, and soldering station with a maximum soldering temperature of up to 30 watts / 400°Celsius / 572°Fahrenheit with a fine tip, soldering flux for electronics (0.5 - 1 mm / 0.02" – 0.04" diameter), de-soldering braid or a de-soldering pump.

# **Safety Notes**

- **WARNING!** Sharp edges and points required for operation.
- Do wiring and assembly work only on a voltage-free or grounded work mat. Failure to do this can lead to dangerous static charge from your body and to damage to the components.
- **Operate the decoder only with the authorized voltage** (see technical data).

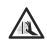

There is a danger of **burning yourself** when working with a  $\Delta$  soldering station.

# **Technical Information**

- Continuous current load at the motor output ≤ 1.1 amps
- Current load at the light outputs ≤ 250 milliamps
- Current load at AUX 1 AUX 4 each  $\leq$  250 milliamps
- $Current$  load at  $AUX +$  lights (total)  $\leq$  300 milliamps
- Current load for motor and  $AUX 5/6$  < 1.1 amps
- Maximum total load ≤ 1.6 amps
- $Maximum voltage$   $\leq 40 volts$
- Short circuit and overload protection at the outputs lights front (LV), lights rear (LH), AUX 1 – AUX 4 and at the motor outputs.

# **Functions**

The mSD SoundDecoder is a sound decoder with very extensive setting and adaptation possibilities. Additional SUSI interface is available (only 60972). Additional sound functions are available. This decoder can be updated. An appropriate control device is required for this (60213/60214/60215 Central Station CS2 with software version 4.0 or higher, 60216/60226 CS3 and/or 60971 Programmer).

The settings and digital functions can only be used in digital operation. However, the same possibilities are not available in all protocols.

These instructions describe the installation and the possible settings for the 60972 and 60982 decoders. Unless otherwise stated, the functions refer to both decoders.

- Capable of multi-protocols (fx (MM), mfx, DCC, and AC/DC).
- Automatic system recognition. The address assigned to each system must be used for operation.
- Acceleration and braking delay can be set separately from each other. Any function button desired can be assigned using the function mapping.
- Variable motor feedback control is available in digital as well as in analog operation.
- 6090, 60901, DC, and can motors with bell-shaped armatures are supported. **With Sine motors, the values in CV 52 must be set to 1, in CV 56 to 0 (see CV table).** Set CV 51 either to 24 or 0. In addition, you must map Aux 3 and Aux 4 respectively for Status (S) and Running (F) with the Central Station or the 60971 Programmer.
- Function mapping included.See Help in the Central Station 60213/60214/60215/60216/60226 or a detailed table to function mapping can be found on the Internet at: http://www.maerklin.de/de/service/technische-informationen
- This unit can be updated with the 60213/60214/60215 CS2 (software version 4.0 or higher), the 60216/60226 CS3, or with the 60971 Programmer.
- Programming on the Main (PoM) this type of programming must be supported by the controller. Please note the instructions for your controller when doing this.
- Switching range can be set.
- Braking / signal stopping block recognition is available in digital operation.
- Automatic calibration of a locomotive with CV 7 (mfx, DCC, MM).

# **Decoder Installation**

The locomotive must be checked before installing the decoder to make sure that it (locomotive) is in good mechanical and electrical condition. There are situations when the locomotive will have to be repaired before installing the decoder.

#### **Locomotives / Powered Rail Cars with a Connector**

First unsolder the wires to the current pickups (pickup shoe(s)), motor, and the lights. After that remove the old decoder or reverse unit. Position the new decoder and solder the wires according to the diagram nearby.

If the lights are grounded to the locomotive's or powered rail car's ground on the frame, we recommend that the lights be insulated from the locomotive ground. To do this, use the E604180 plug-in bulb holder(s) and E610080 light bulb(s). This will give you flicker-free lighting.

If your locomotive or powered rail car is equipped with LED lighting, then series resistors must absolutely be installed. Series resistors differ according to the current the design. Find out the correct values for your LEDs. You may have to ask your specialty dealer about this.

If you want to retrofit your locomotive or powered rail car with LEDs, the cathodes (-) on the LED are connected to the light output on the decoder. **Don't forget** series resistors! The anodes (+) are connected to the common wire (blue).

The common ground return (blue) must not be connected to the ground for the locomotive or powered rail car.

This procedure is identical for the 60982 decoder and for the connector board from the 60972 set. Make sure that you pay absolute attention to the **notes** for the **colors of the wires** for each decoder.

### **60982**

Please note that the colors for the wires conform to the European NEM standard. A cross reference of the Marklin color scheme can be found following.

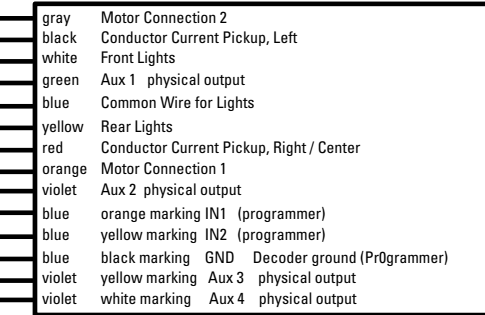

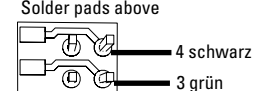

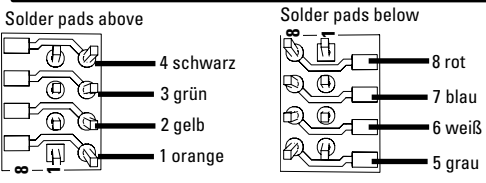

**Locomotives or powered rail cars with NEM 8-pin connector.**

 $= 2$  gelb 1 orange

Solder the wires to the correct solder pads according to the diagram above. Insert the plug into the connector while paying attention to the positioning (Information on lighting see Dceoder 60972)

#### **Cross Referencing the Colors for the Wires**

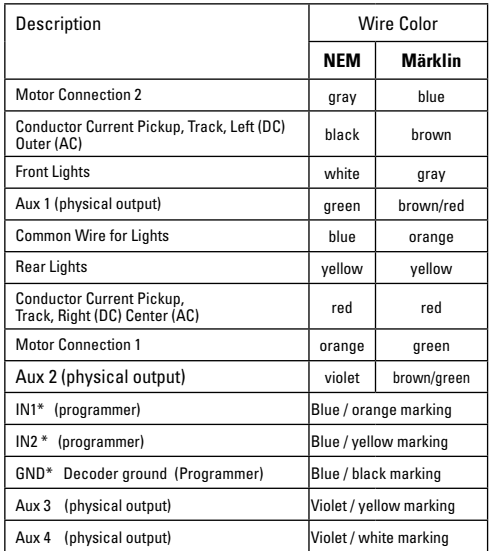

\* Currently used only for the programmer.

**1**

 $\overline{\Theta}$ YЫ

**8**

### **60972**

Screw down the mounting plate and solder the wires to the motor connections, pickup(s), and any functions.

The **colors for the wires** correspond to the **Märklin Standard;** for a comparison table for NEM.

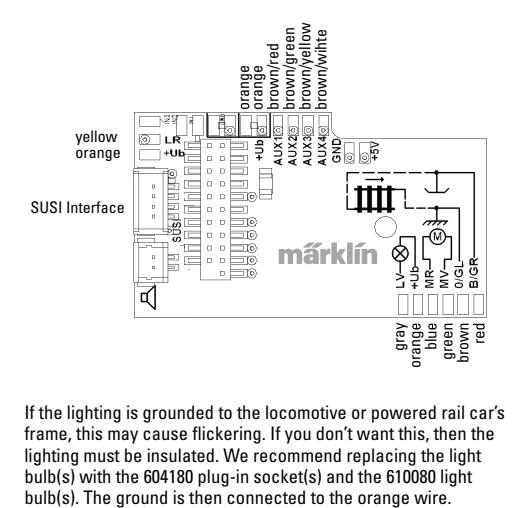

If the lighting is grounded to the locomotive or powered rail car's frame, this may cause flickering. If you don't want this, then the lighting must be insulated. We recommend replacing the light bulb(s) with the 604180 plug-in socket(s) and the 610080 light

Plug the decoder into the circuit board and make sure you have plugged it in correctly. Place the model, with the body left off, on the programming track and test it. If the decoder works with no problems, the body can be put on the locomotive.

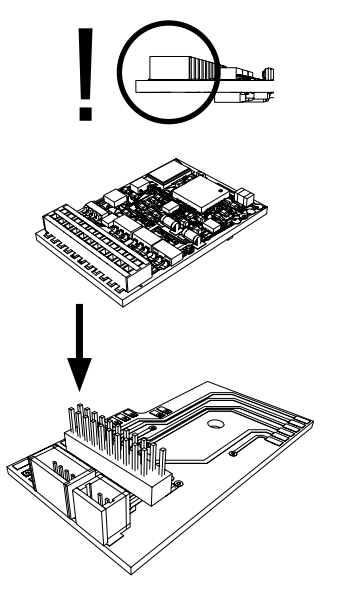

# **Multi-Protocol Operation**

### **Analog Operation**

This decoder can also be operated on analog layouts or areas of track that are analog. The decoder recognizes alternating current or direct current voltage (AC/DC) and automatically adapts to the analog track voltage. All functions that were set under mfx or DCC for analog operation are active (see Digital Operation).

### **Digital Operation**

The mSD sound decoders are multi-protocol decoders. These decoders can be used under the following digital protocols: mfx, DCC, fx (MM).

The digital protocol with the most possibilities is the highest order digital protocol. The sequence of digital protocols in descending order is:

> Priority 1: mfx Priority 2: DCC Priority 3: fx (MM)

**Note:** Digital protocols can influence each other. For trouble-free operation, we recommend deactivating those digital protocols not needed by using CV 50. Deactivate unneeded digital protocols at this CV if your controller supports this function.

If two or more digital protocols are recognized in the track. the decoder automatically takes on the highest order digital protocol, example: mfx/DCC; the decoder takes on the mfx digital protocol (see previous table).

**Note:** Please note that not all functions are possible in all digital protocols. Several settings for functions, which are supposed to be active in analog operation, can be done under mfx and DCC.

### **Braking / Signal Stopping Block fx (MM), mfx, DCC**

The braking module essentially applies DC voltage to the track. If the decoder recognizes a DC voltage of this kind in the track, it brakes with the delay that has been set. If the decoder recognizes a digital protocol again, it accelerates at the speed that has been set.

If automatic recognition in braking areas is to be used, we recommend shutting the DC operation off (see CV description). In DCC operation setting the value in CV 27 to 16 or 32 (see CV table).

#### **Automatic Calibration for All Protocols**

- The type of motor must be selected (see CV 52) before calibration.
- Automatic calibration of a locomotive must be done on a suitable oval of track without obstacles (signals, grades, etc.). We recommend an oval of track with curves larger than 430 mm / 17" in radius. The locomotive is accelerated to the maximum speed and can therefore derail on smaller radius curves. Go into the locomotive configuration on the Central Station-> CV-> Info for automatic calibration of the locomotive. In the field Firmware Version, overwrite the first digit with 77. In the protocols MM/DCC, enter CV 7 directly in the configuration mode. Overwrite the value displayed there with the number 77 and store it in the locomotive.

Enter a speed with the speed control knob. Now the locomotive starts slowly, accelerates to the fastest speed, and then stops after a short while. After that, the locomotive tries several times to start up. If the locomotive finally remains at a standstill, the calibration process has ended.

**No other operations should be done during the entire process.**

The calibration process can be stopped with the "Stop" button, by turning the speed control knob, by changing the direction of travel. The process must be repeated after such a termination.

If the results of the calibration process are not satisfactory, calibration can be repeated with another type of motor. The process can be repeated more than once. If the test run does not give the desired result, you can adjust individual parameters manually in the motor parameters. (MM/DCC see CV tables, mfx in Locomotive Configuration in the Central Station -> CV -> Motor). The beginning and the end of the test run is indicated by the following light symbols.

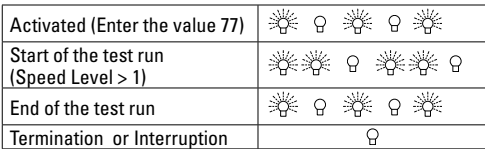

Extensive information about this can be found on the Internet: http://www.maerklin.de/de/service/technische-informationen

# **mfx Protocol**

#### **Addresses**

- No address is required; each decoder is given a one-time, unique identifier (UID).
- The decoder automatically registers itself on a Central Station or a Mobile Station with its UID.

### **Programming**

- The characteristics can be programmed using the graphic screen on the Central Station or also partially with the Mobile **Station**
- All of the Configuration Variables (CV) can be read and programmed repeatedly.
- The programming can be done either on the main track or the programming track.
- The default settings (factory settings) can be produced repeatedly.
- Function mapping: Functions can be assigned to any of the function buttons with the help of the 60212 Central Station (with limitations) and with the 60213/60214/60215/60216/60226 Central Station (See help section in the Central Station). Extensive information about this can be found on the Internet: http://www.maerklin.de/de/service/technische-informationen

# **fx (MM) Protocol**

### **Addresses**

- 4 addresses (a main address and 3 consecutive addresses)
- Address range:
	- 1 255 depending on the controller / central controller
- The main address can be programmed manually.
- The consecutive addresses can be turned on, turned off, set and can be programmed manually or automatically.
- All 16 functions can be controlled by means of the four addresses.

### **Programming**

• The characteristics can be programmed for the decoder can be programmed repeatedly using the programming for the

Configuration Variables (CV). Reading the CVs is not possible.

- The CV numbers and the CV values are entered directly.
- Program the CVs only on the programming track
- The default settings (factory settings) can be produced repeatedly.
- 14 or 27 speed levels can be programmed.
- The first four functions and the lights can always be controlled by means of the first address; additional functions can be used, depending on the consecutive addresses.
- All of the settings from the function mapping for mfx or DCC programming are taken on for fx (Motorola).
- Automatic recognition corresponding to the active additional or consecutive addresses. What is recognized is whether the function can be turned on or off continuously by means of a consecutive address. This function mapping can only be determined in the mfx or DCC protocol.
- See the CV description for the fx protocol for additional information.

# **DCC Protocol**

### **Addresses**

- Short address long address multiple unit address
- Address range:
	- 1 127 for short address and multiple unit address,
	- 1 10239 for long address
- Every address can be programmed manually.
- A short or a long address is selected using the CVs.
- A multiple unit address that is being used deactivates the standard address.

# **Programming**

- The characteristics can be changed repeatedly using the Configuration Variables (CV).
- The CV numbers and the CV values are entered directly.
- The CVs can be read and programmed repeatedly. (Programming is done on the programming track).
- The CVs can be programmed in any order desired. (Programming can be done on the main track PoM). The PoM can only be done with those designated in the CV table. Programming on the main track PoM must be supported by your central controller (Please see the description for this unit).
- The default settings (factory settings) can be produced repeatedly.
- 14/28 or 126 speed levels can be set.
- If automatic recognition in braking areas is to be used, we recommend shutting the DC operation off (see CV description). In DCC operation setting the value in CV 27 to 16 or 32 (see CV table).
- All of the functions can be controlled according to the function mapping (see CV description).
- See the CV description for the DCC protocol for additional information.

We recommend that in general programming should be done on the programming track.

# **Physical Functions**

Each of these functions must be connected externally to the circuit board. We therefore speak of physical functions. A unique mode/effect can be assigned to each physical output (AUX / lights) in digital operation. Three CVs are available for each output for this purpose. Only one mode/effect can be set for each output. A complete table for this can be found on the Internet at:

http://www.maerklin.de/de/service/technische-informationen

## **Logic Functions**

Since these functions are only executed by software, no physical output is required for them. We therefore speak here of a logic function.

### **Acceleration/Braking Delay**

- The acceleration and braking time can be set separately from each other.
- The logic function ABV can be assigned to any function button by using the function mapping.

#### **Switching Range (RG)**

• The switching range causes a reduction in the current speed of the locomotive. This allows a fine touch in the controlling the locomotive. The switching range can be assigned in mfx and DCC to any function button by using the function mapping. See table on page 37 for setting CV, CV 145 or mfx menu for the Central Station.

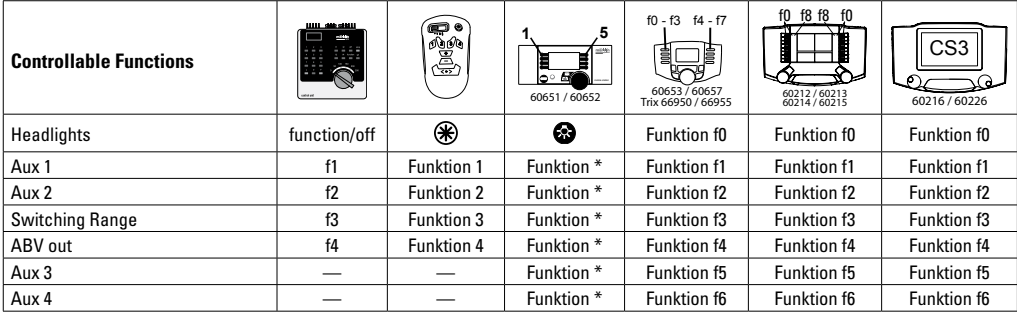

\* Function symbols may be displayed in different order.

## **Decoder functions and CV settings**

The following pages have the functions and the CVs presented in tabular form. These CVs can be given a number of settings and can be assigned to a number of function buttons.

You will find the CVs and their applications for the fx (MM) and DCC protocols in separate tables.

In the mfx protocol, you can set the CVs with ease by means of the display for the CS 2 (Software Version 4.0 and higher) / CS 3. You or your dealer may have to install an update on your 60213/60214/60215 Central Station.

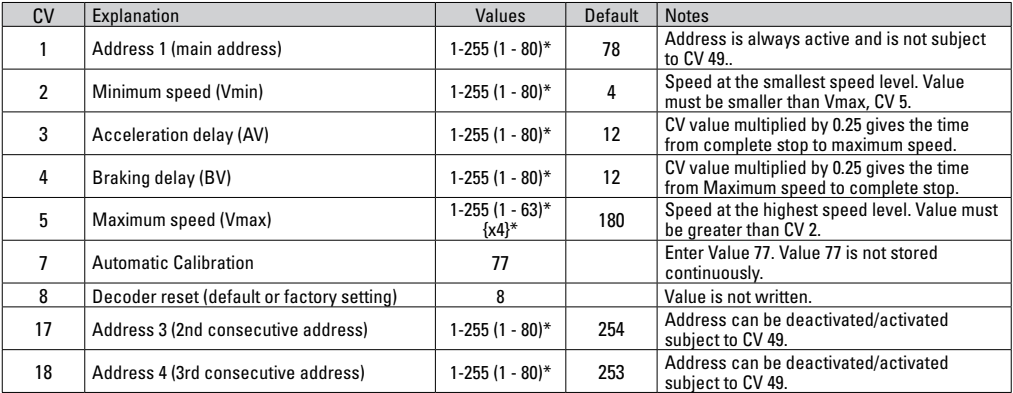

### **CV Table for fx (MM)**

 $*$  () = 6021 Control Unit  $\{S = \text{the values entered are multiplied times "x" (factor)}\}$ .

# **CV Table for fx (MM)**

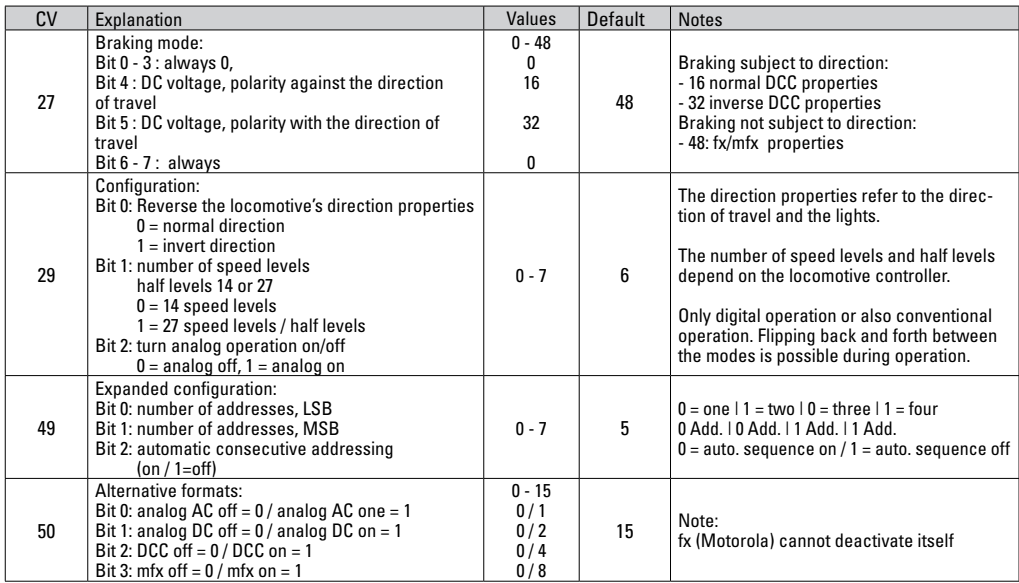

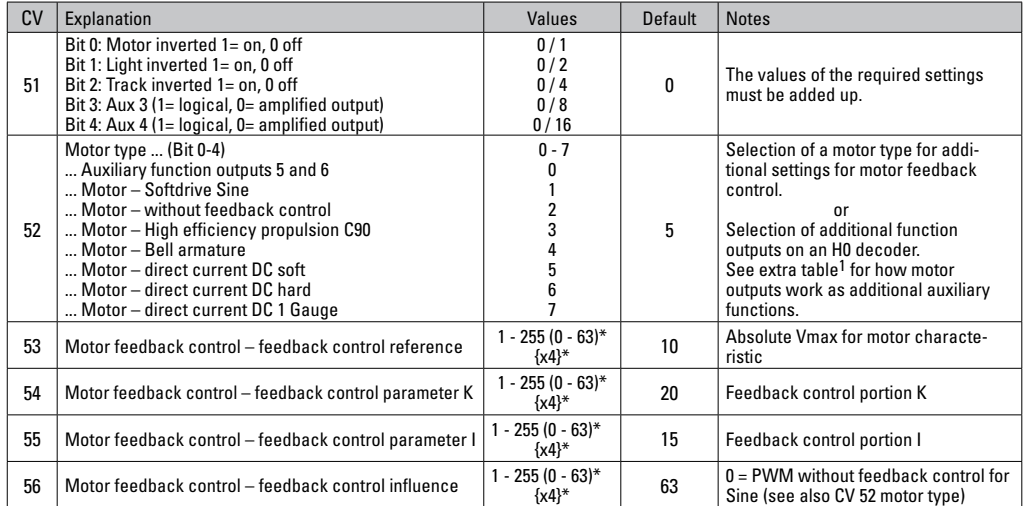

## **CV Table for fx (MM)**

 $*( ) = 6021$  Control Unit  $\{ \} =$  the values entered are multiplied times "x" (factor).

## **CV Table for fx (MM)**

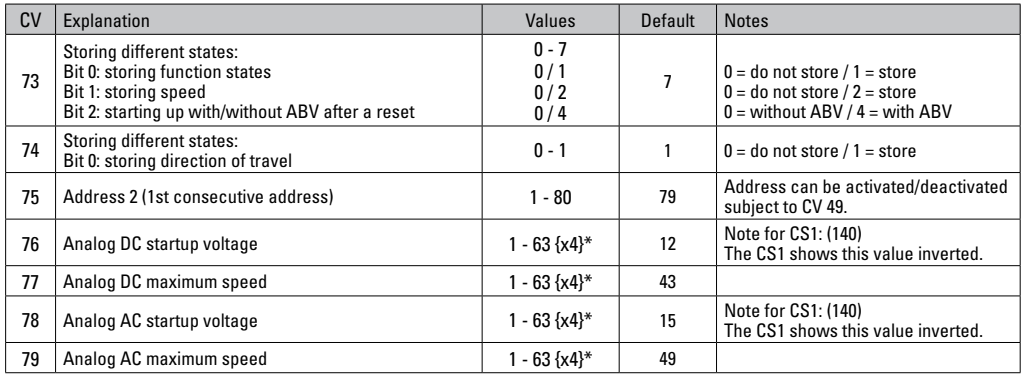

 $*( ) = 6021$  Control Unit  $\{ \} =$  the values entered are multiplied times "x" (factor).

### **CV Table for DCC**

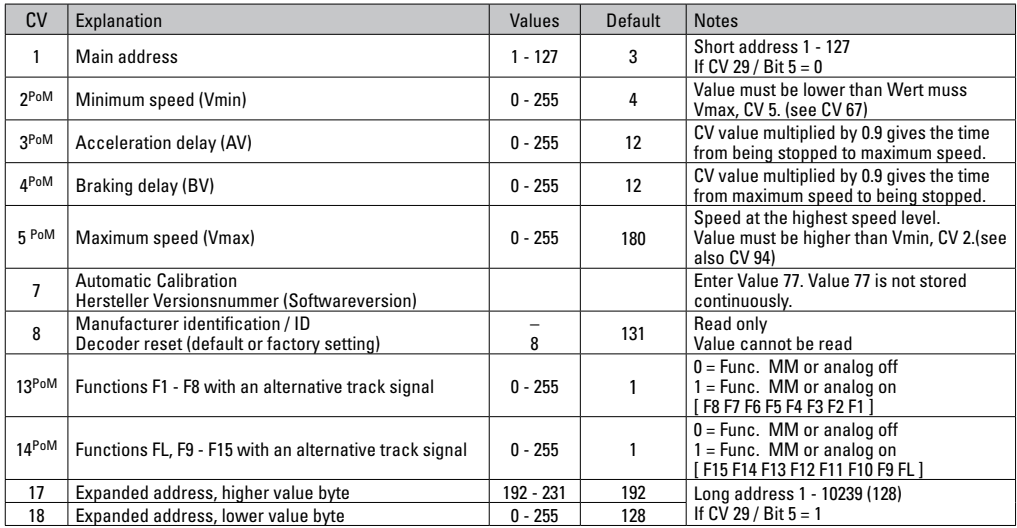

PoM ("Programming on Main") must be supported by the locomotive controller / central controller.

## **CV Table for DCC**

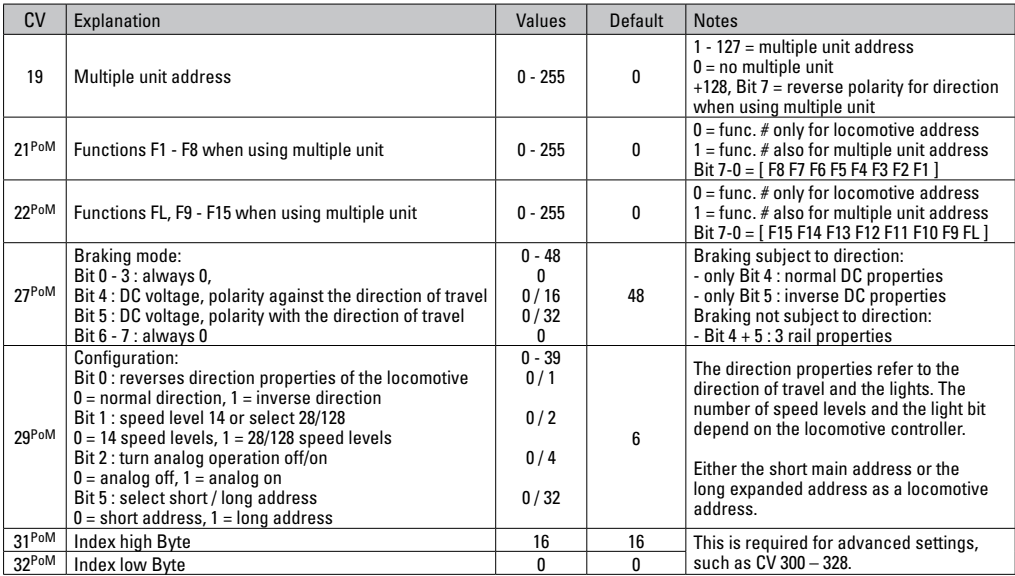

PoM must be supported by the locomotive controller / central controller.

## **CV Table for DCC**

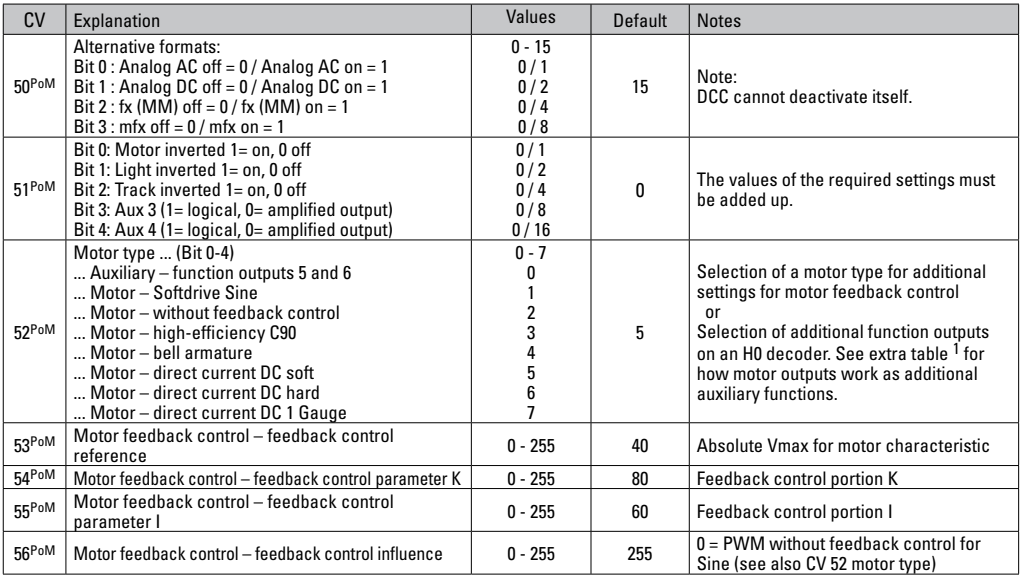

PoM ("Programming on Main") must be supported by the locomotive controller / central controller.
## **CV Table for DCC**

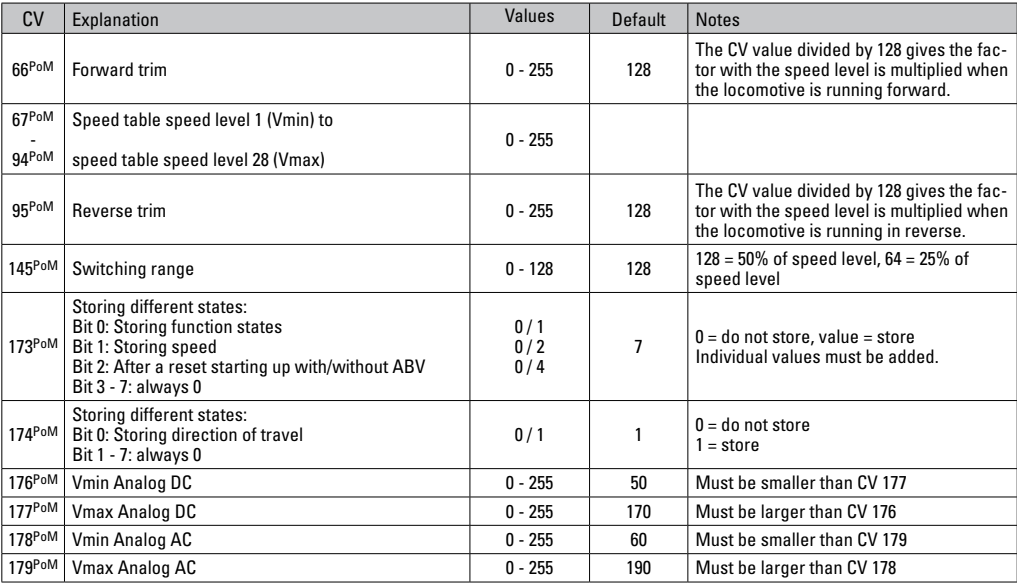

PoM must be supported by the locomotive controller / central controller.

## **Troubleshooting**

When operating with different protocols you may have problems in each mode at the same time. – We recommend reducing the number of protocols. Deactivate protocols in the locomotive decoder that are not needed and also deactivate if possible protocols in the central controller that are not needed.

The locomotive jerks and falters – Check the CV setting for motor variations, change if necessary, or carry out a reset to the factory settings.

The locomotive does not run in analog. – The automatic analog recognition is deactivated and must be activated again (see CV table).

The locomotive (decoder) does not react. – Check the wiring and the solder joints, redo if necessary. Check the connector for the decoder to make sure it has permanent contact and check the way it was installed.

mfx/DCC operation: Locomotives standing on the layout start running suddenly during mfx registration. – Deactivate the automatic analog recognition on these locomotives.

The locomotive does not run. – The function "open doors / close doors" is still active. Turn off the function "close doors"; after the sound ends the locomotive will run according to the ABV that has been set.

#### **Disposing**

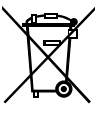

Products marked with a trash container with a line through it may not be disposed of at the end of their useful life in the normal household trash. They must be taken to a collection point for the recycling of electrical and electronic devices. There is a symbol on the product, the operating instructions, or the packaging to this effect. The materials in these

items can be used again according to this marking. By reusing old devices, materially recycling, or recycling in some other form of old devices such as these you make an important contribution to the protection of our environment. Please ask your city, town, community, or county authorities for the location of the appropriate disposal site.

#### **Warranty**

The warranty card included with this product specifies the warranty conditions.

• Please contact your authorized Märklin dealer for repairs or contact:

#### **U.S. only:**

Märklin, Inc. PO Box 510559 New Berlin WI 53151 Phone: 262-522-7080 Fax: 262-522-7288 Email: info@marklin.com

Technical Hotline Contacts: Curtis Jeung & Rick Sinclair, Digital Consultants Telephone: 650-569-1318 Hours: 6:00am – 9:00pm PST, Monday through Friday E-mail: digital@marklin.com

#### **GB only**

Gebr. Märklin & Cie. GmbH Reparaturservice Stuttgarter Str. 55 - 57 73033 Göppingen Germany Tel: +49 7161 608 222 E-Mail: Service@maerklin.de Due to different legal requirements regarding electro-magnetic compatibility, this item may be used in the USA only after separate certification for FCC compliance and an adjustment if necessary.

Use in the USA without this certification is not permitted and absolves us of any liability. If you should want such certification to be done, please contact us – also due to the additional costs incurred for this.

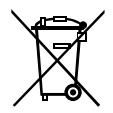

Gebr. Märklin & Cie. GmbH Stuttgarter Str. 55 - 57 73033 Göppingen Germany www.maerklin.com

www.maerklin.com/en/imprint.html

260182/1116/Sc4Ef Änderungen vorbehalten © Gebr. Märklin & Cie. GmbH

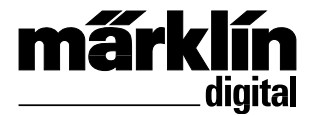

# Ensemble Décodeur de mise à jour 60972 Ensemble Décodeur de mise à jour 60982 Inbouwdecoder-set 60972 Inbouwdecoder-set 60982

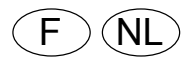

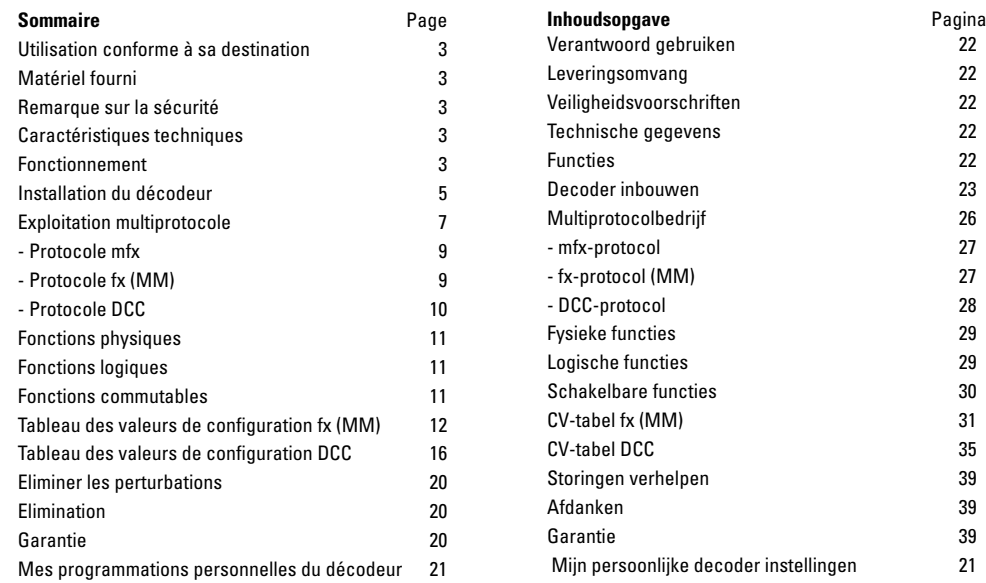

## **Utilisation conforme à sa destination**

Les décodeurs 60972/60982 sont destinés à la mise à jour des locomotives HO Trix.

**!** Ne convient pas pour des moteurs à bobine électromagnétique. Les locomotives équipées de ces moteurs doivent être rééquipés avec les ensembles de mise à jour correspondants 60941, 60943 ou 60944.

## **Fourniture**

1 Décodeur

1 Platine avec une interface à 21 pôles

(uniquement dans 60972)

1 fiche NEM à 8 pôles (uniquement dans 60982)

1 plaque-support (uniquement dans 60972)

1 vis (uniquement dans 60972)

 1 coussinet auto-collant (uniquement dans 60982) Instructions d'installation

Titre de garantie

Outils additionnels nécessaires pour l'installation : tournevis, pincette et poste de brasage pour une température de brasage d'un max. de 30W /400°, avec une pointe mince, de l'étain à braser pour composants électroniques

(Ø 0,5 – 1 mm), tresse de débrasage ou pompe aspirante de débrasage.

## **Remarque sur la sécurité**

- **ATTENTION !** Pointes et bords coupants lors du fonctionnement du produit.
- N'effectuer les travaux de câblage et d'installation que dans un état hors tension. L'inobservation de cette règle

peut être à l'origine de courants de choc dangereux et donc de blessures.

• **N'exploiter le décodeur qu'avec la tension admissible**  (voir les données techniques).

Lors du maniement du fer à souder, il y a un danger de **brûlures de la peau**

## **Caractéristiques techniques**

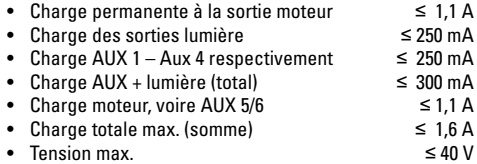

• Court-circuit et protection contre les surcharges au niveau des sorties lumière avant (LV), lumière arrière (LH), AUX 1 – Aux 2 et au niveau des sorties moteur.

## **Fonctionnement**

Le Décodeur mLD, un décodeur ayant des possibilités de paramétrage et d'adaptation très étendues. Interface SUSI supplémentaires est disponible (seulement 60972). Des fonctions Son additionnelles sont à disposition. Le décodeur est entièrement actualisable. Matériel requis: un appareil de commande correspondant (Central Station CS2 60213/60214/60215 avec version logicielle 4.0 ou supérieure, CS3 60216/60226 et/ou programmateur 60971).

Les fonctions de paramétrage et les fonctions numériques ne sont utilisables qu'en mode numérique. Les mêmes

possibilités ne sont toutefois pas disponibles dans tous les protocoles.

Ce mode d'emploi décrit l'installation et les possibilités de réglable des décodeurs 60972/60982.

- Capable de gérer plusieurs protocoles (fx (MM), mfx, DCC  $ACD(A)$  te
- Identification système automatique. Pour le maniement, il convient d'utiliser l'adresse chaque fois allouée à ce système.
- Les retards au démarrage et au freinage peuvent être réglés séparément. Peuvent être assignés à une quelconque touche de fonction par l'intermédiaire du mappage des fonctions.
- Réglage moteur variable en mode numérique ainsi qu'en mode analogique.
- Support pour 6090, 60901, moteurs DC et induits en cloche. **Pour les moteurs sinus, la valeur de CV 52 doit être réglée sur 1, celle de CV 56 sur 0** (cf. tableau CV). CV 51 sur 24 ou 0. Vous devez également mapper Aux 3 et Aux 4 sur Arrêt (A) et circulation (C) au moyen de la Central Station ou du programmeur 60971.
- Mappage des fonctions, voir aide dans la station centrale 60213/60214/60215/60216/60226 où vous trouverez un tableau exhaustif pour le mappage des fonctions sous www.maerklin.de/de/service/technische\_informationen. html.
- Mise à jour possible avec CS2 60213/60214/60215 (version logicielle 4.0 ou supérieure), CS3 60216/60226 ou avec programmateur 60971.
- Programming on Main (PoM) (programmation de la voie principale) ; cette programmation doit être supportée par le contrôleur. Respectez à ce propos le mode d'emploi de votre contrôleur.
- Rapport de manœuvre paramétrable.
- Identification de la section de freinage / de signaux d'arrêt en exploitation numérique.
- Lecture automatique de la locomotive avec le CV7 (mfx, DCC, DCC, MM).

#### **Installation du décodeur**

Avant l'installation, il convient de vérifier le fonctionnement mécanique et électrique irréprochable de la locomotive. Le cas échéant, il convient de réparer la locomotive avant de procéder à la transformation.

#### **Véhicules sans interface**

Commencez par dessouder les câbles au niveau des pantographes (sabot de contact), du moteur et de l'éclairage. Vous démontez ensuite l'ancien décodeur ou l'inverseur. Mettez en place le nouveau décodeur, soudez les câbles conformément au schéma ci-contre.

Si l'éclairage est amené directement à la masse du véhicule, nous recommandons de l'en isoler. Utilisez pour cela la douille de connexion E604180 et la lampe à incandescence E610080. Vous obtenez ainsi un éclairage sans scintillement. Si votre véhicule est équipé d'un éclairage DEL, il est impératif d'installer des résistances série. Les résistances série sont différentes en fonction du courant et de la configuration. Déterminez les valeurs exactes pour vos DELs. Le cas échéant, consultez à ce sujet votre commerçant spécialisé.

Si, ultérieurement vous souhaitez éclairer votre véhicule de DELs, il conviendra de relier les cathodes (-) des DELs avec la sortie éclairage. Ne pas oublier la résistance série ! Les anodes (+) doivent être raccordées au conducteur (bleu) commun.

Le conducteur de retour (bleu) commun ne doit pas être relié à la masse du véhicule.

La manière de procéder est la même pour le décodeur 60982 et pour la platine d'interface de l'ensemble 60972.

Veuillez toutefois respecter impérativement les **indications**  respectives se rapportant aux **couleurs des câbles.**

#### **60982**

Veuillez noter que les **couleurs des câbles** sur le décodeur correspondent aux normes **NEM**.

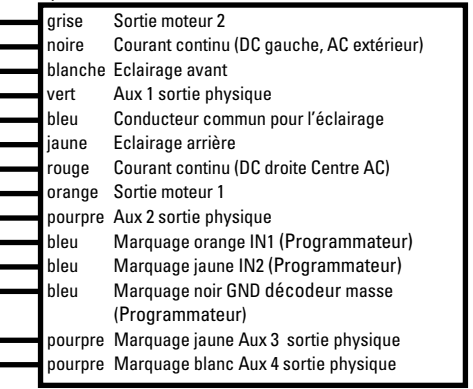

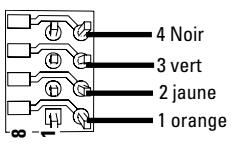

Pastilles de soudure haut Pastilles de soudure inférieur

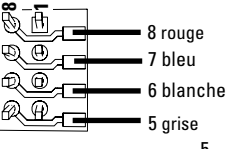

#### **Véhicules avec une interface NEM à 8 pôles.**

Conformément au dessin ci-dessus, soudez les câbles aux pastilles de soudure correspondantes. Enfichez la fiche mâle dans l'interface ; respectez le positionnement.

Instructions pour les éclairer le décodeur 60972.

#### **Mise en parallèle des couleurs des câbles**

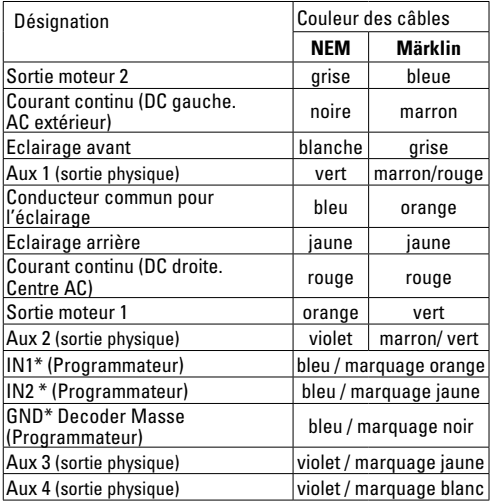

\* Utilisés actuellement uniquement pour le programmateur

#### **60972**

Visser à fond la platine de support, souder le câble de manière appropriée aux raccordements du moteur, du sabot de contact et d'éventuelles fonctions.

Les **couleurs des câbles** correspondent au **standard Märklin**, voir tableau comparatif sur les normes NEM.

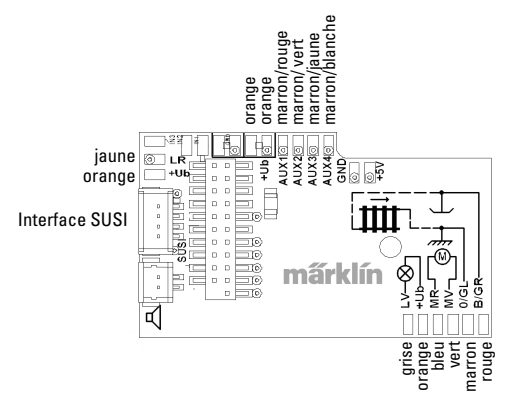

Si l'éclairage est assuré au moyen du conducteur de retour par l'intermédiaire de la masse du véhicule, des scintillements pourront affecter, dans une certaine mesure, l'éclairage. Si on juge ce phénomène indésirable, l'éclairage doit être isolé. Nous recommandons de remplacer la lampe à incandescence par la douille de connexion 604180 et par la

lampe à incandescence 610080. Le conducteur de retour est ensuite raccordé au câble orange.

Enficher le décodeur, veiller à une installation correctement effectuée. Soumettre le modèle à une vérification sur la voie de programmation, encore avant qu'il soit pourvu de sa carrosserie. Lorsque le décodeur fonctionne de manière irréprochable, la carrosserie peut être installée.

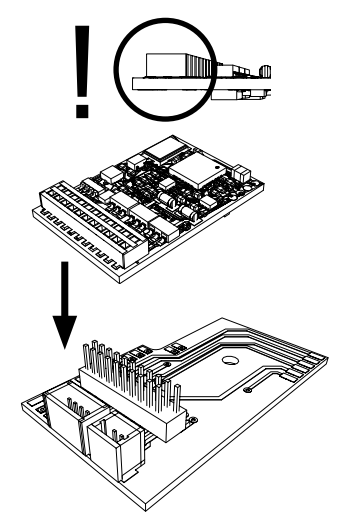

## **Mode multiprotocole**

#### **Mode analogique**

On peut aussi faire fonctionner le décodeur sur des installations ou des sections de voie analogiques. Le décodeur identifie automatiquement la tension alternative ou continue (CA/ CC) et s'adapte à la tension de voie analogique. Toutes les fonctions qui ont été paramétrée pour le mode analogique sous mfx ou sous DCC sont actives (voir mode numérique).

#### **Mode numérique**

Les décodeurs mLD sont des décodeurs multiprotocole. Le décodeur peut être utilisé avec les protocoles numériques suivants : mfx DCC, fx (MM).

Le protocole numérique offrant les possibilités les plus nombreuses est le protocole numérique à bit de poids fort. La hiérarchisation des protocoles numériques est descendante :

> Priorité 1 : mfx Priorité 2 : DCC Priorité 3 : fx (MM)

Indication : des protocoles numériques peuvent s'influencer réciproquement. Pour une exploitation sans perturbations, nous recommandons de désactiver avec CV 50 des protocoles numériques non nécessaires.

Dans la mesure où votre centrale les supporte, désactivez y aussi les protocoles numériques non nécessaires.

Lorsque deux ou plusieurs protocoles numériques sont identifiés au niveau de la voie, le décodeur reprend automatiquement le protocole numérique à bit de poids fort, p. ex.

mfx/DCC. Le protocole numérique mfx est donc repris par le décodeur (voir tableau antérieur).

**Indication** : remarquez que toutes les fonctions ne peuvent pas être actionnées dans tous les protocoles numériques. Sous mfx et sous DCC, il est possible de procéder à quelques paramétrages de fonctions devant être actives dans le cadre de l'exploitation analogique.

#### **Section de freinage / d'arrêt avant un signal fx (MM), mfx, DCC**

Les modules de freinage appliquent essentiellement une tension continue sur la voie. Lorsque le décodeur identifie une telle tension continue sur la voie, il freine avec le retard spécifié. Lorsque le décodeur identifie de nouveau un protocole numérique, il accélère pour parvenir à la vitesse spécifiée.

Lorsqu'on souhaite utiliser l'identification automatique des sections de freinage, il est recommandé de mettre hors fonction le mode CC (voire Description des variables de configuration (CV).

#### Pour le **freinage automatique, nous recommandons de configurer en mode DCC** la valeur **dans le CV 27** sur 16 ou 32 (cf. p. 17).

#### **Lecture automatique pour tous les protocoles**

- Vous devez sélectionner le type de moteur avant la lecture (cf. CV 52)
- La lecture automatique de la locomotive doit être réalisée sur un ovale adapté sans obstacle (signaux, pente, etc.). Nous vous recommandons d'utiliser un ovale dont le rayon est supérieur à 430 mm. La locomotive est lancée à la vitesse maximale et risque donc de se renverser

si vous utilisez des rayons trop petits. Pour la lecture automatique de la locomotive, allez dans la configuration de la locomotive de la Central Station-> CV-> Info. Dans le champ Version magiciel, remplacez le premier nombre par 77. Dans les protocoles MM/DCC, indiquez directement CV7 dans le mode de configuration. Remplacez la valeur indiquée par 77 et enregistrez cette nouvelle valeur dans la loco. Indiquez une vitesse à l'aide du régulateur. La locomotive démarre lentement et accélère jusqu'à atteindre la vitesse maximale puis s'arrête. Ensuite, la locomotive effectue plusieurs démarrages. La lecture est terminée lorsque la locomotive est définitivement arrêtée.

#### **Ne touchez pendant l'opération.**

Si vous touchez à la touche Stop, tournez le régulateur de vitesse ou modifiez le sens de la marche, la lecture risque d'être interrompue. En cas d'interruption, vous devez reprendre toute l'opération depuis le début. Si le résultat de la lecture n'est pas satisfaisant, vous pouvez recommencer la lecture avec un autre type de moteur. Vous pouvez recommencer l'opération plusieurs fois. Si la lecture ne fournit pas le résultat escompté, vous pouvez adapter manuellement les différents paramètres du moteur. (MM/DCC cf. tableaux CV, mfx dans la configuration de la locomotive de la Central Station-> CV-> Moteur).

Les signaux lumineux suivants indiquent le début et la fin de la lecture.

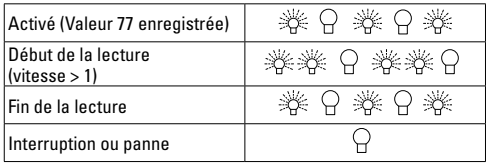

Vous trouverez toutes les informations nécessaires pour cela sur Internet: www.maerklin.de/de/service/technische\_ informationen.html

## **Protocole mfx**

#### **Adressage**

- Aucune adresse n'est nécessaire, le décodeur reçoit toutefois une identification unique et non équivoque (UID).
- Avec son UID, le décodeur indique automatiquement à une station centrale ou à une station mobile qu'il est connecté.

#### **Programmation**

- Les caractéristiques peuvent être programmées par l'intermédiaire de la couche graphique de la station centrale, voire en partie aussi au moyen de la station mobile.
- Toutes les configurations variables (CV) peuvent être lues et programmées de façon réitérée.
- La programmation peut être réalisée soit sur la voie principale, soit sur la voie de programmation.
- Les paramétrages par défaut (paramétrages usine) peuvent être rétablis.

• Mappage des fonctions : les fonctions peuvent être affectées à de quelconques touches de fonction au moyen de la station centrale (60212) (restreinte) et avec la station centrale 60213/60214/60215/60216/60226 (voir Aide au niveau de la station centrale).

Vous trouverez toutes les informations nécessaires pour cela sur Internet: www.maerklin.de/de/service/technische\_ informationen.html

## **Protocole fx (MM)**

#### **Adressage**

- 4 adresses (une adresse principale et 3 adresses de chaînage
- Champ d'adresses : 1 – 255, en fonction du contrôleur/de la centrale
- L'adresse principale est programmable manuellement.
- Les adresses de chaînage peuvent être mise en et hors fonction et sont programmables manuellement ou automatiquement.
- Par l'intermédiaire de ces quatre adresses, les 16 fonctions sont toutes commutables.

#### **Programmation**

- Les caractéristiques du décodeur peuvent être programmées de façon réitérée par l'intermédiaire de la programmation des variables de configuration (CV). La lecture des CVs n'est pas possible.
- Le numéro de la CV et la valeur de la CV ne sont pas saisis directement.
- Programmation des CVs, uniquement sur la voie de programmation.
- Les paramétrages par défaut (paramétrages usine) peuvent être rétablis.
- 14, voire 27 crans de marche programmables.
- Les quatre premières fonctions et la lumière sont toujours commutables par l'intermédiaire de l'adresse principale, d'autres fonctions sont utilisables en fonction des adresses de chaînage.
- Tous les paramétrages provenant du mappage des fonctions de la programmation mfx ou DCC sont repris pour fx (MM).
- Identification automatique en fonction des adresses additionnelles ou de chaînage actives. Est identifié, si la fonction est mise en, voire hors fonction durablement. Ce mappage de fonction ne peut être arrêté que dans le cadre du protocole mfx ou DCC.
- Pour toute information complémentaire, voir le protocole fx du tableau des CV.

## **Protocole DCC**

#### **Adressage**

- Adresse brève adresse longue adresse de traction.
- Champ d'adresse :
	- 1 127 adresse brève, adresse de traction
	- 1 10239 adresse longue
- Chaque adresse est programmable manuellement.
- L'adresse brève ou longue est choisie par l'intermédiaire des CVs.
- Une adresse de traction utilisée désactive l'adresse standard.

#### **Programmation**

- Les caractéristiques peuvent être modifiées de façon réitérée par l'intermédiaire des variables de configuration (CVs).
- Toutes les configurations variables (CV) peuvent être lues et programmées de façon réitérée.
- La programmation peut être réalisée soit sur la voie principale, soit sur la voie de programmation.
- Les CVs peuvent être programmées librement (programmation de la voie principale (PoM). La PoM n'est possible que pour les CVs identifiées dans le tableau des CVs. La programmation sur la voie principale (PoM) doit être supportée par votre centrale (voir mode d'emploi de votre appareil).
- Les paramétrages par défaut (paramétrages usine) peuvent être rétablis.
- 14/28, voire 126 crans de marche sont paramétrables.
- Pour le **freinage automatique, nous recommandons de configurer en mode DCC** la valeur **dans le CV 27** sur 16 ou 32 (cf. p.17).
- Toutes les fonctions peuvent être commutées en fonction du mappage des fonctions (voir le descriptif des CVs).
- Pour toute information complémentaire, voir le tableau des CVs, protocole DCC.

Il est recommandé, de réaliser la programmation, fondamentalement, sur la voie de programmation.

## **Fonctions physiques**

Chacune de ces fonctions doit être raccordée, extérieurement, à la platine. C'est la raison pour laquelle on parle de fonctions physiques. En mode numérique, il est possible d'affecter à chaque sortie physiques (AUX/lumière), un mode/effet propre. A cette fin, trois CVs sont disponibles pour chaque sortie. Pour chaque sortie, seul un mode/effet pourra chaque fois être paramétré. Vous trouverez, sur internet, un tableau détaillé à ce sujet à l'adresse www.maerklin.de/de/service/technische\_informationen. html

## **Fonctions logiques**

Dans la mesure où ces fonctions ne peuvent être exécutées que par logiciel, il n'est pas nécessaire de disposer d'une sortie physique. C'est la raison pour laquelle on parle ici

d'une fonction logique.

#### **Retard au démarrage/au freinage**

- Les temps d'accélération et de freinage peuvent être paramétrés séparément les uns des autres.
- Par l'intermédiaire du mappage des fonctions, la mise hors fonction de la fonction logique ABV peut être affectée à n'importe quelle touche de fonction.

#### **Rapport de manœuvre**

• Le rapport de manœuvre à pour effet une réduction de la vitesse du moment. Ceci permet un réglage d'une grande sensibilité de la locomotive. Le rapport de manœuvre peut être affecté, pour mfs et pour DCC, par l'intermédiaire du mappage des fonctions, à n'importe quelle touche de fonction (cf. CV 145, p. 19)

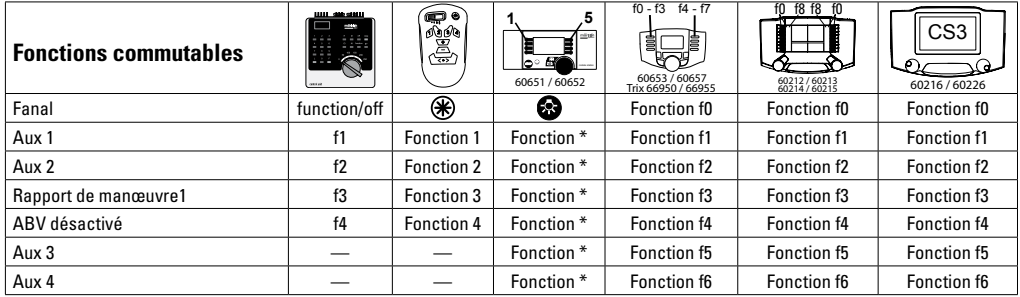

\*Les icônes des fonctions peuvent être représentées de manière différente

#### **Décodeur fonctions et les paramètres CV**

Vous trouverez ci-contre, présentées sous la forme de tableaux, les fonctions et les CVs. Par l'intermédiaire de ces CVs, vous avez la possibilité de modifier une multitude de paramétrage et l'affectation des touches de fonction.

Vous trouverez les CV et leurs applications pour les protocoles fx (MM) et DCC dans des tableaux distincts.

Dans le protocole mfx, vous pouvez procéder au réglage confortablement via l'écran de la CS 2 (à partir de la version logicielle 4.0)/CS 3. Le cas échéant, il vous faudra, ou votre distributeur devra, procéder à une mise à jour de votre station centrale 60213/60214/60215.

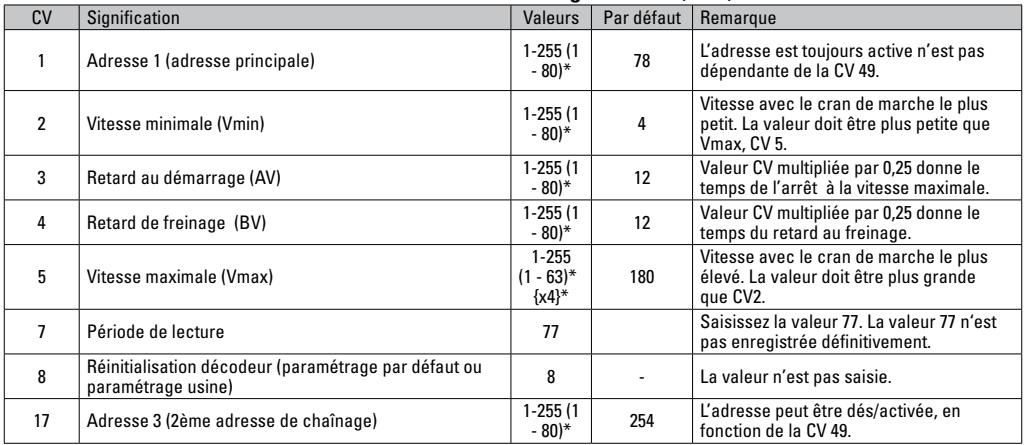

#### **Tableau des valeurs de configuration fx (MM)**

\* () = Control Unit 6021  $\mathbb{R}^*$  = Les valeurs saisies sont multipliée par x (facteur)

## **Tableau des valeurs de configuration fx (MM)**

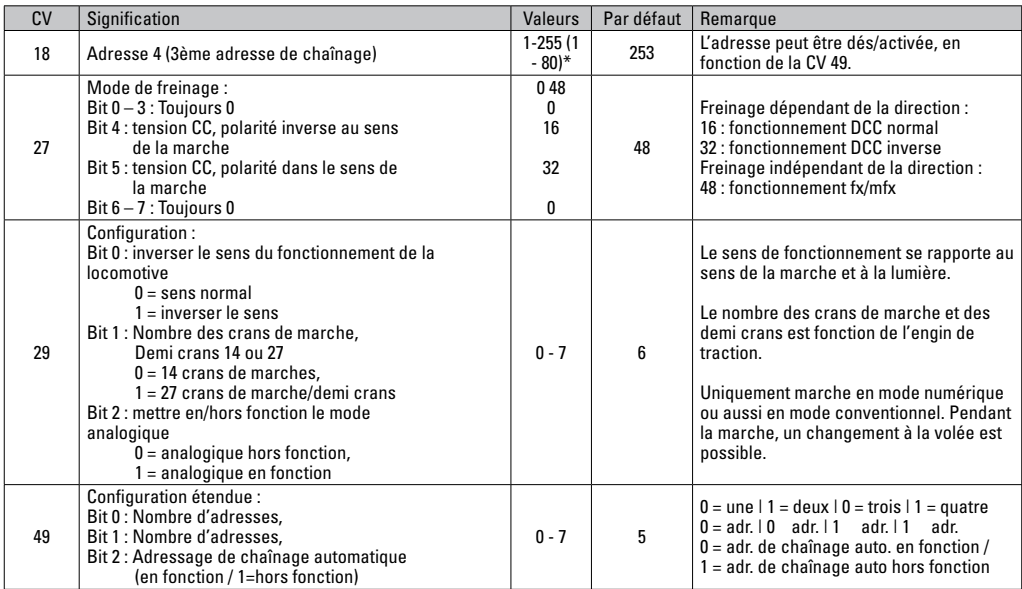

\* () = Control Unit 6021  $\mathcal{B}^*$  = Les valeurs saisies sont multipliée par x (facteur)

## **Tableau des valeurs de configuration fx (MM)**

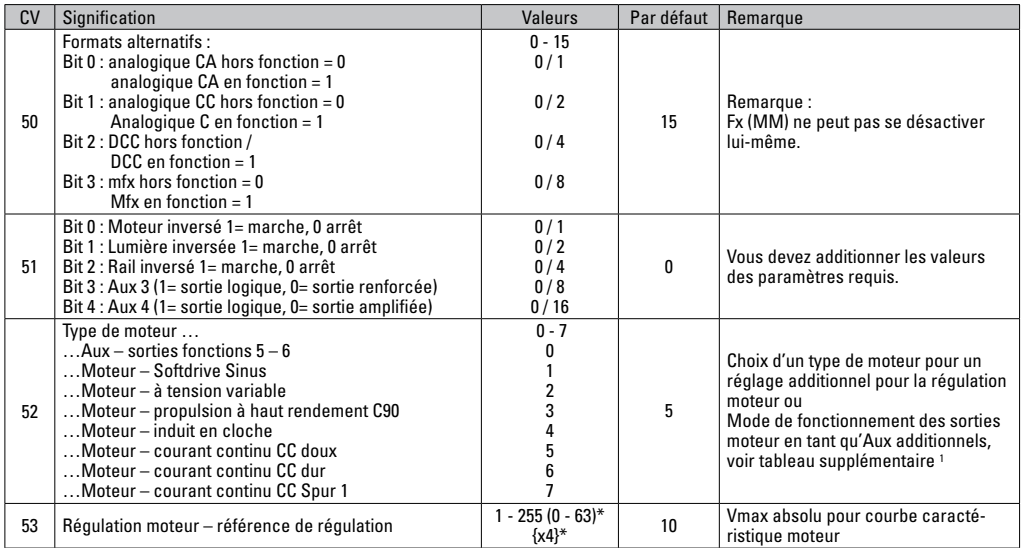

 $*$  () = Control Unit 6021

 $\{\}^*$  = Les valeurs saisies sont multipliée par x (facteur).

1 Vous trouverez sur internet un tableau détaillé sur le mappage des fonctions à l'adresse : www.maerklin.de/de/service/technische\_informationen.html

## **Tableau des valeurs de configuration fx (MM)**

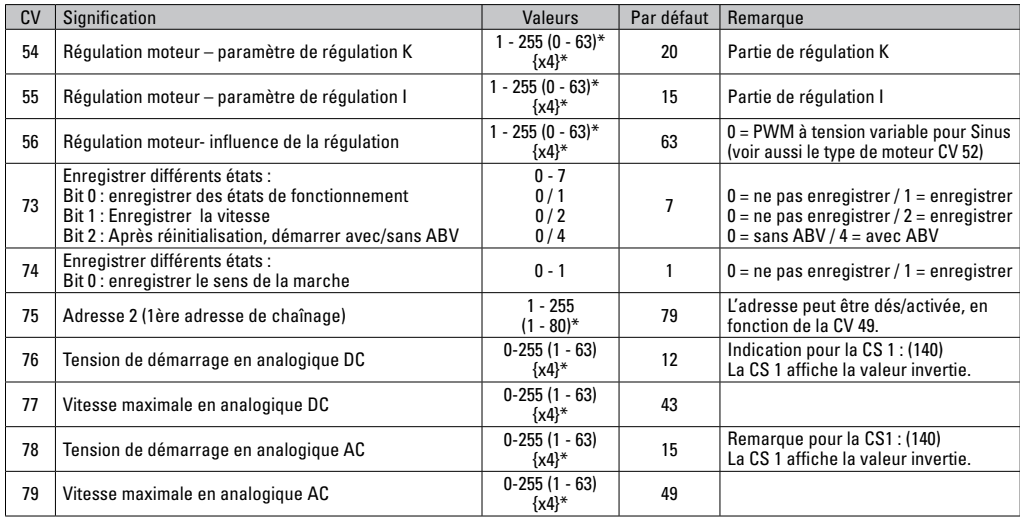

\* () = Control Unit 6021

{}\* = Les valeurs saisies sont multipliée par x (facteur).

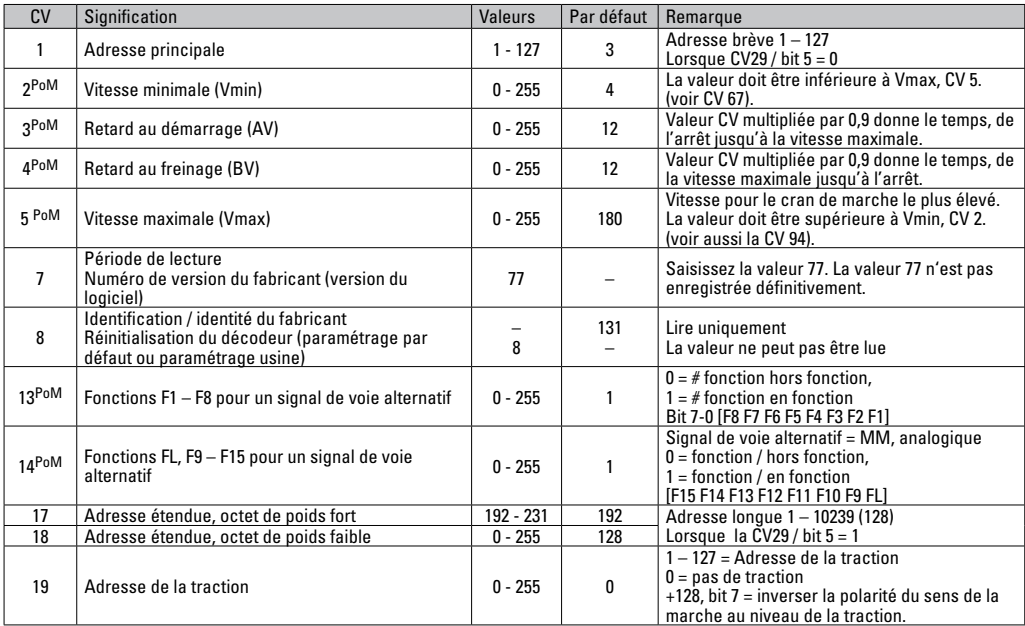

La PoM doit être supportée par le contrôleur

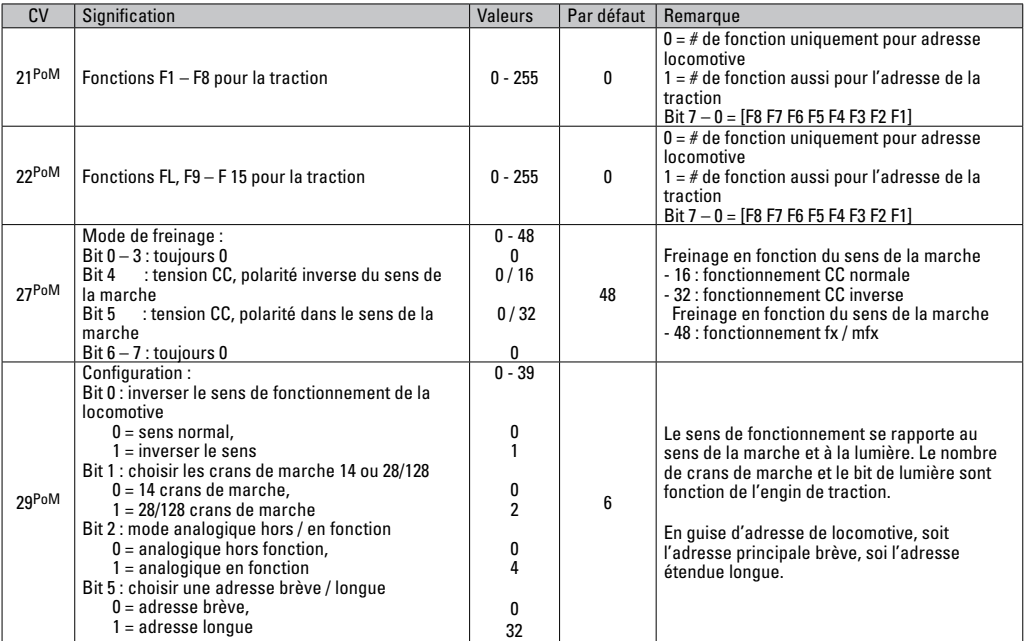

La PoM doit être supportée par le contrôleur

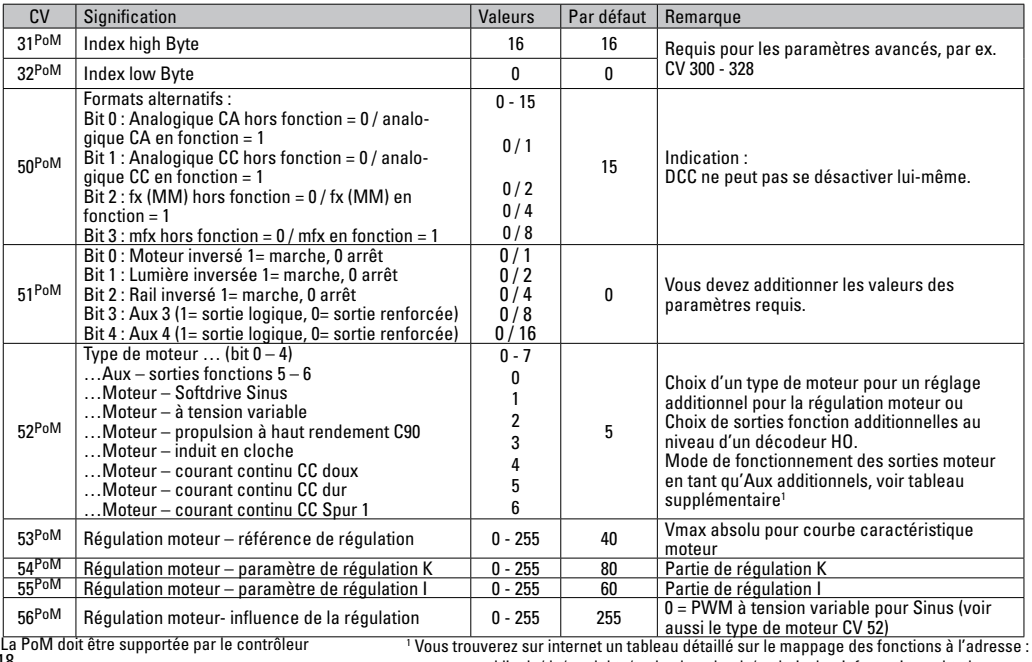

www.maerklin.de/de/produkte/tools\_downloads/technische\_informationen.html

18

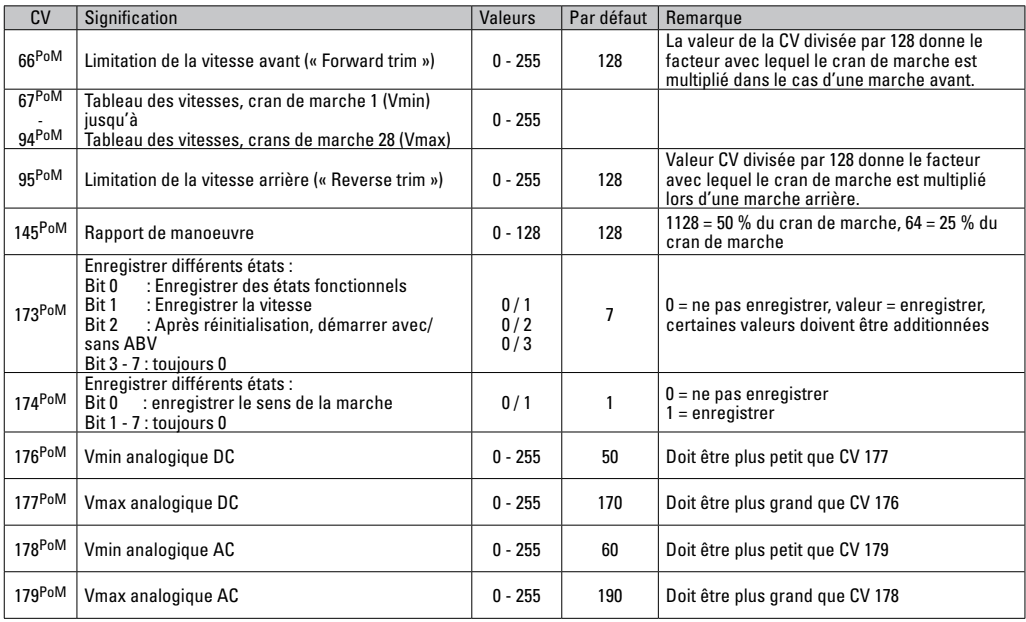

La PoM doit être supportée par le contrôleur

## **Eliminer la perturbation**

En cas d'exploitation avec différents protocoles, des perturbations réciproques peuvent se produire. – Il est recommandé de réduire le nombre des protocoles. Désactiver les protocoles non nécessaires dans le décodeur de locomotive et au besoin aussi dans la centrale.

La locomotive donne des saccades et s'arrête – contrôler le paramétrage des CVs pour la variante moteur, le cas échéant, le modifier ou procéder à une réinitialisation des paramètres usine.

La locomotive ne marche pas en mode analogique – l'identification analogique automatique est désactivée et doit être réactivée (voir le tableau CV).

La locomotive (décodeur) ne réagit pas – examiner le câblage et la brasure, le cas échéant les retoucher. Vérifier la fermeté des contacts et l'orientation de la pose des interfaces du décodeur.

Fonctionnement en mode mfx/DCC : des locomotives à l'arrêt sur le circuit démarre immédiatement au moment de recevoir le signal mfx. Pour ces locomotives, désactiver l'identification analogique automatique.

La locomotive ne démarre pas – la fonction ouvrir les portes/ fermer les portes est encore active. Terminer l'exécution de fonction Fermer les portières. Après la fin du son, la locomotive démarre conformément au dispositif antiblocage (ABV) paramétré.

## **Elimination**

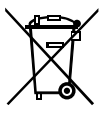

Indications relatives à la protection de l'environnement : Les produits marqués du signe représentant une poubelle barrée ne peuvent être éliminés en fin de vie via les ordures ménagères normales, mais doivent être remis à un centre de collecte pour le recyclage des appareils électriques et

électroniques. Le symbole figurant sur le produit lui-même, la notice d'utilisation ou l'emballage l'indique. Les matériaux sont recyclables selon leur marquage. Avec le recyclage, la récupération des matériaux ou autres formes de valorisation de vieux appareils, vous contribuez sensiblement à la protection de notre environnement. Renseignez-vous auprès de votre municipalité sur les centres compétents pour le traitement des déchets.

## **Garantie**

Garantie légale et garantie contractuelle conformément au certificat de garantie ci-joint.

• Pour toute réparation ou remplacement de pièces, adresses-vous à votre détaillant-spécialiste Märklin. Gebr. Märklin & Cie. GmbH Reparaturservice Stuttgarter Str. 55 - 57 73033 Göppingen Germany Tel: +49 7161 608 222 E-Mail: Service@maerklin.de

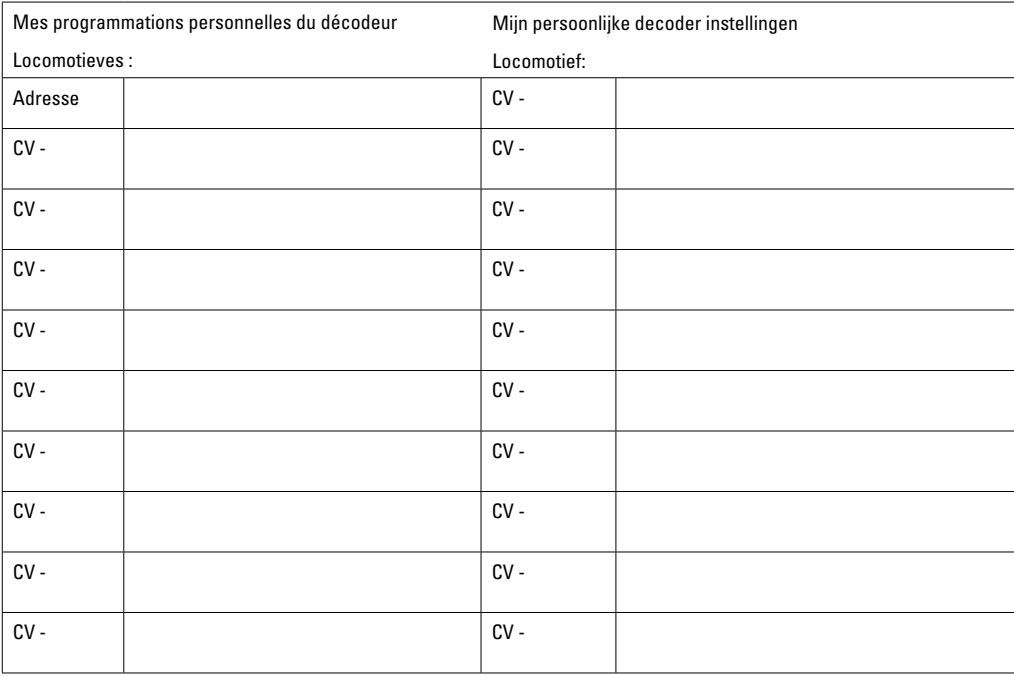

## **Verantwoord gebruiken**

De decoders 60972/60982 zijn bedoelt voor het ombouwen van Märklin/Trix H0-locomotieven.

**!** Niet geschikt voor motoren met een veldspoel. Locomotieven met deze motoren moeten met de daarvoor bestemde motorombouwsets 60941, 60943 of 60944 omgebouwd worden.

## **Leveringsomvang:**

1 decoder

1 print met 21-polige stekker (alleen 60972)

1 NEM 8-polige stekker (alleen 60982)

1 halte plaat (alleen 60972)

- 1 schroef (alleen 60972)
- 1 zelfklevende pad (alleen 60982
- Inbouwaanwijzin
- Garantiebewijs

Voor het inbouwen heeft men daarnaast de volgende gereedschappen nodig: schroevendraaier, pincet en soldeerstation met een soldeertemperatuur van max. 30W/400º C en een dunne stift, elektronica soldeertin (Ø 0,5-1mm) desoldeerlitze of tinzuiger.

## **Veiligheidsvoorschriften**

- **Let op!** Bevat functionele scherpe kanten.
- Bedrading- en montagewerkzaamheden alleen in spanningsloze toestand uitvoeren. Indien deze aanwijzing niet opgevolgd wordt, kan dit gevaarlijke lichaamsstromen en verwondingen tot gevolg hebben.
- **De decoder alleen met de toegelaten spanning** (zie technische gegevens) gebruiken.

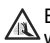

Bij het werken met een soldeerbout bestaat het gevaar voor **brandwonden**.

## **Technische gegevens**

- Continu belasting van de motoruitgang ≤ 1.1 amps
- Belasting van de lichtuitgangen ≤ 250 milliamps
	-
	- Belasting AUX 1 Aux 4 elk  $\leq$  250 milliamps
- Belasting  $AUX + licht$  (gezamenlijk)  $\leq 300$  milliamps
	- Belasting motor resp.  $AUX 5/6 \leq 1.1$  amps
- Maximale totaal belasting (gezamenlijk) ≤ 1.6 amps
- Maximale spanning ≤ 40 volts
- 
- Kortsluit- en overbelastingbeveiliging op de uitgangen licht voor (LV), licht achter (LH), AUX1 – AUX2 en op de motoruitgangen.

## **Functies**

De mLD Decoder is een decoder met zeer veel instelen aanpassingsmogelijkheden. Extra SUSI-interface beschikbaar is (slechts 60972). De decoder kan worden geüpdatet. Voorwaarde hiervoor is een daarvoor bestemd besturingsapparaat ( Central Station CS2 60213/60214/60215 met de softwareversie 4.0 of hoger, CS3 60216/60226 en/of programmer 60791).

De instel- en digitale functies zijn alleen in digitaalbedrijf beschikbaar. Dezelfde mogelijkheden zijn echter niet binnen elk protocol beschikbaar.

Deze gebruiksaanwijzing beschrijft het inbouwen en de instelmogelijkheden van de decoder 60972 en 60982.

- Multiprotocol (fx(MM), mfx, DCC en AC/DC)
- Automatische systeem herkenning. Voor het bedienen dient het in het desbetreffende systeem toegewezen

adres gebruikt te worden.

- De optrek- en afremvertraging kunnen apart van elkaar ingesteld worden. Via de functiemapping kan elke gewenste functietoets toegewezen worden.
- Variabele motorregeling in digitaal- en ook in analoogbedrijf.
- Ondersteuning voor 6090, 60901, DC- en klokankermotoren.**Bij Sinus-motoren moet CV 52 op 1 en CV 56 op 0 ingesteld worden. (zie CV tabel) CV 51 op 24 danwel op 0 instellen.** Daarnaast dient u Aux 3 en Aux 4 elk op stilstand (S) en rijden (F) te mappen met het Central Station of de programmer 60971.
- Functiemapping, zie hiervoor het helpbestand in het Central Station 60213/60214/60215/60216/60226 of de uitgebreide tabel voor functiemapping in het internet onder: www.maerklin.de/de/service/technische\_informationen. html
- Geschikt voor updating met CS2 60213/60214/60215 (softwareversie 4.0 of hoger), CS3 60216/60226 of met programmer 60791.
- Programming on Main (PoM), deze programmeerwijze moet door het bedieningsapparaat ondersteund worden. Lees hiervoor de aanwijzingen in de gebruiksaanwijzing van uw bedieningsapparaat.
- Instelbare rangeerstand
- Afrem-/stopsectie herkenning in digitaalbedrijf.
- Automatisch inmeten van de locomotief met CV7 (mfx, DCC, MM).

## **Decoder inbouwen**

Voor het inbouwen van de decoder dient men eerst de elektrische- en mechanische werking van de locomotief te controleren en zo nodig te herstellen.

#### **Voertuig zonder stekker**

Soldeer eerst de draden aan de stroomafnemer (sleepcontact), motor en verlichting los. Daarna verwijdert u de oude decoder of rijrichtingschakelaar. Plaats de nieuwe decoder en sluit de draden volgens het hiernaast staande schema aan.

Als de verlichting direct met de massa van het voertuig is verbonden, is het aan te bevelen deze van de massa te isoleren. Gebruik daarvoor de steekfitting E604180 en het gloeilampje E610080. Hiermee voorkomt u het flikkeren van de verlichting.

Is het voertuig voorzien van LED verlichting, dan dient er een voorschakelweerstand ingebouwd te worden. Deze weerstanden zijn er in verschillende waarden en vormen. Gebruik de juiste waarde voor u LED. Vraag dit eventueel uw dealer.

Indien u het voertuig nadien van LED verlichting wilt voorzien, dan moet de kathode (-) van de LED met de lichtuitgang verbonden worden. **Vergeet de** voorschakelweerstand **niet!** De anode (+) wordt dan met de gemeenschappelijke retourdraad (blauw) verbonden.

De gemeenschappelijke retourdraad (blauw) mag niet met de massa van het voertuig verbonden worden.

De werkwijze voor de decoder 60692 en voor de stekkerprint uit de set 60942 is identiek.Let echter op de desbetreffende aanwijzingen voor de draadkleuren.

#### **60982**

Let op de **draadkleuren van de decoder.** Deze zijn volgens de **NEM**-norm. Een vergelijkingstabel t.o.v. het Märklin kleurenschema vindt u hiernaast.

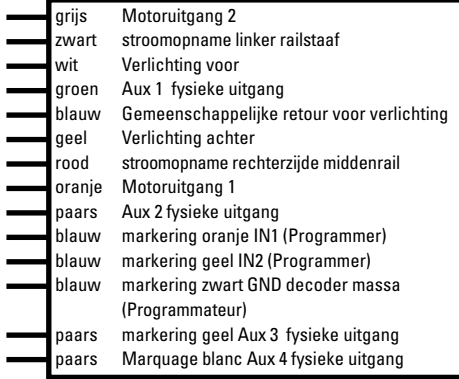

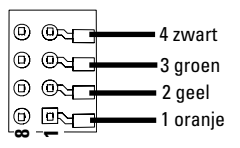

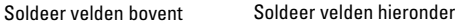

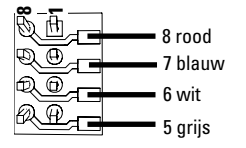

#### **Voertuigen met 8 polige NEM stekker.**

Soldeer volgens de bovenstaande tekening de draden op de desbetreffende soldeer velden. Steek de decoder in de stekker, let op de juiste positie.

Informatie over de verlichting te zien decoder 60972.

#### **Vergelijkingstabel voor de draadkleuren**

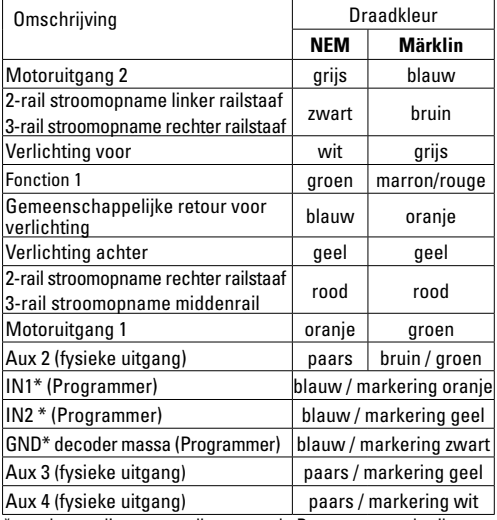

\* worden op dit moment alleen voor de Programmer gebruikt

#### **60972**

Bevestigingsplaat vastschroeven, draden volgens schema op de motor, sleper en eventuele functies aansluiten.

**Draadkleuren** overeenkomstig de **Märklin-standaard.** Vergelijkingstabel naar NEM.

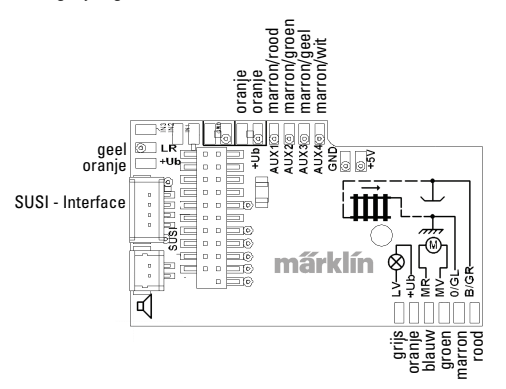

Als de verlichting met de retouraansluiting verbonden is met de voertuigmassa, kan de verlichting gaan flikkeren. Als u dit wilt voorkomen, moet de verlichting geïsoleerd worden. Aanbevolen wordt de gloeilamp te vervangen door de steekfitting E604180 en de gloeilamp E610080. De retourdraad wordt dan op de oranje draad aangesloten.

De decoder op de stekker steken, let op de juiste inbouw. Model zonder de kap op het programmeerspoor plaatsen voor het testen. Als de decoder goed functioneert kan de kap weer op de loc geplaatst worden.

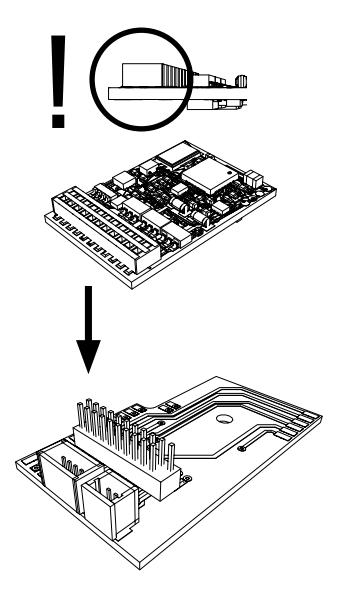

## **Multiprotocolbedrijf**

#### **Analoogbedrijf**

De decoder kan ook op analoge modelbanen of spoortrajecten gebruikt worden. De decoder herkent de analoge wissel- of gelijkspanning (AC/DC) automatisch en past zich aan de analoge railspanning aan. Alle functies die onder mfx of DCC voor het analoge bedrijf zijn ingesteld, worden geactiveerd (zie digitaalbedrijf).

#### **Digitaalbedrijf**

De mLDis een multiprotocoldecoder. De decoder kan onder de volgende digitale protocollen ingezet worden: mfx, DCC, fx (MM).

Het digitaalprotocol met de meeste mogelijkheden is het primaire digitaalprotocol. De volgorde van de digitaalprotocollen is afnemend in mogelijkheden:

> Prioriteit 1: mfx Prioriteit 2: DCC Prioriteit 3: fx (MM)

**Opmerking:** de digitale protocollen kunnen elkaar beïnvloeden. Voor een storingsvrij bedrijf is het aan te bevelen de niet gebruikte protocollen met CV 50 te deactiveren. Deactiveer eveneens, voor zover uw centrale dit ondersteunt, ook de daar niet gebruikte digitale protocollen.

Worden twee of meer digitaal protocollen op de rails herkend, dan neemt de decoder automatisch het protocol met de hoogste prioriteit, bijv. mfx/DCC, dan wordt door de decoder het mfx-digitaalprotocol gebruikt (zie bovenstaand overzicht).

**Opmerking:** let er op dat niet alle functies in alle digitaalprotocollen mogelijk zijn. Onder mfx of DCC kunnen enkele instellingen, welke in analoogbedrijf werkzaam moeten zijn, ingesteld worden.

#### **Afrem-/stopsectie fx (MM), mfx, DCC**

De afremmodules zetten in principe een gelijkspanning op de rails. Herkent de decoder een dergelijke gelijkspanning op de rails, dan remt de loc met de ingestelde vertraging af. Herkent de decoder wederom een digitaalprotocol, dan trekt de loc weer op tot de ingestelde snelheid.

Als het automatisch herkennen van de afremsectie gebruikt dient te worden, is het aan te bevelen het DC-bedrijf uit te schakelen (zie CV beschrijving).

**Voor het automatisch afremmen is het aanbevolen in DCC bedrijf de waarde in CV 27** op 16 of 32 (zie pag. 36) in te stellen.

#### **Automatisch inmeten voor alle protocollen**

- Voor het inmeten dient eerst het motortype gekozen te worden (zie CV 52).
- Het automatisch inmeten van de locomotief dient op een daarvoor geschikt ovaal zonder hindernissen (seinen, stijgingen e.d.) te geschieden. Aanbevolen is een ovaal met een radius groter dan 430 mm. De locomotief trekt namelijk op tot de maximumsnelheid en kan dan, bij een te kleine radius, uit de bocht vliegen. Voor het automatisch inmeten van de loc gaat u in de locconfiguratie van het Central Station -> CV -> info. In het veld Firmware versie overschrijft u het eerst cijfer met 77. In de protocollen MM/DCC voert u via de configuratiemodus direct CV7 in. Overschrijf de daar getoonde waarden met 77 en

sla dat op in de loc. Stel met de rijregelaar een snelheid in. Nu trekt de loc langzaam op tot de maximumsnelheid en stopt na korte tijd. Daarna maakt de loc meerdere optrekproeven. Blijft de loc langere tijd stilstaan, dan is het inmeten beëindigt.

**Tijdens het gehele verloop mag niet worden ingegrepen.** Met de toets "STOP", het draaien aan de rijregelaar of het wisselen van de rijrichting kan het inmeten afgebroken worden. Na een onderbreking moet de gehele afloop weer herhaald worden. Stelt het inmeten niet tot tevredenheid, dan kan het inmeten met een ander motortype herhaald worden. Het is mogelijk dit meerdere keren te herhalen.

Heeft de inmeetrit niet tot het gewenste resultaat geleidt, dan kunnen in de motorparameter handmatig de verschillende parameters gewijzigd worden. (MM/DCC zie CV-tabel, mfx in de locconfiguratie van het Central Station  $\sim$  CV - $\sim$  motor).

Door de volgende lichtsignalen wordt het begin en het einde van de inmeetrit weergegeven.

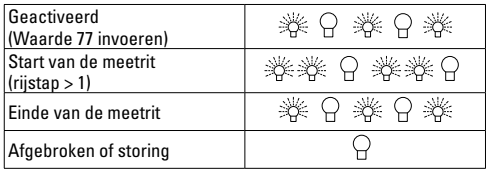

Uitvoerige informatie hierover in het Internet:

www.maerklin.de/de/service/technische\_informationen.html

## **Mfx-protocol**

#### **Adressering**

- Een adres is niet nodig, elke decoder heeft een éénmalig en éénduidig kenmerk (UID).
- De decoder meldt zich vanzelf aan bij het Central Station of Mobile Station met zijn UID.

## **Programmering**

- De eigenschappen kunnen m.b.v. het grafische scherm op het Central Station resp. deels ook met het Mobile Station geprogrammeerd worden.
- Alle configuratie variabelen (CV) kunnen vaker gelezen en geprogrammeerd worden.
- De programmering kan zowel op het hoofdspoor als op het programmeerspoor gebeuren.
- De default-instellingen (fabrieksinstelling) kunnen weer hersteld worden.
- Functiemapping: functies kunnen met behulp van het Central Station 60212 (met beperking) en met het Central Station 60213/60214/60215/60216/60226 aan elke gewenste functietoets worden toegewezen (zie het helpbestand in het Central Station.

## **fx-protocol (MM)**

## **Adressering**

- 4 adressen (één hoofdadres en drie volgadressen).
- Adresbereik:

1-225 afhankelijk van het besturingsapparaat/centrale

• Hoofdadres is handmatig programmeerbaar

- De volgadressen zijn in- uitschakel- en instelbaar en zijn handmatig of automatisch programmeerbaar.
- Via deze vier adressen zijn alle zestien functies te schakelen.

#### **Programmeren**

- De eigenschappen van de decoder kunnen via de programmering van de configuratie variabelen (CV) vaker geprogrammeerd worden. Het lezen van de CV is niet mogelijk.
- Het CV-nummer en de CV-waarde worden direct ingevoerd.
- Programmering van de CV alleen op het programmeerspoor.
- De default-instellingen (fabrieksinstelling) kunnen weer hersteld worden.
- 14 resp. 27 rijstappen instelbaar.
- De eerste vier functies en het licht zijn via het hoofdadres altijd te schakelen, verdere functies zijn afhankelijk van het vervolgadres beschikbaar.
- Alle instellingen uit de functiemapping van de mfx- of DCC programmering worden overgenomen voor fx (MM).
- Automatische herkenning overeenkomstig de actieve extra- of volgadressen. Herkend wordt, of de functie continu in- resp. uitgeschakeld of via een volgadres schakelbaar is. Deze functiemapping kan alleen via het mfx- of DCC-protocol vastgelegd worden.
- Voor verdere informatie, zie de CV-tabel fx-protocol.

## **DCC-protocol**

#### **Adressering**

- Kort adres lang adres tractie adres
- Adresbereik:
	- 1 127 kort adres, tractie adres
	- 1 10239 lang adres
- Elk adres is handmatig programmeerbaar
- Kort of lang adres wordt via de CV gekozen.
- Een toegepast tractieadres deactiveert het standaardadres.

#### **Programmering**

- De eigenschappen van de decoder kunnen via de configuratie variabelen (CV) vaker gewijzigd worden.
- De CV-nummers en de CV-waarden worden direct ingevoerd.
- De CV's kunnen vaker gelezen en geprogrammeerd worden (programmering op het programmeerspoor).
- De CV's kunnen naar wens geprogrammeerd worden (programmering op het hoofdspoor PoM). PoM is alleen bij de in de CV-tabel aangegeven CV's mogelijk. De programmering op het hoofdspoor (PoM) moet door uw centrale ondersteund worden (zie de gebruiksaanwijzing van uw apparaat).
- De default-instellingen (fabrieksinstelling) kunnen weer hersteld worden.
- 14/28 resp. 126 rijstappen instelbaar.
- **Voor het automatisch afremmen is het aanbevolen in DCC bedrijf de waarde in CV 27** op 16 of 32 (zie pag. 36) in te stellen.
- Alle functies kunnen overeenkomstig de functiemapping geschakeld worden (zie CV-beschrijving).
- Voor verdere informatie, zie de CV-tabel DCC-protocol. Het is aan te bevelen om het programmeren alleen op het programmeerspoor uit te voeren.

## **Fysieke functies**

Elke fysieke functie moet extern op de print aangesloten worden. Men spreekt daarom van fysieke functies. Aan elke fysieke uitgang (AUX/licht) kan in het digitale bedrijf een eigen modus/effect toegewezen worden. Er kan voor elke uitgang slechts één modus/effect ingesteld worden. Een uitvoerige tabel hiervoor vindt u op het internet onder: www.maerklin.de/de/service/technische\_informationen. html

## **Logische functies**

Aangezien deze functies uitsluitend via de software uitgevoerd worden, is hier geen fysieke uitgang voor nodig. Daarom spreekt men hier dan ook van een logische functie.

#### **Optrek- en afremvertraging**

- De optrek- en afremvertraging kan gescheiden van elkaar ingesteld worden.
- De logische functie uitschakeling (ABV = optrek-en afremvertraging) kan d.m.v. functiemapping aan elke gewenste functietoets worden toegewezen.

#### **Rangeerstand**

De rangeerstand zorgt voor het reduceren van de actuele snelheid. Dit maakt het zeer precies regelen van de locomotief mogelijk. De rangeerstand kan bij mfx of DCC d.m.v. functiemapping aan elke gewenste functietoets worden toegewezen. Het opzetten van de rangeerstand (zie CV tabel op pagina 38) CV 145 of MFX in het menu Centraal Station).

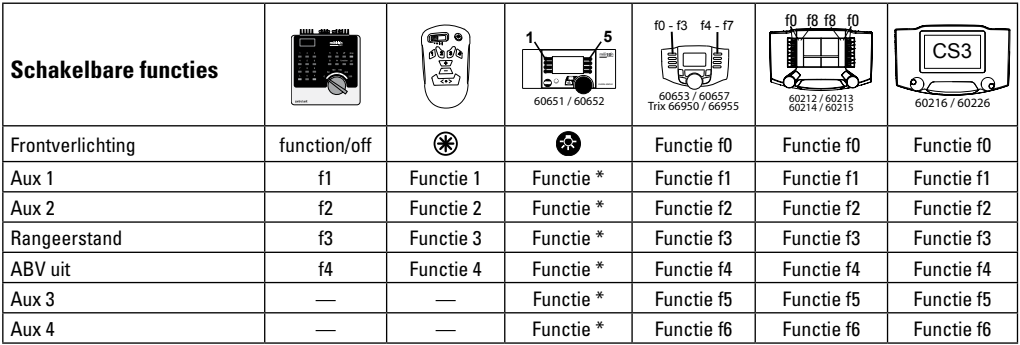

\* Functiesymbolen kunnen afwijkend

#### **Decoder functies en CV instellingen**

Verderop vindt u de functies en de CV's in tabelvorm weergegeven. Via deze CV's heeft u de mogelijkheid om een verscheidenheid aan instellingen en de toewijzing van functietoetsen te wijzigen.

U vindt de CV's en het gebruik daarvan voor de protocollen fx (MM) en DCC in de afzonderlijke tabellen.

In het protocol mfx kunnen deze op comfortabele wijze via het CS2 (vanaf softwareversie 4.0) / CS3 ingesteld worden. Indien nodig moet u of uw handelaar een update van uw Central Station 60213/60214/60215 uitvoeren.

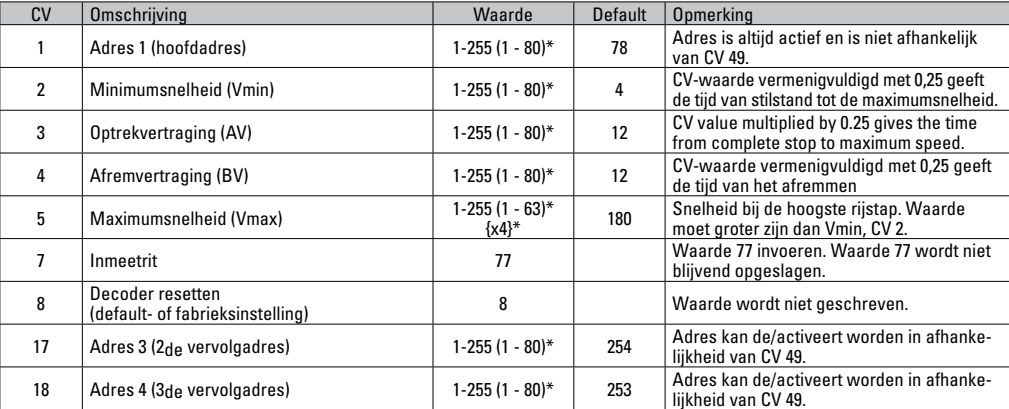

## **CV-tabel fx (MM)**

 $*( )$  = 6021 Control Unit  ${}$  {} = de ingevoerde waarden worden met X (factor) vermenigvuldigd.

## **CV-tabel fx (MM)**

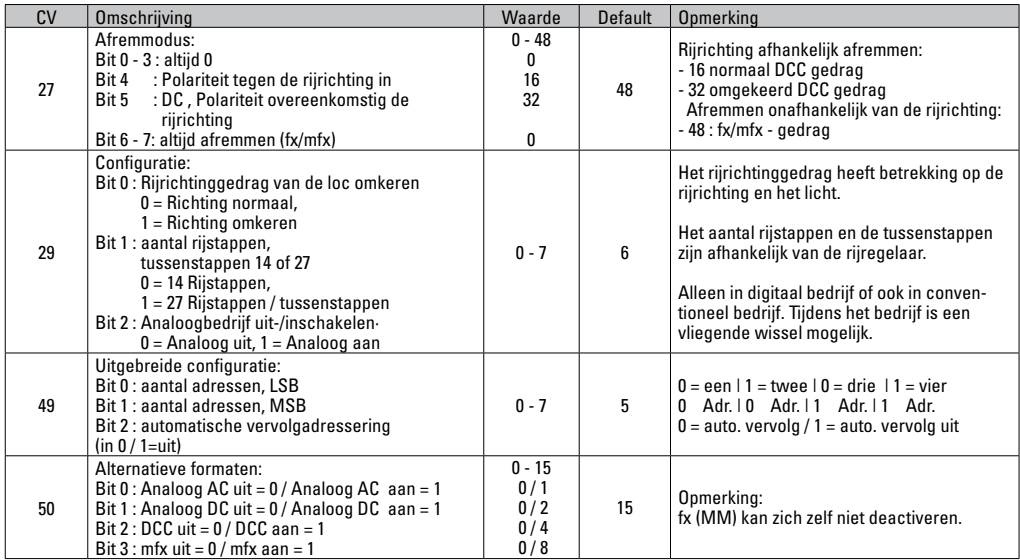

\* () = 6021 Control Unit  $\mathcal{B}^*$  = de ingevoerde waarden worden met X (factor) vermenigvuldigd.
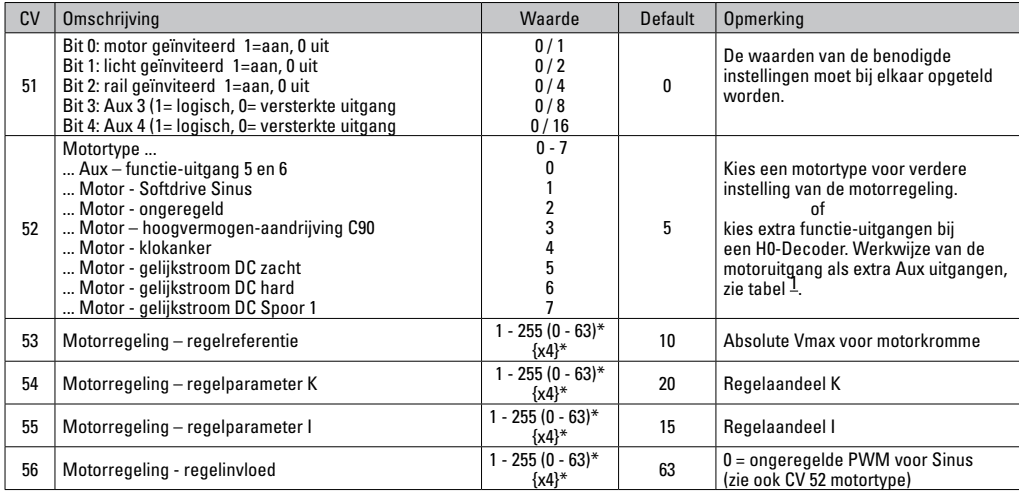

### **CV-tabel fx (MM)**

\* () = 6021 Control Unit {}\* = de ingevoerde waarden worden met X (factor) vermenigvuldigd.

1 Een uitvoerige tabel hiervoor vindt u op het internet onder: www.maerklin.de/de/service/technische\_informationen.html

# **CV-tabel fx (MM)**

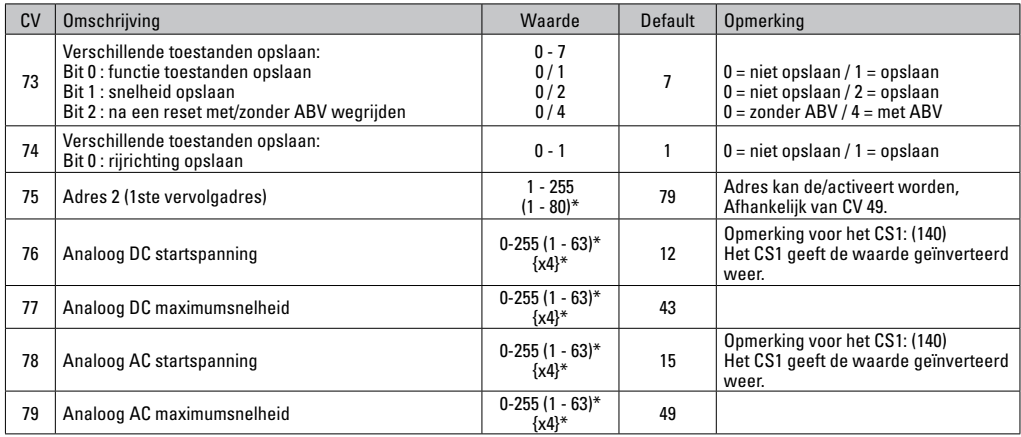

 $*( ) = 6021$  Control Unit  $\{ \}^* =$  de ingevoerde waarden worden met X (factor) vermenigvuldigd.

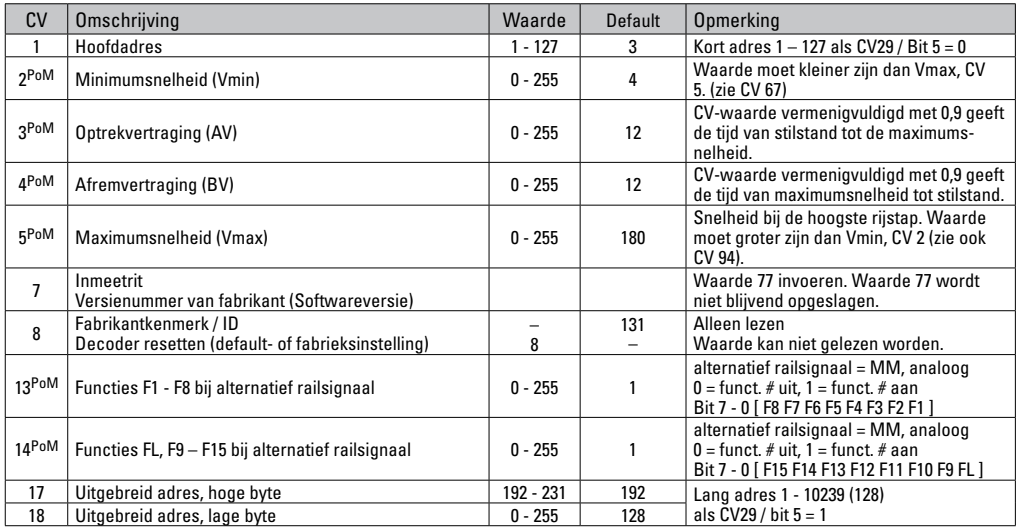

PoM dient door het besturingsapparaat ondersteund te worden.

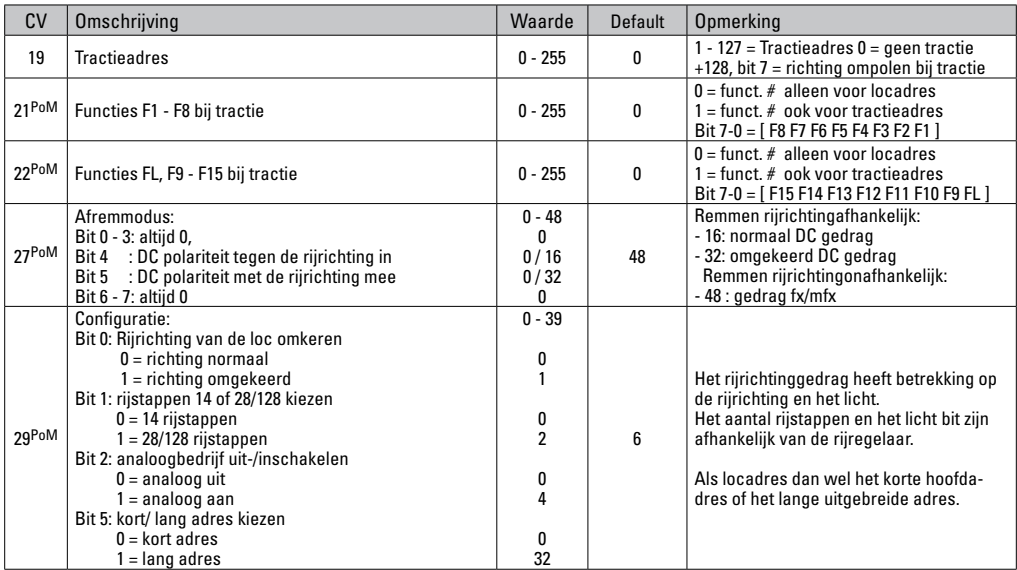

PoM dient door het besturingsapparaat ondersteund te worden.

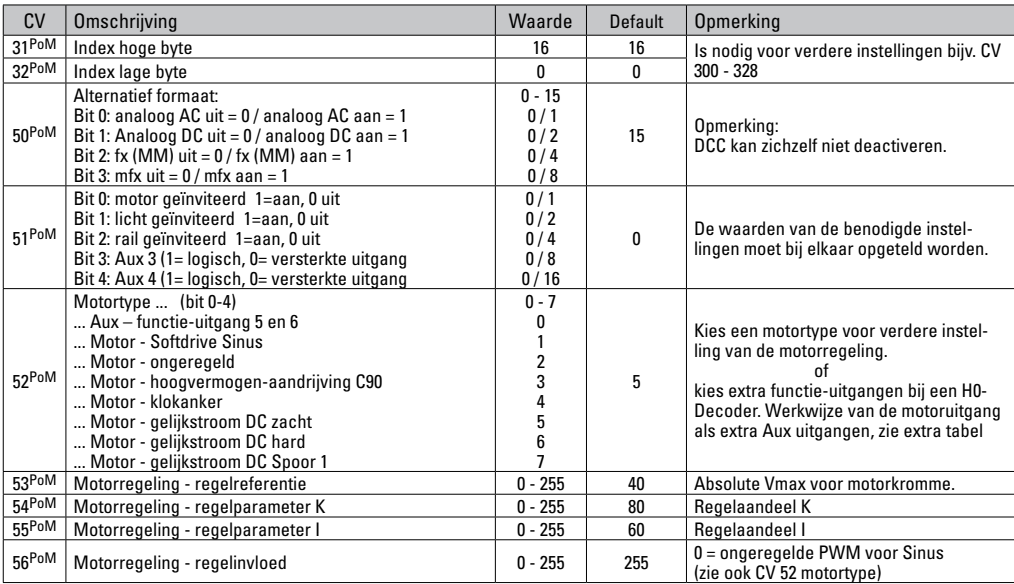

PoM dient door het besturingsapparaat ondersteund te worden.

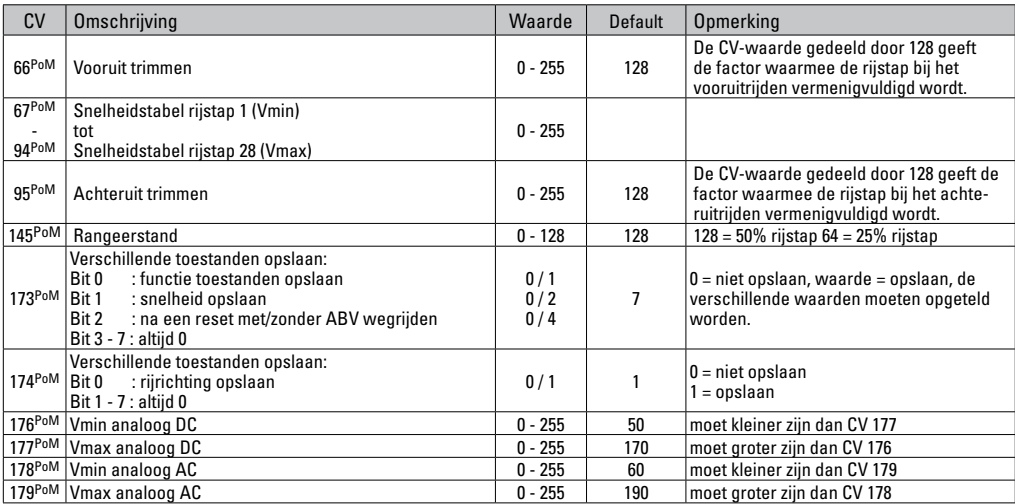

PoM dient door het besturingsapparaat ondersteund te worden.

\* Een uitvoerige tabel hiervoor vindt u op het internet onder: www.maerklin.de/de/service/technische\_informationen.html

### **Storingen verhelpen**

Bij het bedrijf met verschillende protocollen kan er onderlinge verstoring ontstaan. Het is aan te bevelen, het aantal protocollen te reduceren. De niet benodigde protocollen in de locdecoder en eventueel ook in de centrale deactiveren.

Loc schokt en hapert – CV instellingen van de motorvarianten controleren en eventueel deze wijzigen of terugzetten op de fabrieksinstelling.

Loc rijdt analoog niet – de automatische analoog herkenning is gedeactiveerd en dient weer geactiveerd te worden (zie de CV-tabel).

Loc (decoder) reageert niet – bedrading en solderingen controleren en eventueel herstellen. Contacten van de stekkerverbinding en de inbouwrichting van de decoder controleren.

mfx/DCC bedrijf: de op de modelbaan staande locomotieven rijden direct na de mfx aanmelding weg. Bij deze locomotieven de automatische analoog herkenning deactiveren.

Loc rijdt niet – de functie deuren openen/deuren sluiten is nog actief. De functie deuren sluiten beëindigen, na het beëindigen van het geluid rijdt de loc weg met de ingestelde optrekvertraging.

#### **Afdanken**

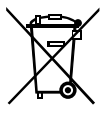

Aanwijzing voor de bescherming van het milieu: Producten die voorzien zijn van een merkteken met een doorgekruiste afvalcontainer, mogen aan het eind van hun levensduur niet met het normale huisafval afgevoerd worden. Deze moeten op een inzamelpunt voor het recyclen van elektrische- en elektronische apparaten

ingeleverd worden. Het symbool op het product, de verpakking of de gebruiksaanwijzing wijst daarop. De grondstoffen zijn vanwege hun kwaliteiten opnieuw te gebruiken. Met het hergebruik, recyclen van grondstoffen of andere vormen voor het benutten van oude apparaten levert u een belangrijke bijdrage aan de bescherming van ons milieu. Vraag bij uw gemeente naar de daarvoor bestemde inzamelplaats.

#### **Garantie**

Vrijwaring en garantie overeenkomstig het bijgevoegde garantiebewijs.

Neem voor reparaties contact op met uw Märklin dealer of stuur het op aan het Märklin service centrum.

> Gebr. Märklin & Cie. GmbH Reparaturservice Stuttgarter Str. 55 - 57 73033 Göppingen Germany Tel: +49 7161 608 222 E-Mail: Service@maerklin.de

Due to different legal requirements regarding electro-magnetic compatibility, this item may be used in the USA only after separate certification for FCC compliance and an adjustment if necessary.

Use in the USA without this certification is not permitted and absolves us of any liability. If you should want such certification to be done, please contact us – also due to the additional costs incurred for this.

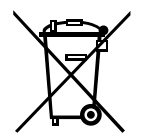

Gebr. Märklin & Cie. GmbH Stuttgarter Str. 55 - 57 73033 Göppingen Germany www.maerklin.com

www.maerklin.com/en/imprint.html

260183/1116/Sc4Ef Änderungen vorbehalten © Gebr. Märklin & Cie. GmbH

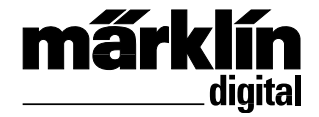

Set de decoder de retroequipamiento 60972 Set de decoder de retroequipamiento 60982 Corredo di trasformazione con Decoder 60972 Corredo di trasformazione con Decoder 60982

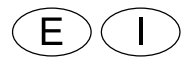

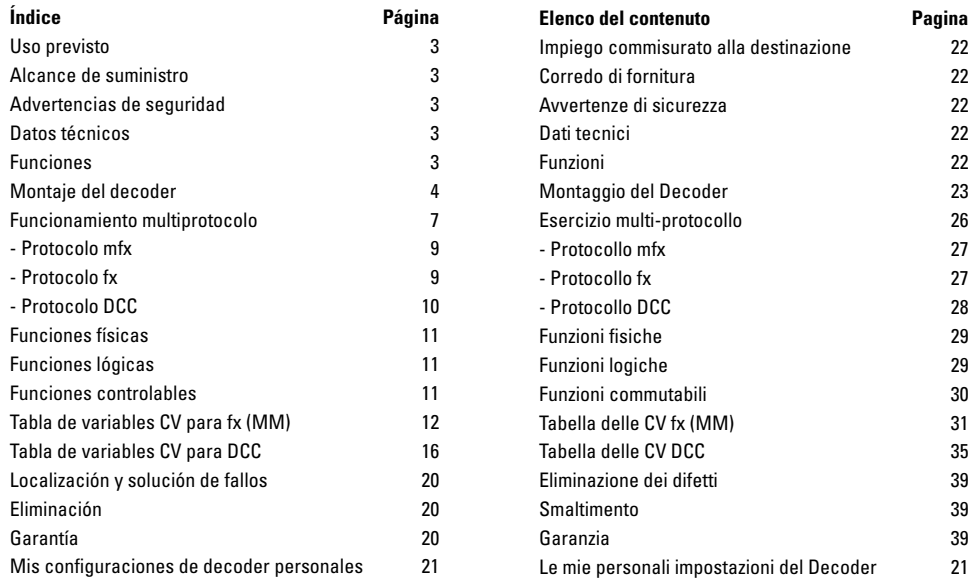

## **Uso previsto**

Los decoders 60972/60982 se han concebido para la reconversión de las locomotoras H0 de Märklin/Trix.

**¡**No son idóneos para motores con bobina de excitación! Las locomotoras provistas de estos motores deben reconvertirse con los correspondientes kits de retroequipamiento de motores 60941, 60943 o 60944.

### **Alcance de suministro**

1 decoder

1 platina con interfaz de 21 polos (solo en el 60972)

1 conector NEM de 8 polos (solo en el 60982)

1 placa soporte (solo en el 60972)

1 tornillo (solo en el 60972)

1 almohadilla adhesiva (solo en el 60982)

Instrucciones de montaje

Documento de garantía

Herramientas adicionales necesarias para el montaje: destornillador, pinzas y estación de soldadura para una potenica/ temperatura de soldeo máx, de 30W/400°con punta fina, estaño para soldadura en electrónica (Ø 0,5-1 mm), cordón de desoldeo o bomba de aspiración de desoldeo.

# **Advertencias de seguridad**

- • **¡ATENCIÓN!** Incluye aristas cortantes propias de su funcionalidad.
- Realizar los trabajos de cableado y montaje siempre sin tensión eléctrica. Si esto no se respeta, pueden producirse peligrosas corrientes a través del cuerpo, provocando lesiones.

• **Utilizar el decoder siempre con la tensión admisible** (véanse Datos técnicos).

Existe peligro de sufrir **quemaduras cutáneas** durante el manejo del soldador

### **Datos técnicos**

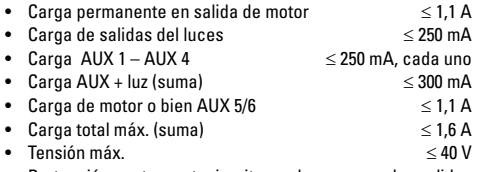

• Protección contra cortocircuito y sobrecarga en las salidas de Luces de cabeza (LV),  $\vert$  luces de cola (LH), AUX 1 – AUX 4 y en las salidas a motor.

### **Funciones**

El decoder de locomotora mLD es un dispositivo con numerosas y amplias posibilidades de ajuste y adaptación para locomotoras. Está disponible una interfaz SUSI adicional (solo en el 60972). Los decoders son plenamente actualizables. El requisito para tal fin es disponer de la correspondiente unidad de control (Central Station CS2 60213/60214/60215 con la versión de software 4.0 o superior, CS3 60216/60226 y/o programador 60971).

Las funciones de ajuste y digitales pueden utilizarse únicamente en modo digital. Sin embargo, no existen idénticas posibilidades en todos los protocolos.

Las instrucciones describen el montaje y las opciones de ajuste de los decoders 60972/60982.

- Aptos para multiprotocolo (fx (MM), mfx, DCC y AC/DC).
- • Reconocimiento automático del sistema. Para su manejo, se debe utilizar la dirección asignada en cuestión a este sistema.
- • El retardo de aceleración y frenado se pueden configurar conindependencia uno del otro. Se puede asignar mediante el mapeo de funciones de cualquier tecla de función.
- • Regulación variable del motor tanto en modo digital como en analógico.
- • Soporta 6090, 60901, motores de corriente continua, motores senoidales y motores con inducido de campana. **En los motores senoidales, es preciso configurar las variables CV 52 a 1 y CV 56 a 0 así como la CV 51 bien a 24 o a 0 (ver las tablas de variables CV)**. Además, deben mapear cada una de las variables Aux 3 y Aux 4 a Reposo (S) y Marcha (F) con la Central Station o el programador 60971.
- • Para el mapeo de funciones, véase la ayuda integrada en la Central Station 60213/60214/60215/60216/60226 o encontrará una tabla detallada sobre el mapeo de funciones en Internet en:

http://www.maerklin.de/de/service/technische-informationen

- • Actualizable con CS2 60213/60214/60215 (versión de software 4.0 o superior), CS3 60216/60226 o con programador 60971.
- • Programming on Main (PoM), o programación en la vía principal, esta programación debe ser soportada por la unidad de control. Consulte al respecto las instrucciones de empleo de su unidad de control.
- • Marcha de maniobra ajustable
- • Detección de tramo de frenado/parada ante señal en modo digital

• Calibración automática de la locomotora con la variable CV7 (mfx, DCC, MM).

### **Montaje del decoder**

Antes de su montaje, asegurarse de que la locomotora funcione perfectamente desde el punto de vista tanto mecánico como eléctrico. En su caso, se debe reparar la locomotora antes de readaptarla.

#### **Vehículos sin interfaz**

Desuelde en primer lugar los cables en los tomacorrientes (patines), en el motor y en el alumbrado/iluminación. Acto seguido, desmonte el antiguo decoder o conmutador. Posicione el nuevo decoder y suelde los cables conforme al esquema adjunto.

Si la iluminación/alumbrado se conectan directamente a masa del vehículo, recomendamos aislarla respecto a la masa del vehículo. Para ello, utilice el zócalo enchufe E604180 y la lámpara de incandescencia E610080. De este modo se logra que el alumbrado no parpadee.

Si el vehículo está equipado con alumbrado/iluminación de LEDs, es imprescindible montar resistencias previas. Las resistencias previas varían en función de la corriente y del tipo constructivo. Calcule los valores correctos para sus LEDs. En su caso, consulte a su distribuidor profesional.

Si desea iluminar su vehículo posteriormente con LEDs, debe interconectar los cátodos (-) de los LEDs a la salida de luz. **¡No olvidar** la resistencia previa! Los ánodos (+) se deben conectar al conductor común (azul).

No está permitido conectar a masa del vehículo el conductor de retorno común (azul). El procedimiento para el decoder 60982 y

la platina de interfaz del set 60972 es idéntico.

No obstante, no olvide observar las **advertencias** correspondientes sobre los **colores de los cables.**

#### **60982**

Tenga presente que los **colores de los cables del decoder**  cumplen la norma **NEM**. A continuación se presenta una comparativa con el esquema de colores de Märklin

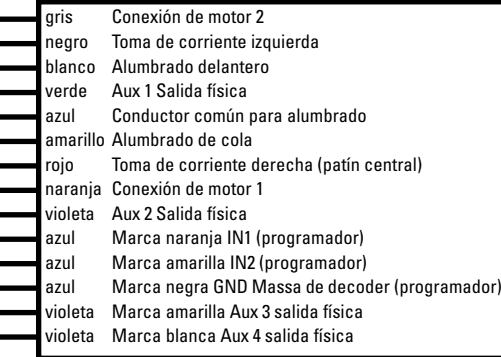

Terminales soldables arriba Terminales soldables abajo

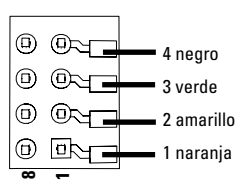

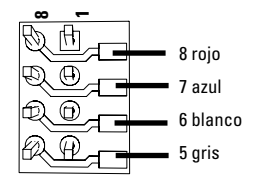

#### **Vehículos con interfaz NEM de 8 polos.**

Suelde conforme al dibujo superior los cables a los ojales de soldeo correspondientes. Enchufe el conector en la interfaz, y observe el posicionamiento.

Para consejos sobre alumbrado véase decoder 60972.

#### **Comparativa de los colores de los cables**

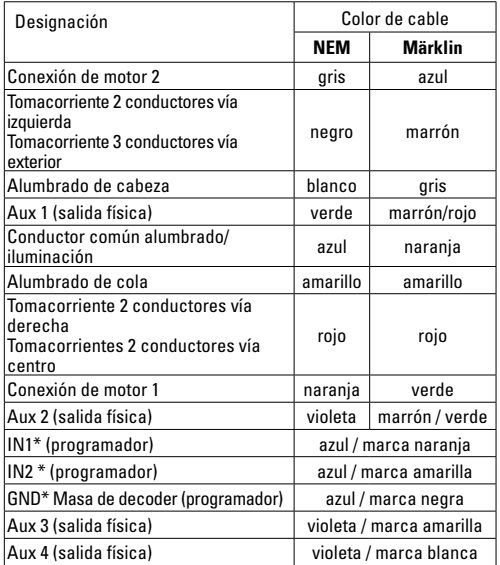

\* se utiliza actualmente solo para el programador

#### **60972**

Atornillar firmemente la placa soporte y soldar los cables a las conexiones de motor, patín y posibles funciones integradas.

Los **colores de los cables** cumplen el **estándar de Märklin**, véase la tabla comparativa con los colores de NEM.

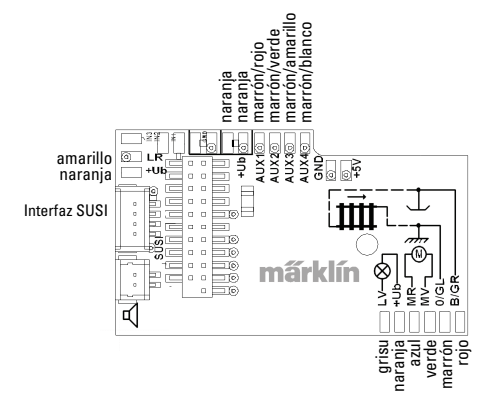

El alumbrado con el conductor de retorno se realiza a través de la masa del vehículo, en parte puede producirse un parpadeo del alumbrado. Si esto no es deseable, debe aislarse el alumbrado. Recomendamos intercambiar la lámpara de incandescencia por el zócalo enchufe 604180 y la lámpara de incandescencia 610080. En tal caso, el conductor de retorno se conecta al cable naranja.

Enchufar el decoder y asegurar que se haya montado correctamente. Además, someter a una prueba más el modelo en miniatura sin carcasa sobre la vía de programación. Si el decoder funciona sin anomalías, se puede montar la carcasa.

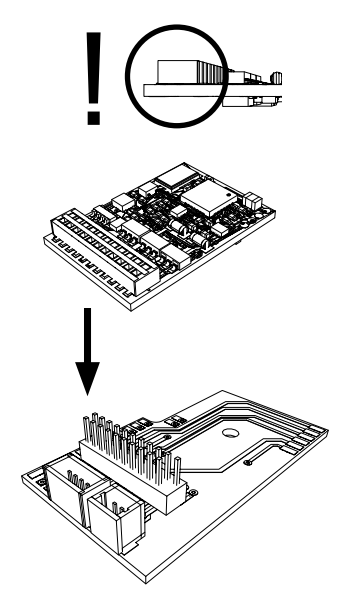

### **Funcionamiento multiprotocolo**

#### **Modo analógico**

El decoder se puede utilizar también en maquetas o tramos de vía analógicos. El decoder detecta la tensión alterna o continua analógica (AC/DC) de modo automático, adaptándose a la tensión de vía analógica. Están activas todas las funciones configuradas en mfx o DCC para el funcionamiento en modo analógico (véase Modo digital).

#### **Modo digital**

Los decoders de locomotora mLD son decoders multiprotocolo. El decoder puede emplearse con los siguientes protocolos digitales: mfx, DCC, fx (MM).

El protocolo digital que brinda el mayor número de opciones es el protocolo digital de máximo valor. El orden de valor de los protocolos es descendente:

> Prioridad 1: mfx Prioridad 2: DCC Prioridad 3: fx (MM)

**Nota:** Los protocolos digitales se pueden interferir mutuamente. Para asegurar un funcionamiento sin interferencias recomendamos desactivar los protocolos digitales no necesarios con la CV 50.

En la medida en que su central lo soporte, desactive en ésta también los protocolos digitales no necesarios.

Si se detectan dos o más protocolos digitales en la vía, el decoder acepta automáticamente el protocolo digital de mayor valor. p. ei., mfx/DCC, con lo cual el decoder aplica el protocolo digital mfx (véase tabla anterior).

**Nota:** Tenga presente que no todas las funciones son posibles en todos los protocolos digitales. En mfx y DCC se pueden realizar algunas configuraciones de funciones que deben tener efecto en modo analógico.

#### **Tramo de frenado/parada ante señal fx (MM), mfx, DCC**

En lo esencial, los módulos de frenado aplican una tensión continua a la vía. Si el decoder detecta tal tensión continua en la vía, decelera con el retardo ajustado.

Si el decoder detecta de nuevo un protocolo digital, acelera la velocidad ajustada.

Si se desea aplicar la detección automática de los tramos de frenado, recomendamos desactivar el modo de corriente continua (véase descripción de variables CV). En el modo DCC, configurar además el valor de la **CV 27** a 16 o 32 (véase Tabla de variables CV).

#### **Calibración automática para todos los protocolos**

- • Antes de la calibración, se debe seleccionar el tipo de motor (véase CV 52).
- • La calibración automática de la locomotora se debe realizar en un circuito adecuado sin obstáculos (señales, pendientes, etc.). Recomendamos emplear un circuito ovalado con radios de más de 430 mm. La locomotora se acelera a la velocidad máxima y, de este modo, puede bascularse fuera de la vía en curvas de radio pequeño. Para la calibración automática de la loco, entre en la configuración de locomotora de la Central Station-> CV-> Info. En el campo Versión de firmware, sobrescriba el primer valor con 77. En los protocolos MM/DCC, introduzca directamente la CV7 en el modo configuración.

Sobreescriba el valor allí indicado con el número 77 y guárdelo en la locomotora.

Predefina una velocidad con el regulador de marcha. Ahora, la locomotora arranca lentamente y acelera a la velocidad máxima, deteniéndose al cabo de poco tiempo. Acto seguido, la locomotora realiza varios intentos de arranque. Cuando la locomotora alcanza definitivamente el reposo, la calibración ha finalizado. No se debe intervenir en el circuito de vías durante toda la operación.

La calibración se puede interrumpir con Stop (Parada), girando el regulador de marcha (a 0) o cambiando el sentido de marcha, por lo cual después se debe repetir la operación.

Si el resultado de la calibración no es satisfactorio, se debe repetir la calibración con otro tipo de motor. Es posible repetir varias veces esto. Si la marcha de calibración no ha arrojado el resultado deseado, se pueden adaptar manualmente algunos parámetros del motor. (Para MM/DCC véanse Tablas de CVs; mfx en lla configuración de locomotora de la Central Station-> CV-> Motor).

Los siguientes símbolos luminosos indican la marcha de calibración.

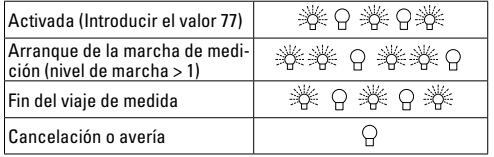

Encontrará información detallada al respecto en Internet: http://www.maerklin.de/de/service/technische-informationen

# **Protocolo mfx**

#### **Direccionamiento**

- • No se requiere ninguna dirección, asignándose a cada decoder un código único e inequívoco (UID).
- • El decoder inicia sesión automáticamente en una Central Station o Mobile Station con su UID.

#### **Programación**

- • Las propiedades se pueden programar mediante la interfaz gráfica de la Central Station o bien, en parte, también con la Mobile Station.
- • Es posible leer y programar múltiples veces todas las variables de configuración (CV).
- • La programación puede realizarse bien en la vía principal o en la vía de programación.
- • La configuración por defecto (configuración de fábrica) puede restablecerse.
- • Mapeo de funciones: Las funciones se pueden asignar a cualesquiera teclas de función con ayuda de la Central Station 60212 (de modo limitado) o con la Central Station 60213/60214/60215/60216/60226 (véase Ayuda en la Central Station).

Encontrará más información en Internet:

http://www.maerklin.de/de/service/technische-informationen

# **Protocolo fx (MM)**

#### **Direccionamiento**

- • 4 direcciones (una dirección principal y 3 direcciones sucesivas)
- • Intervalo de direcciones: 1 - 255 en función de la unidad de control/central
- • La dirección principal se puede programar manualmente.
- • Las direcciones sucesivas se pueden activar, desactivar y configurar y su programación puede ser manual o automática.
- • Estas cuatro direcciones permiten controlar las 16 funciones.

#### **Programación**

- • Las propiedades del decoder se pueden programar múltiples veces mediante la programación de las variables de configuración (CV). No es posible leer las CVs.
- • El número y el valor de cada CV se introducen directamente.
- La programación de las CVs solo es posible en la vía de programación.
- • La configuración por defecto (configuración de fábrica) puede restablecerse.
- • 14 o bien 27 niveles de marcha programables
- • Las cuatro primeras funciones y la luz se pueden controlar siempre mediante la dirección principal, pudiendo utilizarse funciones adicionales en función de las direcciones sucesivas.
- • Todas las configuraciones del mapeo de funciones de la programación de mfx o DCC se aprovechan para fx (MM).
- • Detección automática conforme a las direcciones adicionales o sucesivas activas. Se reconoce si la función está activada o

desactivada de nuevo permanentemente o si puede controlarse mediante una de las direcciones sucesivas. Este mapeo de funciones puede definirse solo en el protocolo mfx o DCC.

• Para información adicional, véase la Tabla de CVs del protocolo fx.

# **Protocolo DCC**

#### **Direccionamiento**

- • Dirección corta– Dirección larga Dirección de tracción
- • Intervalo direcciones:
	- 1 127 dirección corta, dirección de tracción
	- 1 10239 dirección larga
- • Cada dirección puede programarse manualmente.
- • La dirección corta o larga se selecciona mediante las CVs.
- • Una dirección de tracción aplicada desactiva la dirección estándar.

#### **Programación**

- • Las propiedades pueden modificarse múltiples veces mediante las variables de configuración (CVs).
- • El número y el valor de cada CV se introducen directamente.
- • Las CVs se pueden leer y programar múltiples veces (programación en la vía de programación).
- • Las CVs se pueden programar libremente (programación en la vía principal PoM). La PoM es posible solo en las CVs identificadas en la tabla de CVs. La programación en la vía principal (PoM) debe ser soportada por su central (véanse instrucciones de empleo de su dispositivo).
- • Es posible restaurar la configuración por defecto (configuración de fábrica).
- • Pueden configurarse 14 o bien 28/126 niveles de marcha.
- • Para el **frenado automático recomendamos configurar** en el **modo DCC** el valor de la **CV 27** a 16 o 32 (véase página 20).
- • Todas las funciones deben conmutarse de modo acorde al mapeo de funciones (véase descripción de CVs).
- • Encontrará información adicional en la tabla de CVs para protocolo de DCC.

Se recomienda realizar las programaciones siempre en la vía de programación.

### **Funciones físicas**

Cada una de estas funciones debe conectarse externamente a la platina. Por este motivo, se habla de funciones físicas. A cada salida física (AUX / Luces) se puede asignar un modo/efecto propio en funcionamiento en modo digital. Para ello están disponibles tres CVs para cada salida. Para cada salida se puede configurar siempre solo un modo/efecto. Encontrará una tabla detallada al respecto en Internet en:

http://www.maerklin.de/de/service/technische-informationen

### **Funciones lógicas**

Dado que estas funciones se ejecutan únicamente vía software, no se requiere una salida física para las mismas. Por este motivo, hablamos de una función lógica

#### **Retardo de arranque/frenado**

- • Los tiempos de aceleración y frenado se pueden configurar uno independiente del otro.
- • La desactivación de la función lógica de retardo de aceleración y frenado (ABV) se puede asignar a cualquier tecla de función mediante el mapeo de funciones.

#### **Marcha de maniobra (RG)**

• La marcha de maniobra provoca la reducción de la velocidad actual. Esto permite regular con mucho tacto la locomotora. La marcha de maniobra puede asignarse a cualquier tecla de función en el mfx y en el DCC mediante el mapeo de funciones. Para las configuraciones véase la tabla de CVs. página 19, CV 145 o bien para mfx en el menú de la Central **Station** 

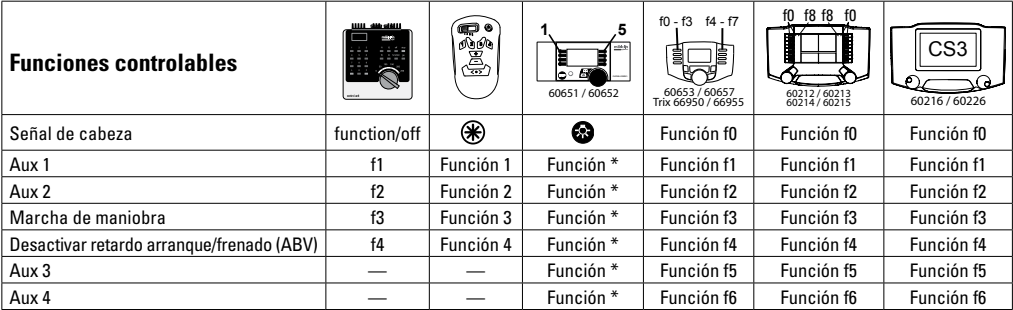

\* Los símbolos de función pueden no coincidir con los representados.

#### **Funciones del decodificador y la configuración de CV**

A continuación encontrará funciones y las CVs en forma de tabla. Mediante estas CVs puede modificar un gran número de parámetros y la asignación de funciones a las teclas de función.

Encontrará las variables CVs y sus aplicaciones para los protocolos fx (MM) y DCC en tablas aparte.

En el protocolo mfx podrá configurar dichas variables cómodamente desde el display de la CS 2 (a partir de la versión de software 4.0) / CS 3. En su caso, usted o su distribuidor puede realizar una actualización de su Central Station 60213/60214/60215.

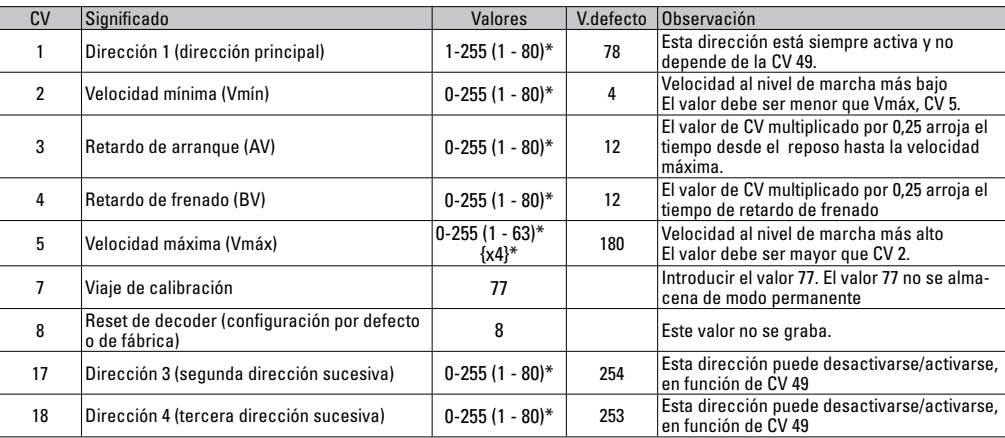

### **La tabla CV fx (MM)**

\* () = Control Unit 6021 {} = Control Unit 6021, los valores introducidos se multiplican por x (factor).

# **La tabla CV fx (MM)**

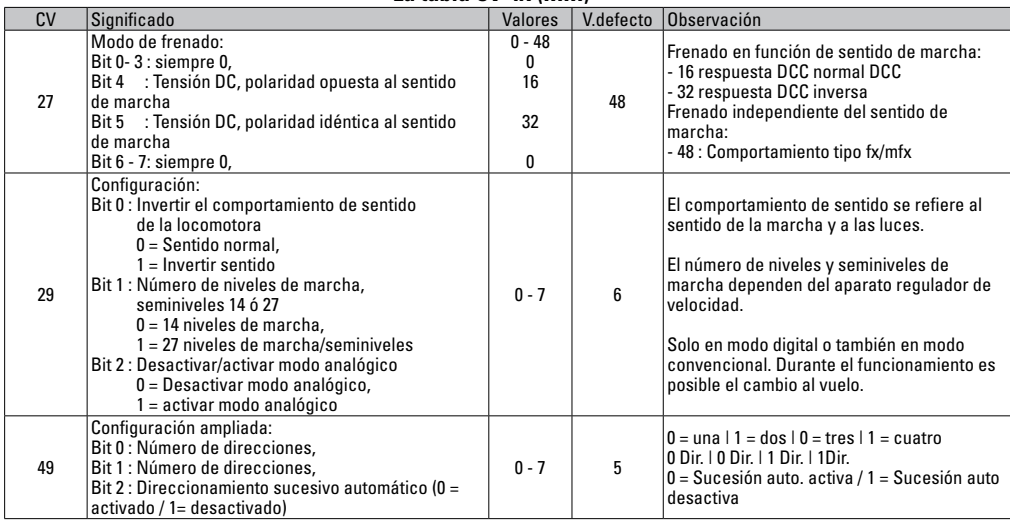

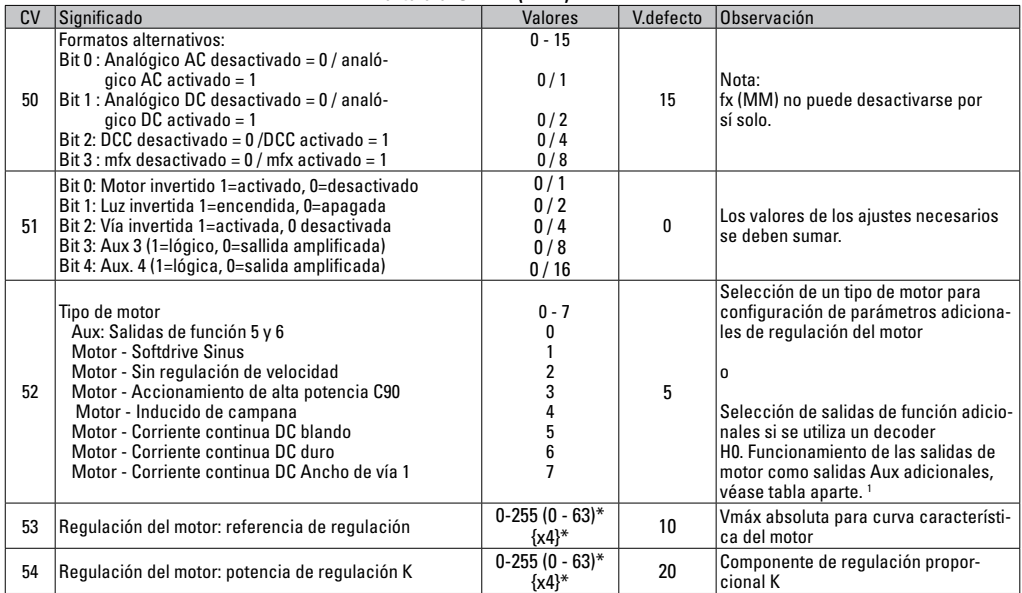

### **La tabla CV fx (MM)**

 $*$  () = Control Unit 6021 {} = Control Unit 6021, los valores introducidos se multiplican por x (factor).

1 Encontrará una tabla detallada para el mapeado de funciones en Internet en:

http://www.maerklin.de/de/service/technische-informationen

# **La tabla CV fx (MM)**

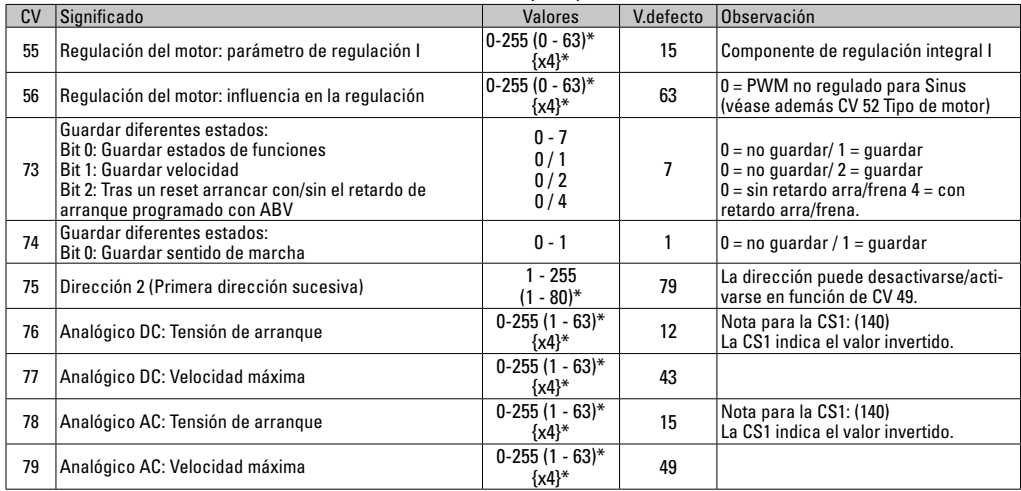

\* () = Control Unit 6021  $\{\}$  = Control Unit 6021, los valores introducidos se multiplican por x (factor).

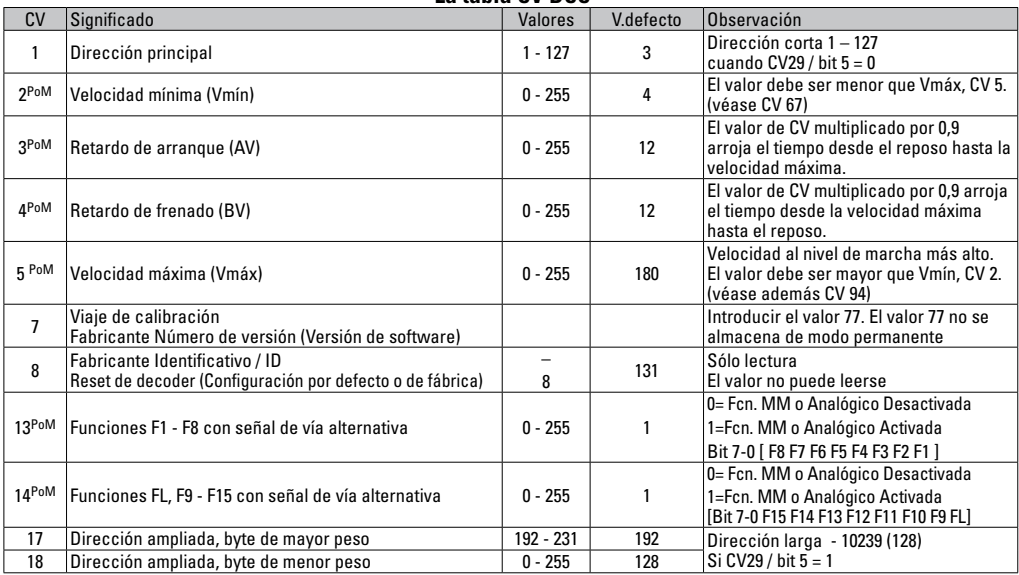

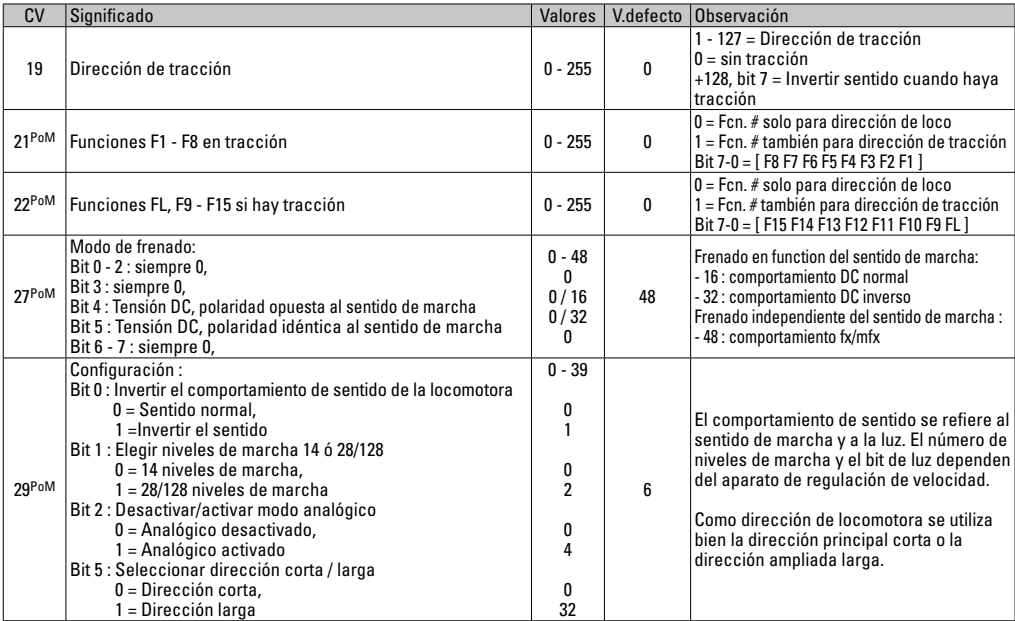

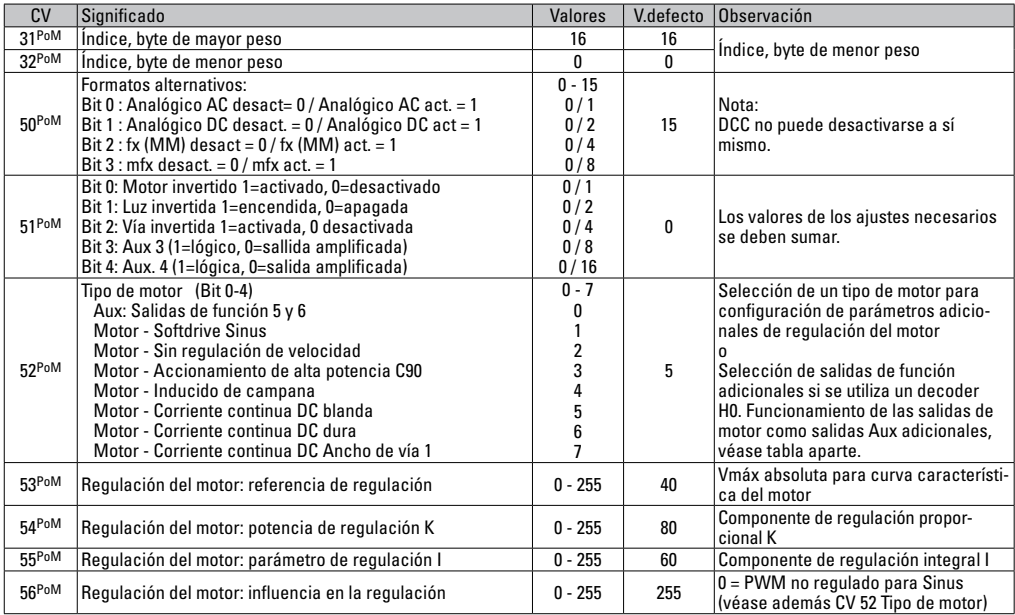

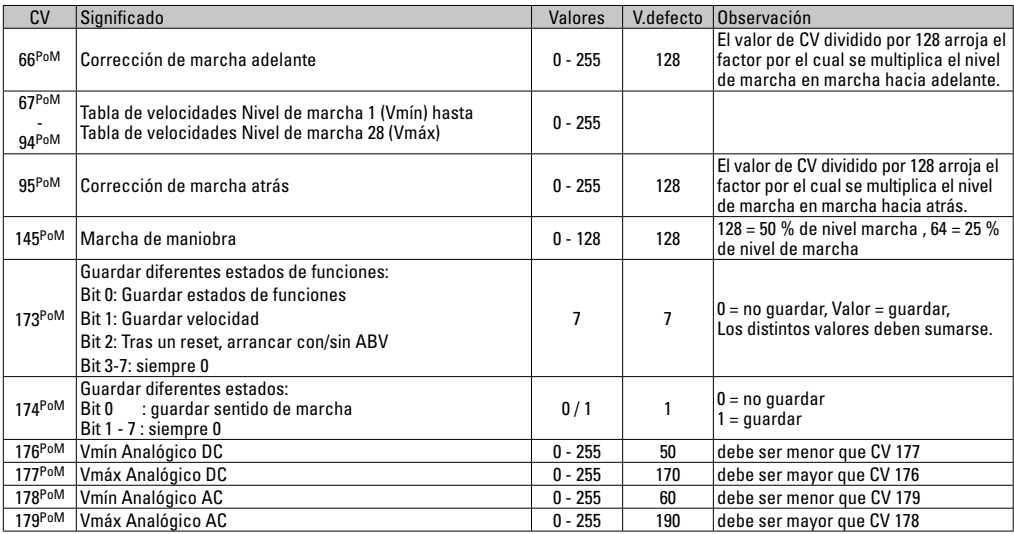

### **Solución de anomalías**

En el funcionamiento con diferentes protocolos pueden producirse perturbaciones e interferencias mutuas. Se recomienda reducir el número de protocolos. Desactivar los protocolos que no se necesiten en el decoder de locomotora y, si es posible, también en la central.

La locomotora avanza a golpes y se atasca: comprobar la configuración de la CV de variante de motor y, en su caso, modificarla o ejecutar un reset a la configuración de fábrica.

La locomotora no circula en modo analógico: la detección automática de modo analógico está desactivada y debe reactivarse.

La locomotora (el decoder) no reacciona: inspeccionar el cableado y los puntos de soldadura y, en su caso, repasarlos. Asegurarse de que la interfaz del decoder haga un contacto firme y comprobar el sentido de montaje.

Modo mfx/DCC: las locomotoras que están ubicadas en la maqueta de trenes se ponen en marcha sin avisar al darlas de alta en el protocolo mfx: en estas locomotoras, desactivar la detección automática de Analógico.

La locomotora no emprende la marcha: la función Abrir puertas/ Cerrar puertas está todavía activa. Salir de la función Cerrar puertas y tras finalizar el sonido, la locomotora arranca conforme al retardo de arranque/retardo de frenado configurado (ABV).

### **Eliminación**

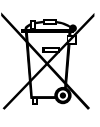

Indicaciones para la protección del medio ambiente: Los productos identificados con el contenedor de basura tachado no deben eliminarse como basura doméstica normal y corriente al final de la vida útil, sino que deben entregarse en un punto de recogida para reciclado de aparatos eléctricos y electrónicos. El símbolo en el producto, las

instrucciones de empleo o el embalaje hace referencia a este hecho. Los materiales son reaprovechables en función de la identificación que lleven. Con el reaprovechamiento, la reutilización de materiales u otras formas de aprovechamiento de aparatos viejos contribuimos de manera importante a la protección del medio ambiente. Consulte a su Ayuntamiento para conocer la ubicación del punto de evacuación competente.

### **Garantía**

Responsabilidad y garantía conforme al documento de garantía que se adjunta.

• Para reparaciones o recambios contacte con su proveedor Märklin especializado o

Gebr. Märklin & Cie. GmbH Reparaturservice Stuttgarter Str. 55-57 73033 Göppingen Germany Tel: +49 7161 608 222 E-Mail: service@maerklin.de

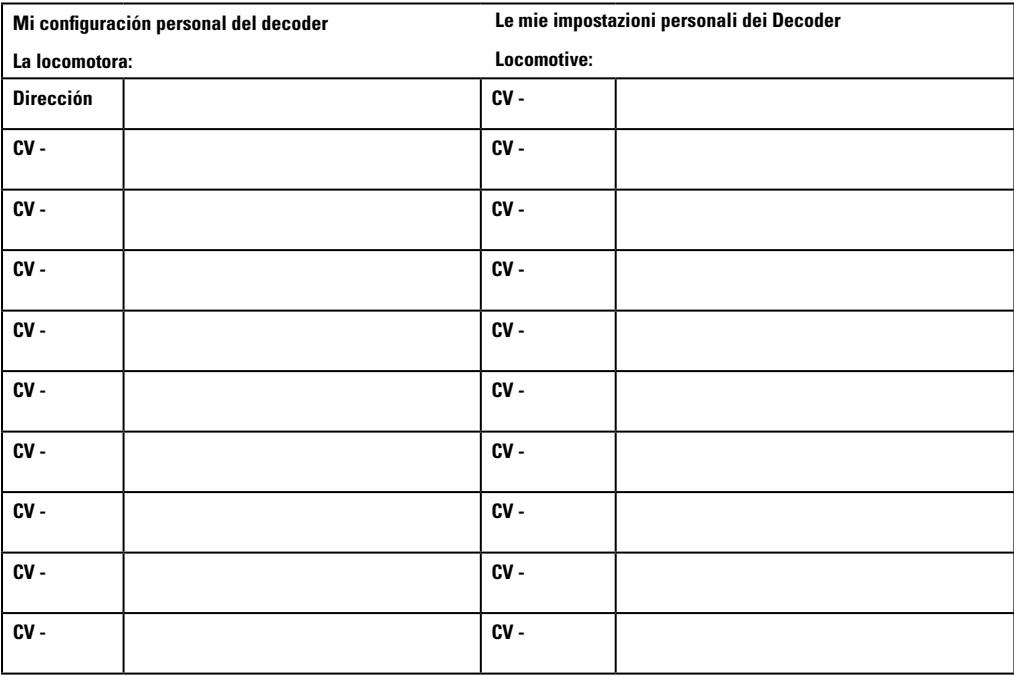

# **Impiego commisurato alla destinazione**

I Decoder 60972/60982 servono per la trasformazione di locomotive H0 Märklin/Trix.

**!** Non adatto per motori con bobina di campo. Le locomotive con questi motori devono venire modificate con i corrispondenti corredi di trasformazione del motore 60941, 60943 oppure 60944.

# **Corredo di fornitura**

#### 1 Decoder

1 circuito stampato con interfaccia a 21poli (solo in 60972)

1 spina a innesto NEM a 8 poli (solo in 60982)

1 piastra di fissaggio (solo in 60972)

1 vite (solo in 60972)

1 cuscinetto adesivo (solo in 60982)

Istruzioni di montaggio

Certificato di garanzia

Attrezzi aggiuntivi necessari per il montaggio: cacciavite, pinzetta e stazione di saldatura per una temperatura di saldatura sino al max. 30W/400° con punta sottile, lega da saldatura per elettronica (Ø 0,5-1 mm), trecciola dissaldante oppure pompetta aspirante per dissaldare.

# **Avvertenze di sicurezza**

- • **ATTENZIONE!** Spigoli acuminati per necessità funzionali.
- Eseguire i lavori di cablaggio e di montaggio solo in condizioni esenti da tensione. In caso di mancato rispetto, questo può condurre a pericolose correnti corporee ed in tal modo a lesioni.
- • **Mettere in funzione il Decoder solo con la tensione ammissibile** (si vedano i dati tecnici).

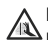

Durante la manipolazione con il saldatore sussiste il pericolo di **scottature dell'epidermide**.

# **Dati tecnici**

- • Carico continuo all'uscita del motore ≤ 1,1 A
- Carico delle uscite per le luci < 250 mA
- $\text{Carico}$  AUX 1 AUX 4 ciascuno < 250 mA  $\text{Carico}\ \text{AUX} + \text{luci}\ \text{(somma)} \leq 300\ \text{mA}$
- Carico motore risp.  $AUX 5/6$  < 1.1 A
- Max. carico complessivo (somma)  $\sim$  1.6 A
- $Max$  tensione  $\lt 40$  V
- Protezione da corto circuito e da sovraccarico alle uscite luci anteriori (LV), luci posteriori (LH),  $AUX 1 - AUX 4$  e sulle uscite del motore.

## **Funzioni**

Il Decoder da locomotive mLD, un Decoder con possibilità di impostazione e adattamento molto estese. Si ha a disposizione in aggiunta l'interfaccia SUSI (solo nel 60972). Tali Decoder sono completamente atti all'aggiornamento. Condizione preliminare a questo scopo è un corrispondente apparato di comando (Central Station CS2 60213/60214/60215 con Software versione 4.0 o superiore, CS3 60216/60226 e/o Programmer 60971).

Le funzioni di regolazione e digitali sono utilizzabili solo nell'esercizio Digital. Tuttavia non in tutti i protocolli si trovano a disposizione tutte le stesse possibilità.

Queste istruzioni descrivono il montaggio e le possibilità di regolazione del Decoder 60972/60982.

- Adatto a molti protocolli (fx (MM), mfx, DCC e AC/DC).
- • Riconoscimento automatico del sistema. Per l'azionamento

deve venire impiegato il rispettivo indirizzo attribuito a questo sistema.

- Ritardo di avviamento e di frenatura possono venire impostati separatamente uno dall'altro. Tramite la mappatura delle funzioni può venire assegnato ciascun tasto funzione a piacere.
- Begolazione variabile del motore nell'esercizio Digital nonché in quello analogico.
- Supporto per 6090, 60901, motori DC, Sinus e con indotto a campana (senza ferro). **Nel caso dei motori Sinus devono venire disposte la CV 52 su 1 e la CV 56 su 0 nonché CV 51 o su 24 oppure su 0 (si vedano le tabelle delle CV)**. In aggiunta, Voi dovete mappare Aux 3 ed Aux 4 rispettivamente su Stand (S) e Fahrt (F) con la Central Station oppure il Programmer 60971.
- Mappatura delle funzioni, si veda l'aiuto nella Central Station 60213/60214/60215/60216/60226 oppure potete trovare una dettagliata tabella per la mappatura delle funzioni in Internet sotto:

http://www.maerklin.de/de/service/technische-informationen

- Atto all'aggiornamento con CS2 60213/60214/60215 (Software versione 4.0 o superiore), CS3 60216/60226 oppure con Programmer 60971.
- Programming on Main (PoM), questa programmazione deve venire supportata dall'apparato di comando. A questo proposito prestate attenzione alle istruzioni di azionamento del Vostro apparato di comando.
- Andatura da manovra impostabile
- Riconoscimento della sezione di frenatura/arresto al segnale nell'esercizio Digital
- Calibrazione automatica della locomotiva con CV7 (mfx, DCC, MM).

# **Montaggio del Decoder**

Prima del montaggio la locomotiva va verificata per un funzionamento meccanico ed elettrico esente da inconvenienti. Nel caso specifico, la locomotiva deve venire riparata prima della trasformazione.

#### **Rotabili senza interfaccia**

Dissaldate anzitutto i cavetti verso i pantografi (pattino), il motore e l'illuminazione. Dopodiché smontate il vecchio Decoder oppure l'invertitore. Posizionate il nuovo Decoder, vogliate saldare i cavetti conformemente allo schema a fianco riportato. Se l'illuminazione è riportata direttamente alla massa del rotabile, noi consigliamo di isolare questa nei confronti della massa del rotabile. A tale scopo, vogliate utilizzare lo zoccolo ad innesto E604180 e la lampadina E610080. In tal modo Voi ottenete un'illuminazione esente da tremolio.

Se il Vostro rotabile è equipaggiato con illuminazione a LED, devono necessariamente venire installate delle resistenze di riduzione. Tali resistenze di caduta sono ciascuna differente in base a corrente e forma costruttiva. Determinate il corretto valore per i Vostri LED. A questo scopo, se necessario chiedete al Vostro rivenditore specialista.

Qualora Voi desideriate illuminare in seguito il Vostro rotabile con LED, si devono collegare i catodi (-) dei LED con l'uscita per le luci. **Non dimenticate la resistenza di riduzione**! Gli anodi (+) si devono collegare al conduttore comune (blu).

Tale conduttore comune di ritorno (blu) non deve venire connesso con la massa del rotabile.

Il modo di procedere è identico per il Decoder 60982 e per il circuito stampato di interfaccia proveniente dal corredo 60972. Vi preghiamo comunque di prestare attenzione assolutamente alle rispettive **Avvertenze sui colori dei cavetti**.

#### **60982**

Vogliate fare attenzione al fatto che i **colori dei cavetti sul Decoder** corrispondono alle norme **NEM**. Potete trovare qui di seguito una comparazione dello schema dei colori Märklin.

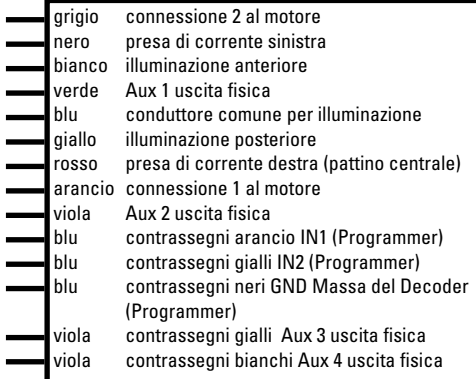

Aree da saldare sopra Aree da saldare sotto

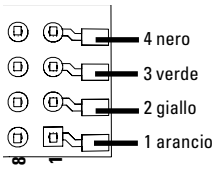

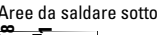

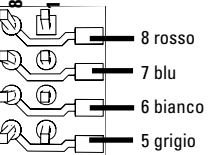

#### **Rotabili con interfaccia NEM a 8 poli.**

Saldate i cavetti alle corrispondenti piazzole di saldatura conformemente al disegno sopra riportato. Inserite la spina a innesto nell'interfaccia, Fate attenzione al posizionamento. Avvertenze sull'illuminazione si veda il Decoder 60972/60982.

**Comparazione dei colori dei cavetti**

| Denominazione                                                                         | Colori dei cavetti             |                |
|---------------------------------------------------------------------------------------|--------------------------------|----------------|
|                                                                                       | NEM                            | <b>Märklin</b> |
| Collegamento al motore 2                                                              | grigio                         | blu            |
| 2rotaie Presa di corrente rotaia sinistra<br>3rotaie Presa di corrente rotaie esterne | nero                           | marrone        |
| Illuminazione anteriore                                                               | bianco                         | grigio         |
| Aux 1 (uscita fisica)                                                                 | verde                          | marrone/rosso  |
| Conduttore comune per illuminazione                                                   | blu                            | arancio        |
| Illuminazione posteriore                                                              | giallo                         | giallo         |
| 2rotaie Presa di corrente rotaia destra<br>3rotaie Presa di corrente rotaia centrale  | rosso                          | rosso          |
| Collegamento al motore 1                                                              | arancio                        | verde          |
| Aux 2 (uscita fisica)                                                                 | viola                          | marrón / verde |
| IN1*1 (Programmer)                                                                    | blu / contrassegno arancio     |                |
| IN2 * (Programmer)                                                                    | blu / contrassegno giallo      |                |
| GND* decoder massa (Programmer)                                                       | blu / contrassegno nero        |                |
| Aux 3 (uscita fisica)                                                                 | viola / contrassegno giallo    |                |
| Aux 4 (uscita fisica)                                                                 | viola / contrassegno<br>bianco |                |

\* vengono attualmente utilizzati solo per il Programmer

#### **60972**

Fissate con vite la piastra di supporto, saldate i cavetti in corrispondenza alle connessioni di motore, pattino ed eventuali funzioni.

I **colori dei cavetti** corrispondono alla **unifi cazione Märklin**, Per una tavola di confronto con NEM si veda la tabella.

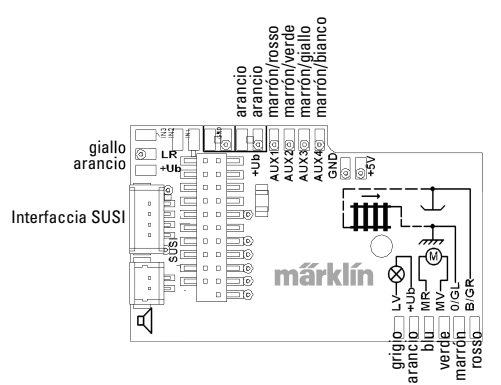

Quando l'illuminazione avviene con il conduttore di ritorno attraverso la massa del rotabile, si può parzialmente pervenire a un tremolio dell'illuminazione. Qualora questo non sia desiderato, l'illuminazione deve venire isolata. Noi consigliamo di sostituire la lampadina con lo zoccolo ad innesto 604180 e la lampadina 610080. Il conduttore di ritorno viene allora collegato al cavetto arancio.

Innestare il Decoder, si presti attenzione al corretto montaggio. Sottoporre il modello a un collaudo sul binario di programmazione ancora senza mantello. Quando il Decoder funziona senza inconvenienti, il mantello può venire montato.

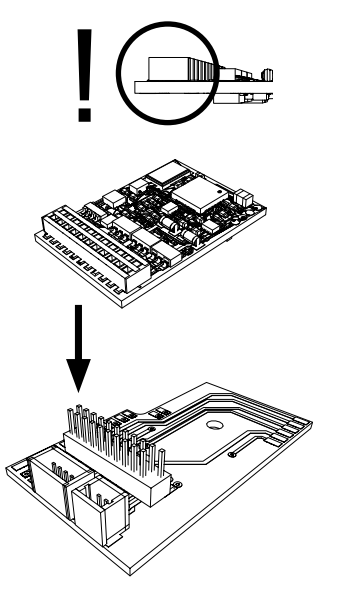

# **Esercizio multi-protocollo**

#### **Esercizio analogico**

Il Decoder può venire messo in funzione anche su impianti analogici oppure su sezioni di binario. Il Decoder riconosce automaticamente la tensione analogica alternata oppure continua (AC/DC) e si adatta a tale tensione analogica. Vi sono attive tutte le funzioni che vennero impostate sotto mfx oppure DCC per l'esercizio analogico (si veda esercizio digitale).

#### **Esercizio digitale**

I Decoder da locomotive mLD sono Decoder a molti protocolli. Il Decoder può venire impiegato sotto i seguenti protocolli Digital: mfx, DCC, fx (MM).

Il protocollo digitale con il maggior numero di possibilità è il protocollo Digital con il valore più elevato. La successione dei protocolli Digital è in valore decrescente:

> Priorità 1: mfx Priorità 2: DCC Priorità 3: fx (MM)

**Avvertenza:** i protocolli Digital possono influenzarsi reciprocamente. Per un esercizio esente da disturbi noi consigliamo di disattivare i protocolli digitali non necessari con la CV 50.

A condizione che la Vostra Centrale supporti ciò, vogliate disattivare anche colà i protocolli digitali non necessari.

Qualora sul binario vengano riconosciuti due o più protocolli Digital, il Decoder assume automaticamente il protocollo digitale di valore più elevato, ad es. mfx/DCC, cosicché dal Decoder viene assunto il protocollo Digital mfx (si veda la precedente tabella).

**Avvertenza:** Prestate attenzione al fatto che non tutte le funzioni

sono possibili in tutti i protocolli Digital. Sotto mfx e DCC possono venire predisposte alcune impostazioni di funzioni, le quali devono essere efficaci nell'esercizio analogico.

#### **Sezione di frenatura/arresto al segnale fx (MM), mfx, DCC**

I moduli di frenatura applicano essenzialmente una tensione continua sul binario. Quando il Decoder riconosce una simile tensione continua sul binario, esso frena con il rallentamento impostato. Quando il Decoder riconosce nuovamente un protocollo Digital, esso accelera alla velocità impostata.

Qualora debba venire utilizzato tale riconoscimento automatico delle tratte di frenatura, noi consigliamo di disattivare l'esercizio in DC (si veda la descrizione delle CV). In aggiunta, nell'esercizio DCC si disponga il valore in **CV 27** su 16 oppure 32 (si veda la tabella delle CV).

#### **Calibrazione automatica per tutti i protocolli**

- Prima della calibrazione deve venire selezionato il tipo di motore (si veda CV 52).
- La calibrazione automatica della locomotiva deve avvenire su un adatto ovale senza impedimenti (segnali, pendenze ecc.). Noi consigliamo un ovale con un raggio più grande di 430 mm. La locomotiva viene accelerata alla massima velocità e può pertanto, in caso di raggi piccoli, ribaltarsi fuori dal binario. Per tale calibrazione automatica della locomotiva andate nella configurazione locomotiva della Central Station-> CV-> Info. Nel campo Versione del Firmware vogliate scrivere sopra la prima cifra con 77. Nei protocolli MM/DCC introducete direttamente la CV7 nella modalità di configurazione. Vogliate scrivere sopra il valore ivi indicato con il numero 77 e memorizzatelo nella locomotiva. Specificate una velocità

con il regolatore di marcia. Adesso la locomotiva si avvia lentamente ed accelera alla più alta velocità e si arresta dopo un breve tempo. Dopodiché la locomotiva compie numerose prove di avviamento. Quando la locomotiva rimane finalmente ferma, la calibrazione è terminata. **Durante tutto quanto il procedimento non si deve intervenire.**

La calibrazione può venire interrotta con Stop, una rotazione del regolatore di marcia (0) oppure un variazione della direzione di marcia, dopodiché il procedimento deve venire ripetuto.

Se il risultato della calibrazione non è soddisfacente, la calibrazione può venire ripetuta con un altro tipo di motore. È possibile una molteplice ripetizione. Se la marcia di calibrazione non ha conseguito il risultato desiderato, si possono adattare manualmente i singoli parametri nei parametri del motore. (MM/ DCC si veda nelle tabelle delle CV, mfx in Configurazione Locomotive della Central Station-> CV-> Motore). La marcia di calibrazione viene indicata mediante i seguenti simboli luminosi.

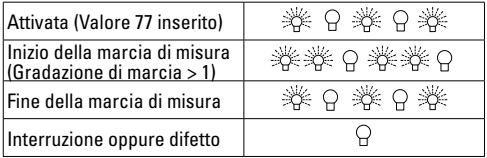

Esaurienti informazioni a questo proposito su Internet: http://www.maerklin.de/de/service/technische-informationen

# **Protocollo mfx**

#### **Indirizzamento**

- Nessun indirizzo necessario, ciascun Decoder riceve un'identità unica e inconfondibile (UID).
- Il Decoder si notifica automaticamente ad una Central Station oppure Mobile Station con la sua UID.

#### **Programmazione**

- • Le caratteristiche possono venire programmate tramite la superficie grafica della Central Station o rispettivam. in parte anche con la Mobile Station.
- Tutte le Variabili di Configurazione (CV) possono venire lette e programmate molte volte.
- $\bullet$  La programmazione può avvenire sia sul binario principale sia su quello di programmazione.
- • Le impostazioni di partenza (impostazioni di fabbrica) possono venire nuovamente ripristinate.
- Mappatura delle funzioni: con l'aiuto della Central Station 60212 (con limitazioni) e con la Central Station 60213/60214/60215/60216/60226 le funzioni possono venire assegnate a dei tasti di funzione a piacere (si vedano gli aiuti nella Central Station).

Per ulteriori informazioni, si veda su Internet: http://www.maerklin.de/de/service/technische-informationen

# **Protocollo fx (MM)**

#### **Indirizzamento**

- 4 indirizzi (un indirizzo primario e 3 indirizzi in successione)
- Campo degli indirizzi:

 1 - 255 in dipendenza dall'apparato di comando/centrale

- L' indirizzo primario è programmabile manualmente1 255
- Gli indirizzi in successione sono attivabili, disattivabili ed impostabili e sono programmabili in modo manuale o automatico.
- Mediante questi quattro indirizzi sono commutabili tutte le 16 funzioni.

#### **Programmazione**

- Le caratteristiche del Decoder possono venire programmate molte volte tramite la programmazione delle Variabili di Configurazione (CV). La lettura delle CV non è possibile.
- Il numero della CV e il valore della CV vengono inseriti direttamente.
- Programmazione delle CV soltanto sul binario di programmazione.
- Le impostazioni di partenza (impostazioni di fabbrica) possono venire nuovamente ripristinate.
- 14 o risp. 27 gradazioni di marcia programmabili
- Le prime quattro funzioni ed i fanali sono sempre commutabili mediante l'indirizzo primario, ulteriori funzioni sono utilizzabili in dipendenza dagli indirizzi in successione.
- Tutte le impostazioni derivanti dalla mappatura delle funzioni della programmazione mfx oppure DCC vengono assunte per fx (MM).
- Riconoscimento automatico corrispondente all'indirizzo ausiliario o in successione attivo. Viene riconosciuto se tale funzione è attivata o risp. disattivata in modo permanente oppure è commutabile tramite un indirizzo in successione. Questa mappatura di funzioni può venire prefissata soltanto nel protocollo mfx oppure DCC.

• Per ulteriori informazioni, si veda la tabella delle CV, protocollo fx.

# **Protocollo DCC**

#### **Indirizzamento**

- Indirizzo breve indirizzo lungo indirizzo trazione multipla
- Campo degli indirizzi: 1 127 indirizzo breve, indirizzo trazione multipla 1 - 10239 indirizzo lungo
- Ciascun indirizzo è programmabile manualmente.
- L'indirizzo breve oppure lungo viene selezionato tramite le CV.
- Un indirizzo di trazione multipla applicato disattiva l'indirizzo normale.

#### **Programmazione**

- Le caratteristiche possono venire programmate molte volte tramite le Variabili di Configurazione (CV).
- Il numero della CV e il valore della CV vengono inseriti direttamente.
- Le CV possono venire lette e programmate molte volte (programmazione sul binario di programmazione).
- Le CV possono venire programmate a piacere (programmazione sul binario principale PoM). La PoM è possibile soltanto nel caso delle CV contrassegnate nella tabella delle CV. La programmazione sul binario principale (PoM) deve venire supportata dalla Vostra Centrale (si vedano le istruzioni di impiego del Vostro apparato).
- Le impostazioni di partenza (impostazioni di fabbrica) possono venire nuovamente ripristinate.
- 14 o risp. 28/126 gradazioni di marcia impostabili
- Per la f**renatura automatica noi consigliamo** nell'esercizio
DCC di impostare il valore in **CV 27** su 16 oppure 32 (si veda a pagina 36).

- Tutte le funzioni possono venire commutate in modo corrispondente alla mappatura delle funzioni (si veda le descrizione delle CV).
- Per ulteriori informazioni, si veda la tabella delle CV, protocollo DCC.
- È consigliabile intraprendere le programmazioni fondamentalmente sul binario di programmazione.

# **Funzioni fisiche**

Ciascuna di queste funzioni deve venire collegata esternamente al circuito stampato. Si parla pertanto di funzioni fisiche. A ciascuna uscita fisica (AUX / fanali) nell'esercizio digitale può venire attribuita una propria modalità/effetto. A tale scopo per ciascuna uscita si hanno a disposizione tre CV. Per ciascuna uscita può venire impostata sempre soltanto una modalità/effetto. Un'esauriente tabella a questo proposito potete trovarla su Internet sotto:

http://www.maerklin.de/de/service/technische-informationen

# **Funzioni logiche**

Poiché queste funzioni vengono eseguite solamente tramite Software, non è necessaria a questo scopo alcuna uscita fisica. Pertanto qui si parla di una funzione logica.

#### **Ritardo di avviamento/frenatura**

- Le durate di accelerazione e di frenatura possono venire impostate separatamente una dall'altra.
- La disattivazione logica della funzione ABV tramite la map-

patura di funzione può venire disposta su ciascun tasto di funzione a piacere.

#### **Andatura da manovra (RG)**

• L'andatura da manovra effettua una riduzione della velocità attuale. Questo consente una regolazione di fine sensibilità della locomotiva. L'andatura da manovra nel caso di mfx e DCC tramite la mappatura di funzione può venire assegnata a ciascun tasto di funzione a piacere. Per le impostazioni si veda la tabella delle CV, pagina 38, CV 145 e risp. per mfx nel Menù della Central Station.

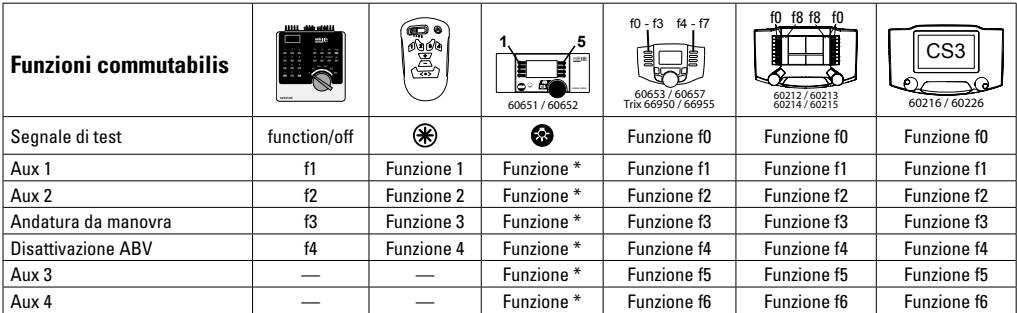

\* I simboli delle funzioni possono essere raffigurati in modo differente.

#### **Decoder per funzioni ed impostazioni CV**

Qui di seguito potete trovare le funzioni e le CV presentate in forma di tabella. Tramite queste CV Voi avete la possibilità di modificare una gran quantità di impostazioni e l'assegnazione dei tasti funzione.

Potete trovare le CV e le loro applicazioni per i protocolli fx (MM) e DCC in tabelle separate.

Nel protocollo mfx Voi potete impostare questo comodamente mediante lo schermo visore della CS 2 (a partire dal Software versione 4.0) / CS 3. Se necessario, Voi oppure il Vostro fornitore dovete intraprendere un aggiornamento della Vostra Central Station 60213/60214/60215.

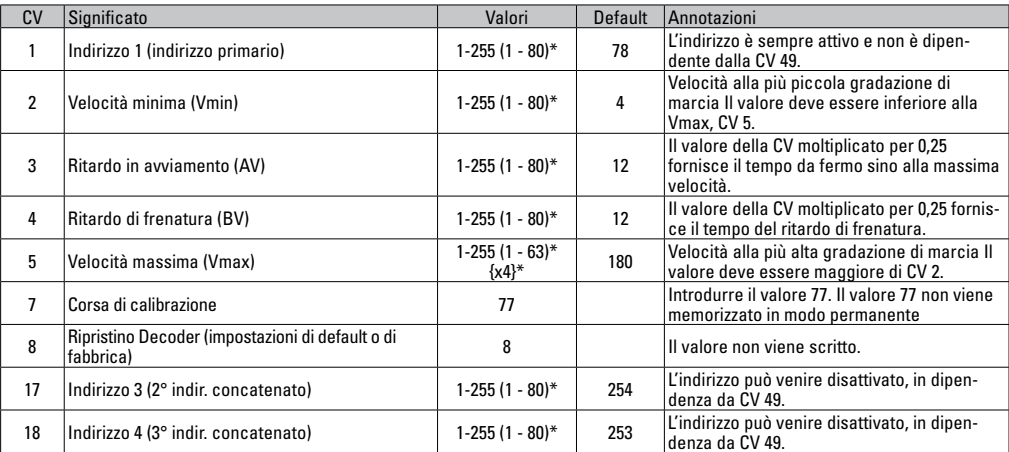

## **Tabella CV fx (MM)**

\* () = 6021 Control Unit {} = I valori introdotti vengono moltiplicati x (fattore).

# **Tabella CV fx (MM)**

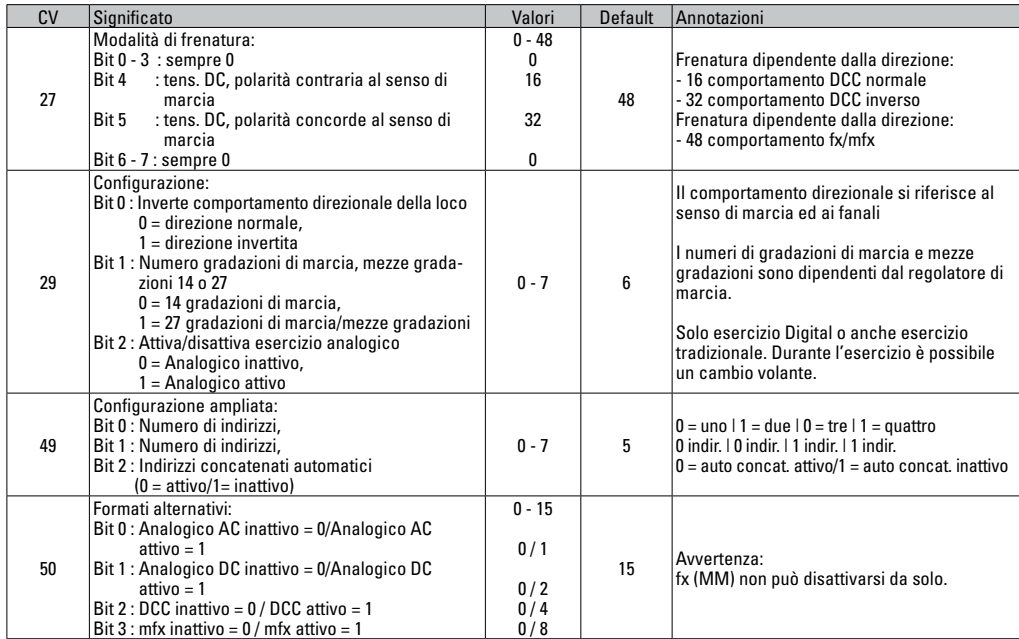

# **Tabella CV fx (MM)**

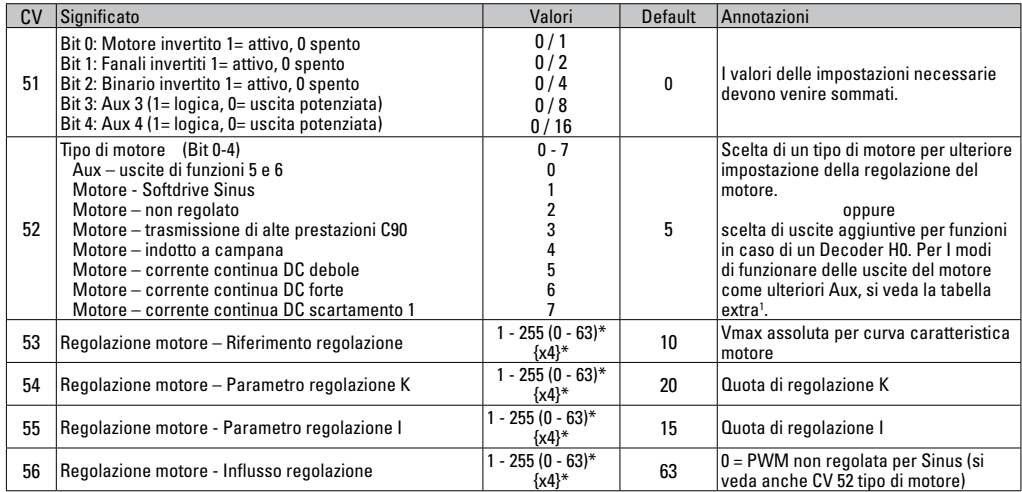

 $*$  () = 6021 Control Unit  $\{$ } = I valori introdotti vengono moltiplicati x (fattore).

1 Un'esauriente tabella sulla mappatura delle funzioni potete trovarla su Internet sotto:

http://www.maerklin.de/de/service/technische-informationen

# **Tabella CV fx (MM)**

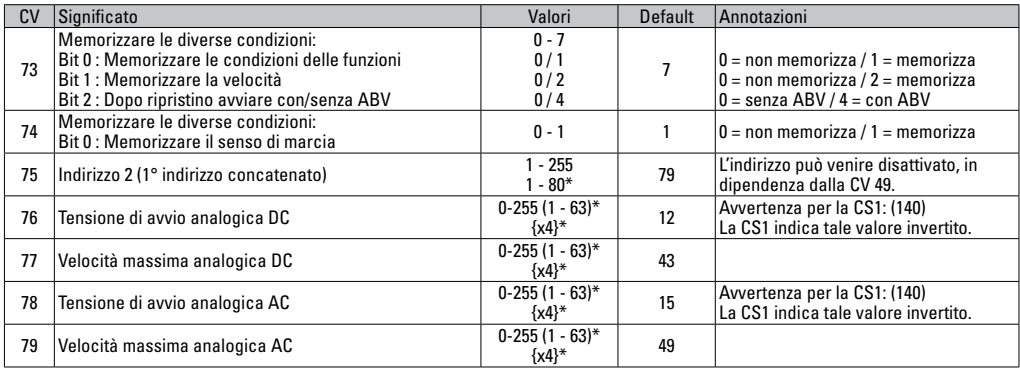

 $*$  () = 6021 Control Unit  $\{$ } = I valori introdotti vengono moltiplicati x (fattore).

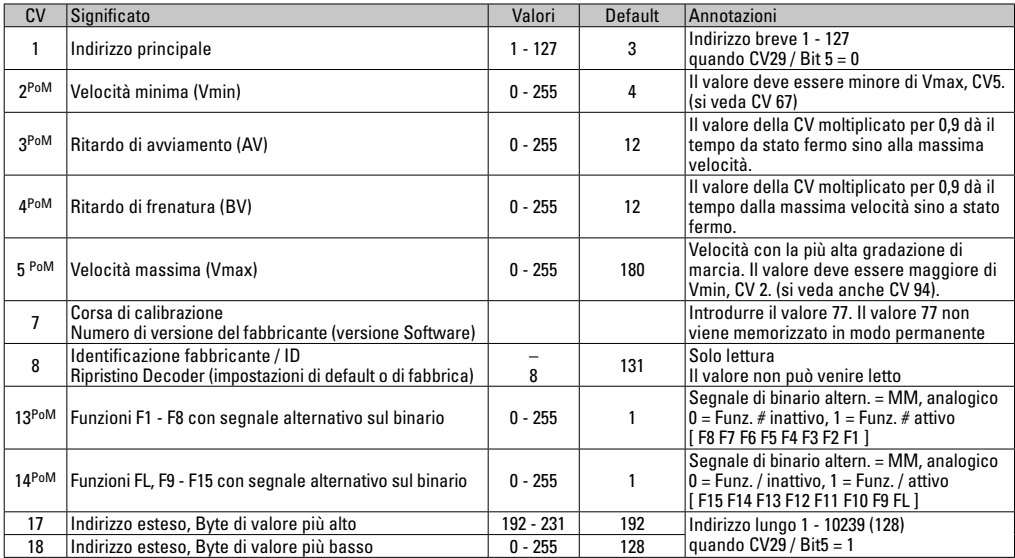

PoM deve venire supportato dall'apparato di controllo

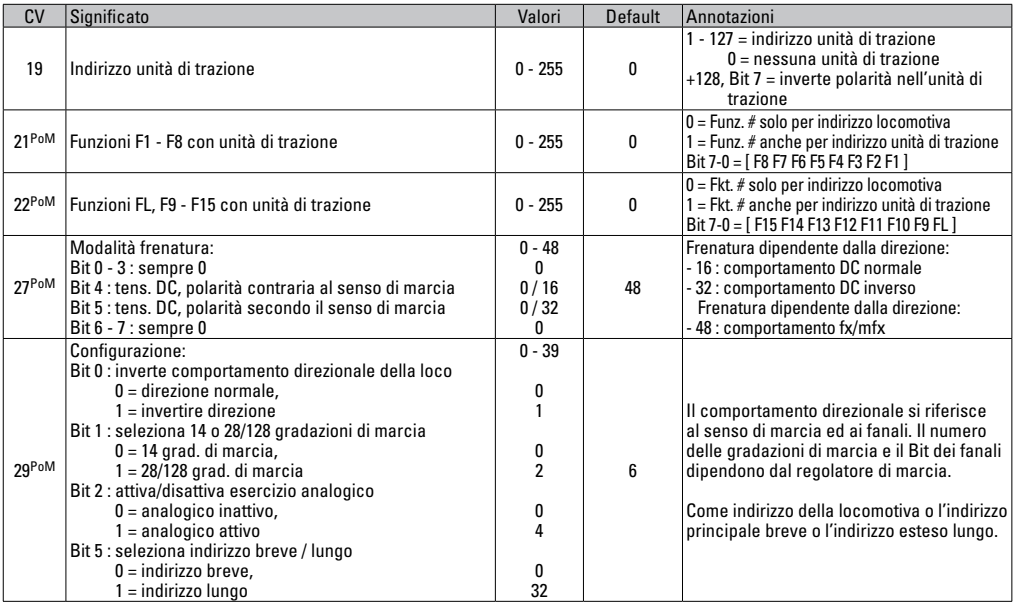

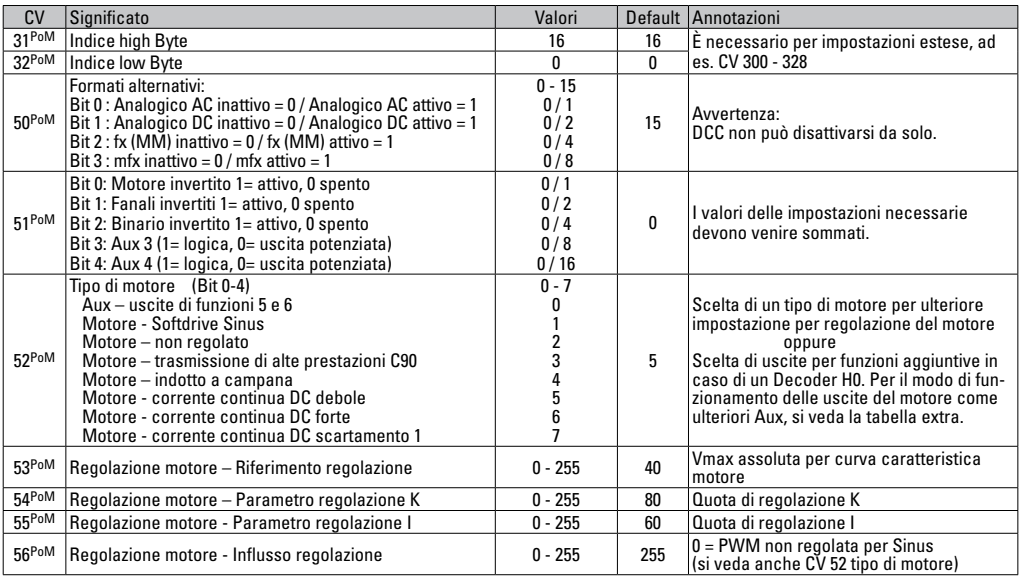

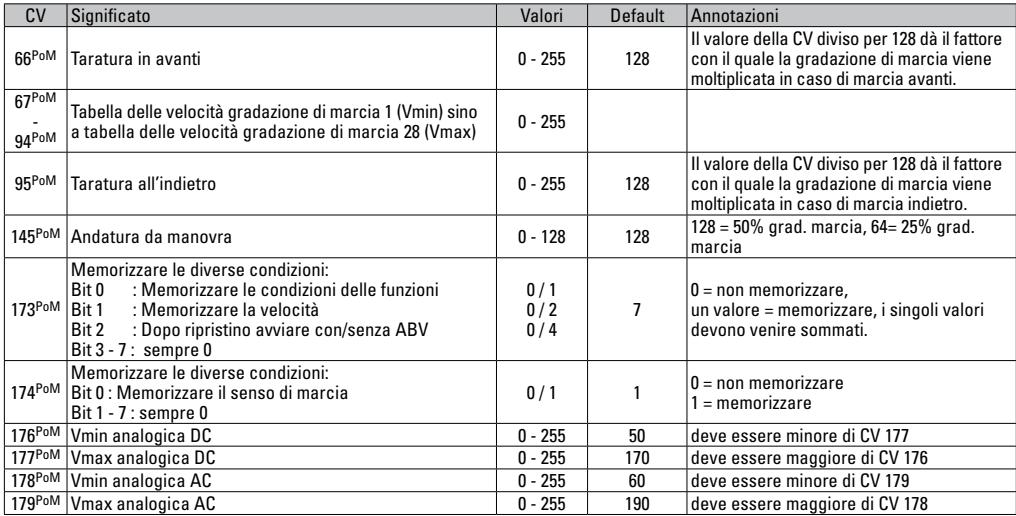

PoM deve venire supportato dall'apparato di controllo bi un'esauriente tabella sulla mappatura delle funzioni potete trovarla su Internet sotto: http://www.maerklin.de/de/service/technische-informationen

## **Eliminazione dei difetti.**

Durante il funzionamento con differenti protocolli si può pervenire a disturbi reciproci. - È consigliabile ridurre il numero dei protocolli. Disattivare i protocolli non necessari nel Decoder della locomotiva e qualora possibile anche nella centrale.

La locomotiva si muove a scatti e si blocca – verificare le impostazioni delle CV per la variante del motore, se necessario modificarle oppure eseguire un ripristino alle impostazioni di fabbrica.

La locomotiva non viaggia in modo analogico – il riconoscimento analogico automatico è disattivato e deve venire attivato nuovamente.

La locomotiva (il Decoder) non reagisce – verificare il cablaggio ed i punti di saldatura, se necessario rifare il lavoro. Verificare l'interfaccia del

Decoder per la stabilità del contatto e l'orientamento di installazione.

Esercizio mfx/dcc: le locomotive che si trovano sull'impianto partono improvvisamente durante la registrazione mfx. — Nel caso di queste locomotive, disattivare il riconoscimento analogico automatico.

La locomotiva non marcia - la funzione apertura porte/chiusura porte è ancora attiva. Terminare la funzione chiusura porte, dopo il termine del suono la locomotiva si avvia in modo corrispondente alla ABV impostata.

## **Smaltimento**

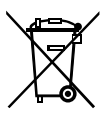

**Avvertenze per la protezione ambientale:** I prodotti che sono contraddistinti con il bidone della spazzatura cancellato alla fine della loro durata di vita non possono venire eliminati mediante i normali rifiuti domestici, bensì devono essere conferiti ad un apposito punto di raccolta per il riciclaggio di apparecchi elettrici ed elettronici. Il simbolo su

tale prodotto, le istruzioni di impiego oppure la confezione dà avviso riguardo a ciò. I materiali costituenti sono riutilizzabili in conformità al loro contrassegno. Con il riutilizzo, la valorizzazione delle sostanze oppure altre forme di valorizzazione delle vecchie apparecchiature Voi fornite un importante contributo alla protezione del nostro ambiente. Vi preghiamo di richiedere i punti di smaltimento autorizzati presso la Vostra amministrazione municipale.

### **Garanzia**

Prestazioni di garanzia e garanzia in conformità all'accluso certificato di garanzia.

Per riparazioni Vi preghiamo di rivolger Vi al Vostro rivenditore specialista Märklin oppure

Gebr. Märklin & Cie. GmbH Reparaturservice Stuttgarter Str. 55 - 57 73033 Göppingen Germany Tel: +49 7161 608 222 E-Mail: service@maerklin.de Due to different legal requirements regarding electro-magnetic compatibility, this item may be used in the USA only after separate certification for FCC compliance and an adjustment if necessary.

Use in the USA without this certification is not permitted and absolves us of any liability. If you should want such certification to be done, please contact us – also due to the additional costs incurred for this.

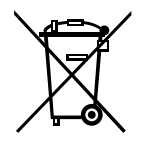

Gebr. Märklin & Cie. GmbH Stuttgarter Str. 55 - 57 73033 Göppingen Germany www.maerklin.com

www.maerklin.com/en/imprint.html

260184/1116/Sc4Ef Änderungen vorbehalten © Gebr. Märklin & Cie. GmbH

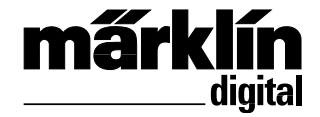

Konverteringsdekoder-sats 60972 Konverteringsdekoder-sats 60982 Omstillingsdekodersæt 60972 Omstillingsdekodersæt 60982

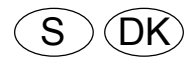

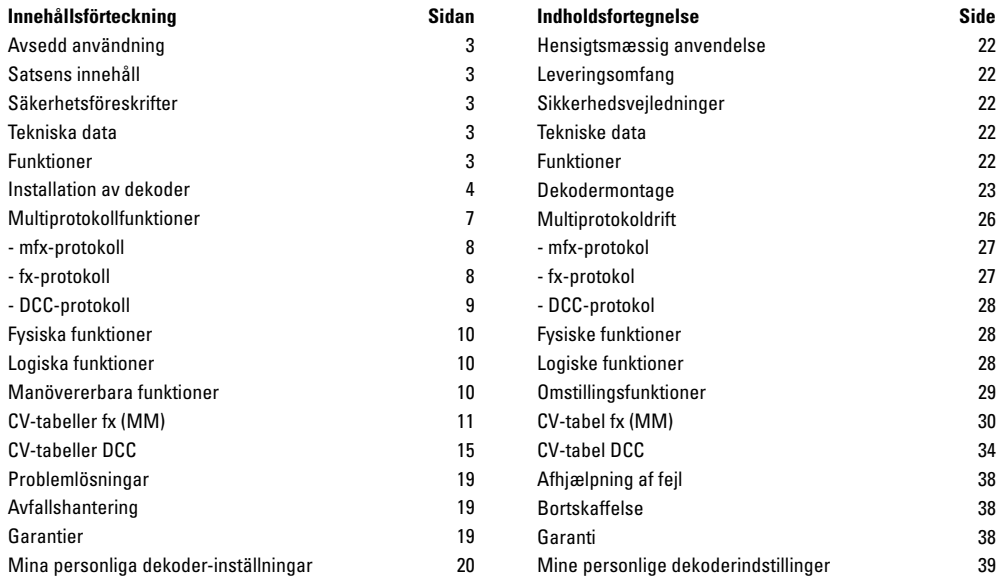

# **Användningsområde**

Dekodrarna 60972/60982 är avsedda för konvertering av Märklin/ Trix H0-lokomotiv.

**!** Inte avsedd för motorer med fältspole. Lok med sådana motorer måste konverteras med hjälp av de därför avsedda motorkonverteringssatserna 60941, 60943 eller 60944.

# **Satsens innehåll**

1 dekoder

1 kort med 21-polig kontakt (endast i 60972)

1 8-polig NEM-kontakt (endast i 60982)

1 hållarplatta (endast i 60972)

1 skruv (endast i 60972)

1 häftkudde (endast i 60982)

Monteringsanvisning

Garantisedel

För monteringen behövs följande verktyg (ingår ej): Skruvmejsel, pincett och lödstation med smal spets för löd-temperaturer på max 30W/400°, lödtenn för elektronik-lödning (Ø 0,5 - 1 mm), lödfläta eller tennsug.

# **Säkerhetsföreskrifter**

- **VARNING!** Konstruktionsbetingade vassa hörn och kanter.
- Kabeldragningar och montagearbeten får endast göras i strömlöst tillstånd. Risk för kroppsskada om detta ej beaktas.
- **Dekodern får endast matas med den angivna spänningen** (se tekniska data).

Var försiktig vid hanteringen av lödkolven: Risk för **brännskador** 

# **Tekniska data**

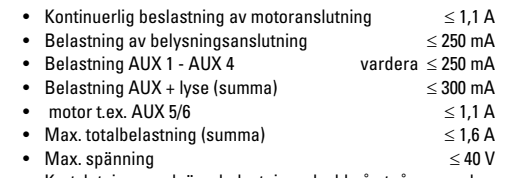

• Kortslutnings- och överbelastningsskydd på utgångarna: lyse framtill (LV), lyse baktill (LH), AUX 1 - AUX 4 och på motorutgångarna.

## **Funktioner**

mLD Lokdekoder är en lättanpassad dekoder med många inställningsmöjligheter. Extra SUSI-kontakt (endast med 60972) medföljer. Dekodern går att uppdatera. En förutsättning för detta är motsvarande körkontroll (Central Station CS2 60213/60214/60215 med mjukvaruversion 4.0 eller högre, Central Station CS2 60213/60214/60215 och/eller Programmer 60971).

Inställningar och digitalfunktioner fungerar endast vid ditigtal körning. Dock är inte exakt samma möjligheter tillgängliga i samtliga protokoll.

Denna bruksanvisning beskriver montering och inställning av dekodrarna 60972.

- Multiprotokoll-anpassad (fx(MM). mfx, DCC och AC/DC).
- Automatisk system-igenkänning. Vid användning måste för respektive system tilldelade adresser användas.
- Accelerations- och inbromsningsfördröjning kan ställas in var för sig och kan via funktionsmapping läggas på önskad

funktionsknapp.

- Variabelt inställbar motorhastighet, både vid digital och analog körning.
- Stöd för 6090, 60901, DC-, Sinus- och klockankarmotorer. **När Sinus-motorer används måste CV 52 ställas in på 1 och CV 56 ställas in på 0 samt CV 51 ställas in på 24 eller 0 (se CVtabellerna)**. Dessutom måste man mappa Aux 3 och Aux 4, de skall ställas in på läge stopp (S) och körning (F) med hjälp av Central Station eller Programmeraren 60971.
- Funktionsmappning: Se hjälp/info i Central Station 60213/60214/60215/60216/60226 eller de utförliga tabeller för funktionsmappning som återfinns på internet: http://www.maerklin.de/de/service/technische-informationen
- Kan uppdateras med CS2 60213/60214/60215 (mjukvaruversion 4.0 eller högre),CS3 60216/60226 eller med Programmer 60971.
- Programming on Main (PoM), denna programmering måste stödias av köraggregatet. Se köraggregatets bruksanvisningar.
- Inställbar rangerkörning.
- Inbromsnings- /signalstopps-igenkänning vid digital körning.
- Automatisk anslutning av lok med CV7 (mfx, DCC,MM).

## **Installation av dekoder**

Innan montering av dekoder görs kontollerar man att loket fungerar problemfritt. Är så icke fallet måste loket repareras innan dekodern monteras.

#### **Fordon utan dekoderkontakt**

Löd först fast kablarna till strömavtagare (släpsko), motor och lyse. Därefter demonteras den gamla dekodern eller reläet. Sätt den nya dekodern på plats, löd fast kablarna, som det visas på det bifogade schemat.

Är belysningen kopplad direkt till fordonets jord rekommenderar vi att istället isolera den från jorden. Använd då insticksfattning E604180 samt glödlampa E610080. På detta sätt erhålls en flimmerfri belysning.

Är fordonet försett med LED-belysning, så måste man alltid bygga in motstånd. Motstånden måste väljas med hänsyn till strömart och montering. Välj rätt motstånd till din LED. Är du osäker, fråga din lokala handlare.

Önskar man i efterhand utrusta sitt fordon med LED, ansluter man LED-katoden (-) till belysningsutgången. **Glöm inte löda in motståndet!** LED-anoden (+) ansluts till den gemensamma ledaren (blå).

Den gemensamma återkopplingen (blå) får absolut inte kopplas ihop med fordonets jord.

Monteringen av dekoder 60982 och kontaktkortet till dekoder 60972 genomförs på samma sätt.

Observera: Följ alltid de medföljande **instruktionerna** avseende **kabelfärgerna**.

#### **60982**

Observera att **dekoderns kabelfärger** följer **NEM**-normen. Omvandlingsschema för motsvarande färger i Märklins färgschema visas här intill.

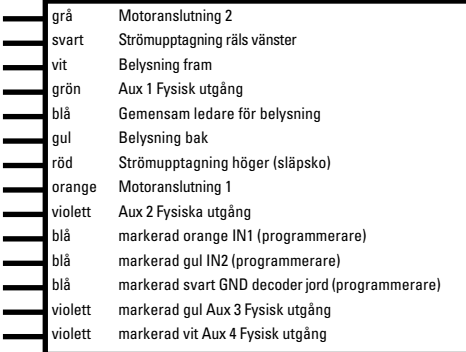

#### Ovansidans lödpunkter Undersidans lödpunkter

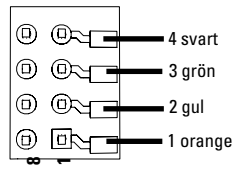

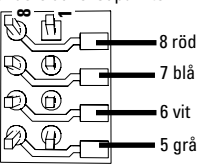

#### **Fordon med 8-polig NEM-kontakt.**

Följ ovanstående schema och löd fast kablarna vid respektive lödpunkt. Var noggrann med att kontakten sätts i åt rätt håll. Beträffande belysning: Se dekoder 60972/60982.

#### **Omvandlingsschema för kabelfärgerna**

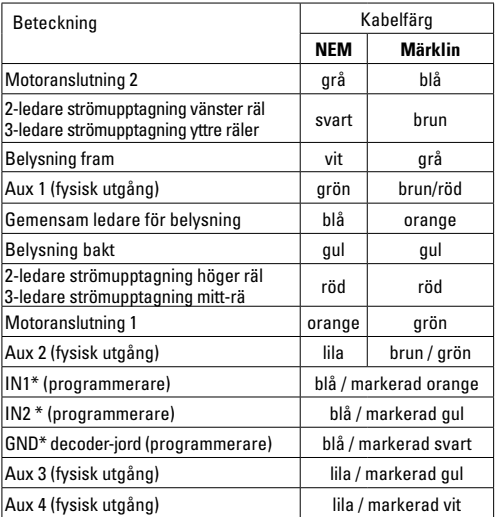

\* Används för närvarande endast av Programmeraren

#### **60972**

Skruva fast kontaktplattan, löd fast kablarna till motoranslutningar, släpsko och eventuella funktioner.

**Kabelfärgerna** enligt **Märklinstandard**, översättning till NEMfärger finns i tabellerna.

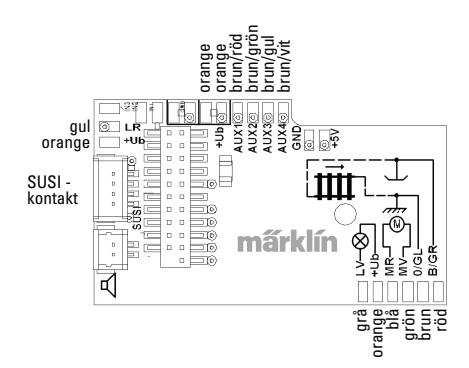

Om belysningen återkopplas via fordonets jord kan det resultera i att belysningen flimmrar. Om man vill undvika sådant flimmer rekommenderar vi att belysningen isoleras och att glödlampan byts ut mot instickskontakt 604180 och glödlampa 610080. Återkopplingsledaren ansluts sedan till orange kabel.

Var noggrann med att sticka i dekodern ordentligt och åt rätt håll. Provkör modellen på Programmeringsspåret - med kåpan avmonterad. När dekodern fungerar felfritt kan kåpan åter monteras.

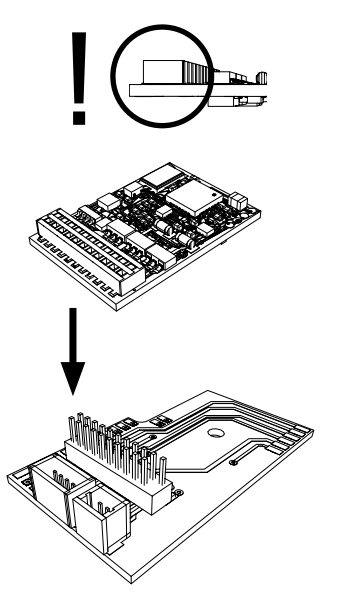

# **Multiprotokoll-drift**

### **Analog drift**

Dekodern kan även användas på analoga anläggningar eller spåravsnitt. Dekodern känner automatiskt av och anpassar sig till analog växel- och likströmsspänning (AC/DC). Alla funktioner som ställts in i samband med mfx- eller DCC-körning förblir aktiva vid analog körning (se digitaldrift).

#### **Digital drift**

mLD lokdekodrar är multiprotokoll-dekodrar. Dekodrarna kan användas till följande digital-protokoll: mfx, DCC,fx (MM).

Digital-protokollet med flest funktionsmöjligheter är det högst prioriterade protokollet. Digitalprotokollens ordningsföljd är i fallande ordning:

> Prioritet 1: mfx Prioritet 2: DCC Prioritet 3: fx (MM)

**Observera:** Olika digital-protokoll kan påverka varandra. För störningsfri digitaltrafik rekommenderar vi att avaktivera icke nödvändiga digital-protokoll med CV50.

Avaktivera även de digital-protokoll som inte används i ditt köraggregat - om köraggregatet har stöd för detta.

Om två eller flera digital-protokoll återfinns på spåret, väljer dekodern automatiskt det högst prioriterade digital-protokollet. Om t.ex. mfx/DCC hittas, så väljer dekodern mfx-protokollet (se tabellen ovan).

**Observera:** Tänk på att inte alla funktioner är tillgängliga i alla digital-protokoll. Vid mfx- och DCC-drift kan man göra en del inställningar av funktioner som ska vara aktiva vid analog körning.

#### **Inbromsnings-/signalstoppsavsnitt fx (MM), mfx, DCC**

Inbromsningsmodulen matar huvudsakligen rälsen med en likspänning. Känner dekodern av en sådan likspänning i spåret, bromsas loket in enligt förinställt värde. Känner dekodern åter av ett digital-protokoll, accelererar loket och återtar sin inställda hastighet.

Skulle det automatiska igenkännande av bromssträckan utebli, rekommenderar vi att stänga av DC-driften (se CV- beskrivningen). Vid DCC-drift ändrar man värdet i **CV 27** till 16 eller 32 (se CV-tabellen).

#### **Automatisk kalibrering för alla protokoll**

- Innan kalibreringen görs måste motortyp väljas (se CV 52).
- Den automatiska kalibreringen av loket måste genomföras på en lämplig spåroval utan hinder (t.ex. signaler, stigningar mm.) Vi rekommendrerar en oval med radier överstigande 430 mm. Då kan loket accelerera till maximal hastighet, vilket på skarpare kurvor kan leda till att tåget spårar ur och välter. För automatisk kalibrering av loket väljer man lok-konfiguration i Central Station ->CV-> Info. I fältet Firmware version ersätter man de första siffrorna med 77. I MM-/DCC-protokoll anger man konfigurationsläge direkt i CV7. Ersätt det där angivna numret/värdet med siffran 77 och bekräfta detta i loket. Ange en hastighet med körkontrollen. Då startar loket långsamt, accelererar till topphastighet och stannar sedan inom kort. Därefter gör loket flera starförsök. När loket slutligen blir stående stilla är kalibreringen genomförd.

**Under detta förfarande får inga andra inställningar, åtgärder eller ändringar av hastighet etc göras.**

Om Stop aktiveras, körvredet manövreras (0) eller lokets körriktning ändras, avbryts kalibreringen som då måste göras om från början.

Är man inte nöjd med kalibreringen kan man prova att kalibrera med en annan motortyp. Man kan upprepa kalibreringen flera gånger. Är en kalibrerad hastighet inte till belåtenhet kan man manuellt ställa in motorparametrarnas enskilda parametrar. (MM/DCC, v.g. se CV-tabeller, mfx lok-konfiguration i Central Station ->CV->Motor.

Följande ljussignaler visas under kalibreringen:

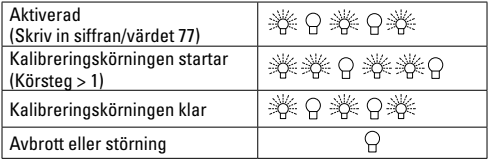

Utförligare information om detta återfinns på internet: http://www.maerklin.de/de/service/technische-informationen

## **mfx-protokoll**

#### **Adressering**

- Ingen adress behövs, varje enskild dekoder har en egen unik identitet (UID).
- Dekodern anmäler sig med sitt UID automatiskt till en Central Station eller Mobile Station.

#### **Programmering**

- Egenskaperna kan programmeras via Central Stations grafiska gränssnitt samt delvis även göras med Mobile Station.
- Alla konfigurationsvariabler (CV) kan läsas och programmeras flera gånger.
- Programmeringen kan göras antingen på huvudspåret eller på programmeringsspåret.
- Ursprungsinställningarna (fabriksinställningarna) kan återskapas.
- Funktionsmapping: Funktioner kan med hjälp av Central Station 60212 (i viss utsträckning) och med Central Station 60213/60214/60215/60216/60226 fördelas på önskade funktionsknappar (se: Hjälp - i Central Station).

Ytterligare information finns på internet:

http://www.maerklin.de/de/service/technische-informationen

# **fx-protokoll (MM)**

#### **Adressering**

- 4 adresser (1 huvudadress och 3 följeadresser)
- Adresseringsområde: 1-255 - beroende på körkontroll/central
- Huvudadressen är manuellt programmerbar
- Följeadresserna kan sättas på, stängas av samt ställas in och är manuellt eller automatiskt programmerbara.
- Via dessa fyra adresser kan alla 16 funktionerna manövreras.

### **Programmering**

• Dekoderns egenskaper kan ställas om via programmering av konfogurations-variablerna (CV). Läsning av CV-värden är inte möjligt.

- CV-nummer och CV-värden matas in direkt.
- Programmering av CV-värden får endast göras på programmeringsspåret.
- Återställning av inställningarna (till fabriksinställningar) kan göras.
- 14 eller 27 körsteg kan programmeras.
- De första fyra funktionerna och belysningen kan aktiveras via huvudadressen, ytterligare funktioner är beroende av följeadresserna.
- Samtliga inställningar gjorda med funktionsmapping via mfxeller DCC-programmering överförs till fx (MM).
- Automatisk igenkänning motsvarande den aktiva extra- eller följeadressen. Igenkänning sker huruvida funktionen aktiveras eller stängs av permanent eller manövreras via en följeadress. Denna funktionsmapping kan endast göras i mfxeller DCC-protokollen.
- För ytterligare information, se CV-tabeller fx-protokoll.

# **DCC-protokoll**

### **Adressering**

- Korta adresser långa adresser multippelkopplingsadresser
- Adressområde:
	- 1 127 korta adresser, multippelkopplingsadresser
	- 1 10239 långa adresser
- Varie adress går att programmera manuellt.
- Korta eller långa adresser väljs via CVn.
- En angiven multippelkopplingsadress avaktiverar standardadressen.

#### **Programmering**

- Egenskaperna kan varieras på ett flertal sätt via konfigurations-variablerna (CV).
- CV-nummer och CV-värden skrivs in direkt.
- CVn kan läsas och programmeras om (programmering skall göras på programmeringsspåret).
- CVn kan programmeras som önskas (programmering kan göras på huvudspåret PoM). PoM kan endast genomföras på de CVn som finns i CV-tabellen. Programmering på huvudspåret (PoM) måste stödjas av ditt köraggregat (se manualen till dittn köraggregat).
- Återställning av inställningarna (till fabriksinställningar) kan göras.
- 14 alt. 28/126 körsteg kan programmeras.
- **För automatisk inbromsning rekommenderar** vi att **vid DCCdrift** ställa in värdena i **CV27** på 16 eller 32 (se sidan 16).
- Alla funktioner kan manövreras motsvarande funktionsmappingen (se CV-beskrivningen).
- För ytterligare information, se CV-tabellen till DCC-protokollet. Vi rekommenderar att man försöker göra all programmering på programmeringsspåret.

## **Fysiska funktioner**

Var och en av dessa funktioner måste anslutas externt på kortet. Dessa kallas därför fysiska funktioner. Varje fysisk utgång (AUX/ belysning) kan vid digital körning tilldelas en egen effekt. För detta ändamål finns tre CVn per utgång till förfogande.

För varje utgång kan dock endast en effekt ställas in. En utförlig tabell över detta återfinns på internet under:

http://www.maerklin.de/de/service/technische-informationen

# **Logiska funktioner**

Då dessa funktioner endast kan göras via mjukvara, behövs ingen fysisk utgång för detta. Dessa kallas därför för logiska funktioner.

#### **Accelerations-/inbromsningsfunktioner**

- Accelerations- och inbromsningstider kan ställas in separat från varandra.
- De logiska avstängningsfunktionerna ABV kan via funktionsmapping läggas på vilken funktionsknapp som helst.

#### **Rangerkörning (RG)**

• Rangerkörning gör det möjligt att reducera den aktuella hastigheten. Den tillåter en finreglering av lokets lägsta hastighet. Rangerkörningen kan för mfx och DCC via kunktionsmapping läggas på vilken funktionsknapp som helst. För inställningar: Se CV-tabellen, sidan 18, CV 137 för t.ex. mfx går man in på Central Stations meny.

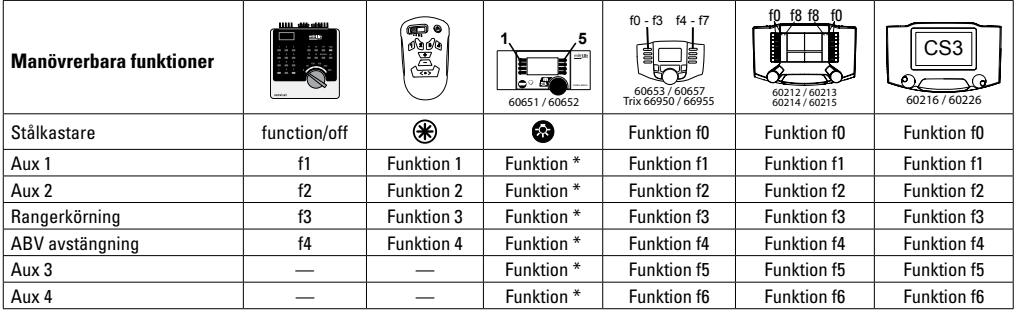

\* Funktionssymbolerna kan avvika i utseende.

#### **Decoder-funktioner och CV-inställningar**

Här nedan återfinns dekoderns funktioner och dekoderns CVn i tabellform. Via dessa CVn kan man ändra på ett flertal av funktionsknapparnas inställningar och vad de styr.

Ni återfinner CVn och deras användning i separata tabeller för fx-protokoll (MM) och DCC.

I fx-protokoll kan man enkeltställa in dessa via CS 2 (från och med mjukvaruversion 4.0) / CS 3. Om denna version ej finns installerad, så måste man själv - eller kostnadsfritt med hjälp av sin Märklinhandlare - installera en aktuell mjukvaru-version på sin Central Station 60213/60214/60215.

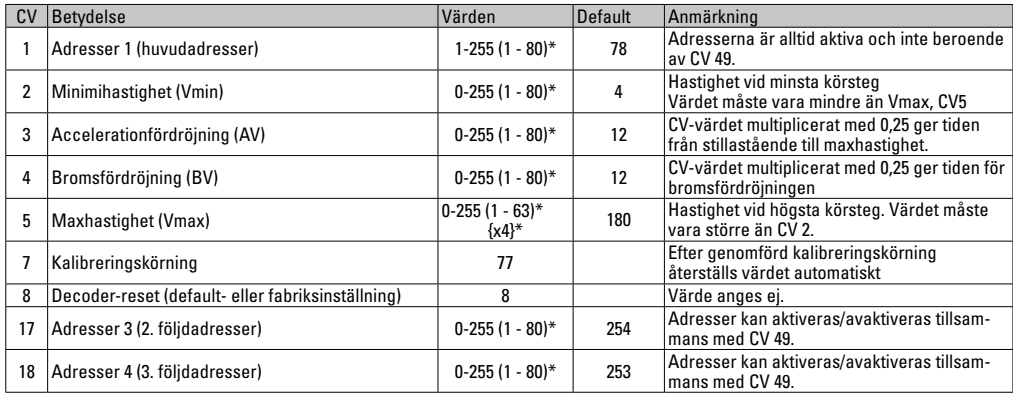

#### **CV-Tabelle fx (MM)**

\* () = Control Unit 6021 {} = Control Unit 6021, angivna värden multipliceras med x (faktor)

# **CV-Tabelle fx (MM)**

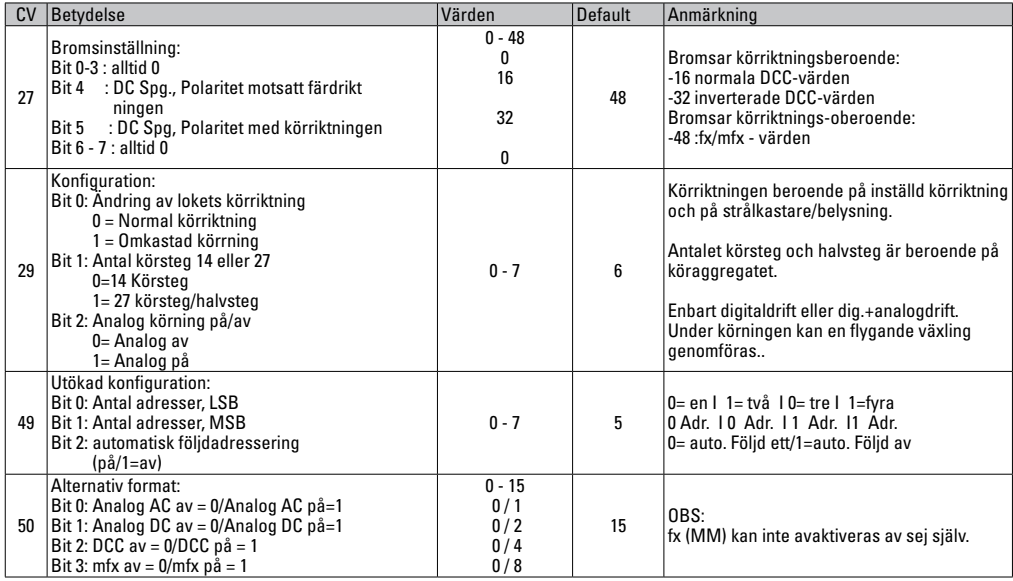

## **CV-Tabelle fx (MM)**

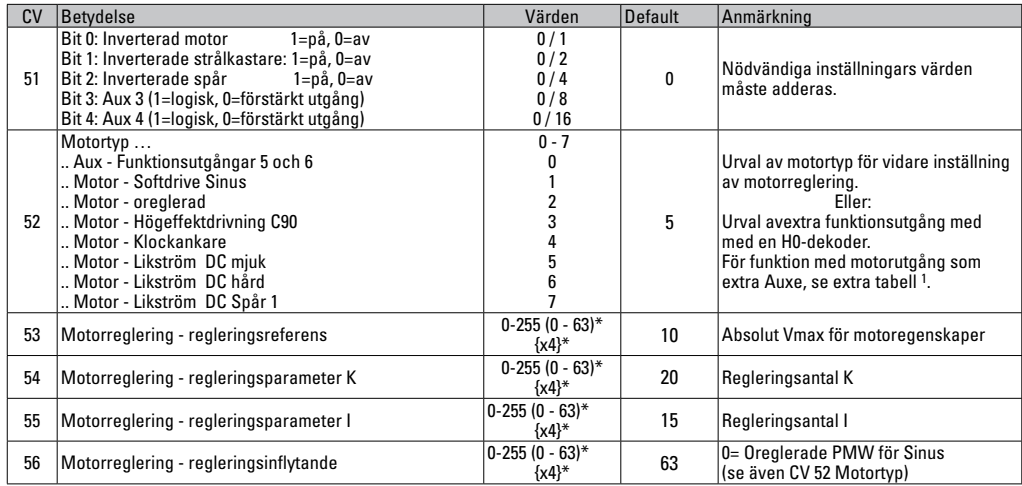

\* () = Control Unit 6021  $\left\{\right\}$  = Control Unit 6021, angivna värden ska multipliceras med x (faktor).

1 En utförlig tabell för funktions-mappning återfinns på internet: http://www.maerklin.de/de/service/technische-informationen

## **CV-Tabelle fx (MM)**

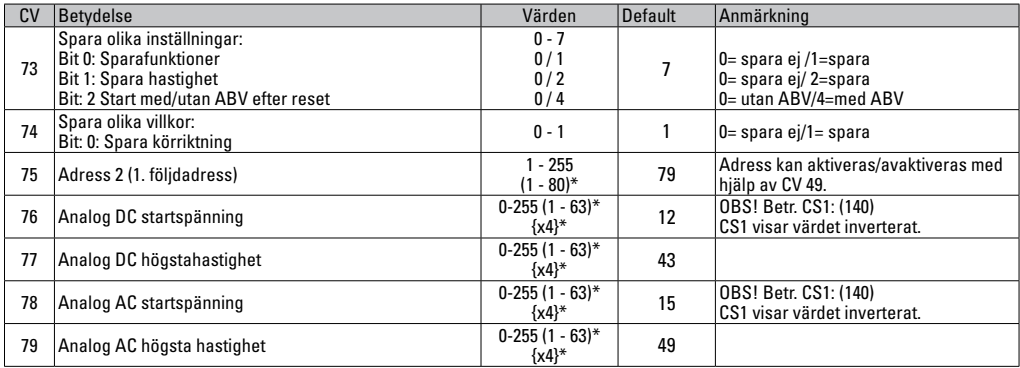

 $*$  () = Control Unit 6021  $\beta$  = Control Unit 6021, angivet värde ska multipliceras med x (faktor)

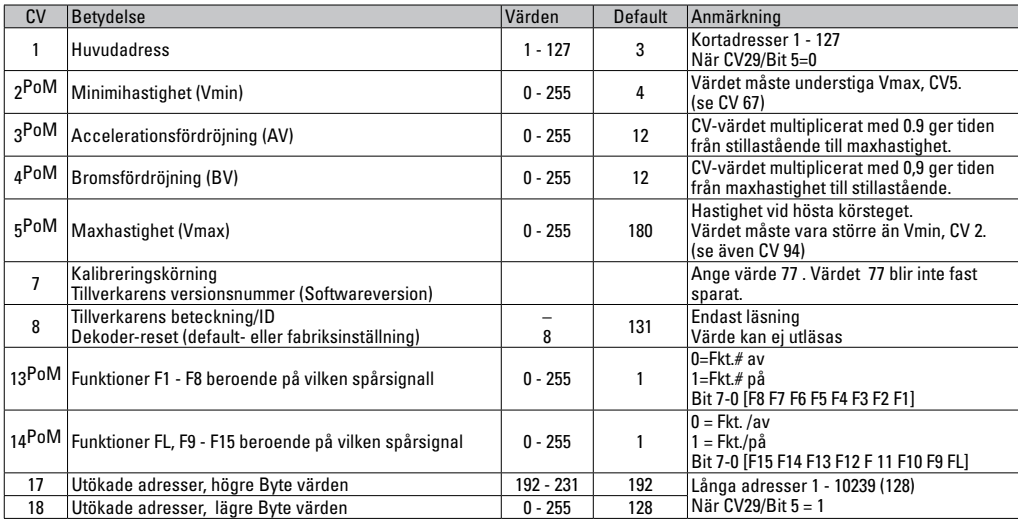

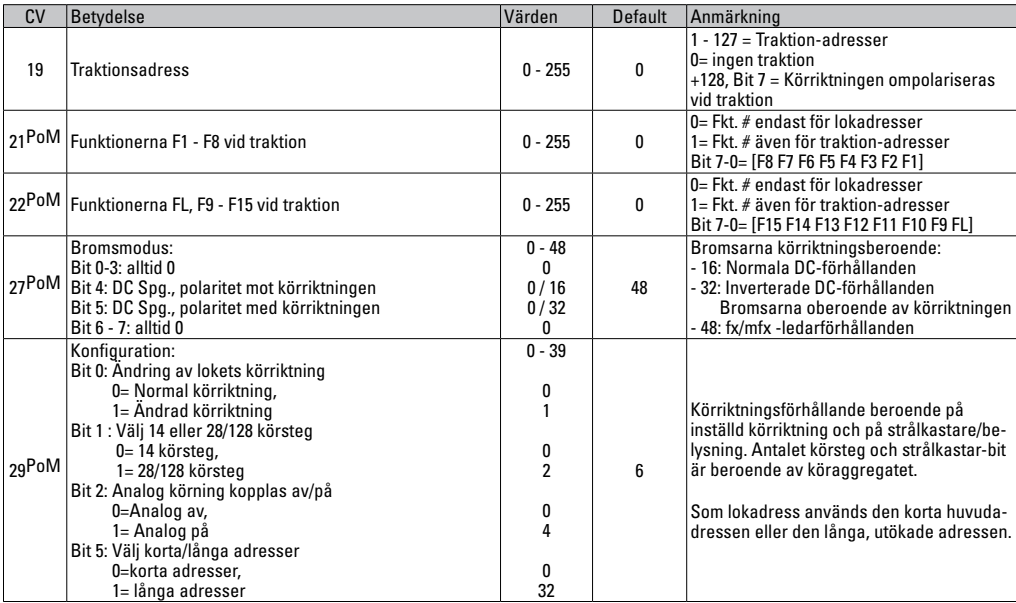

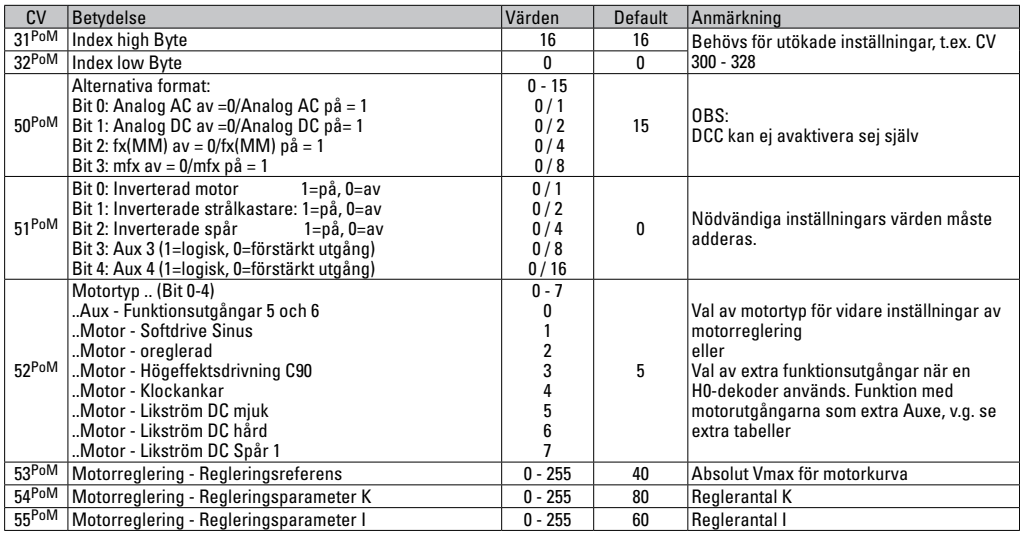

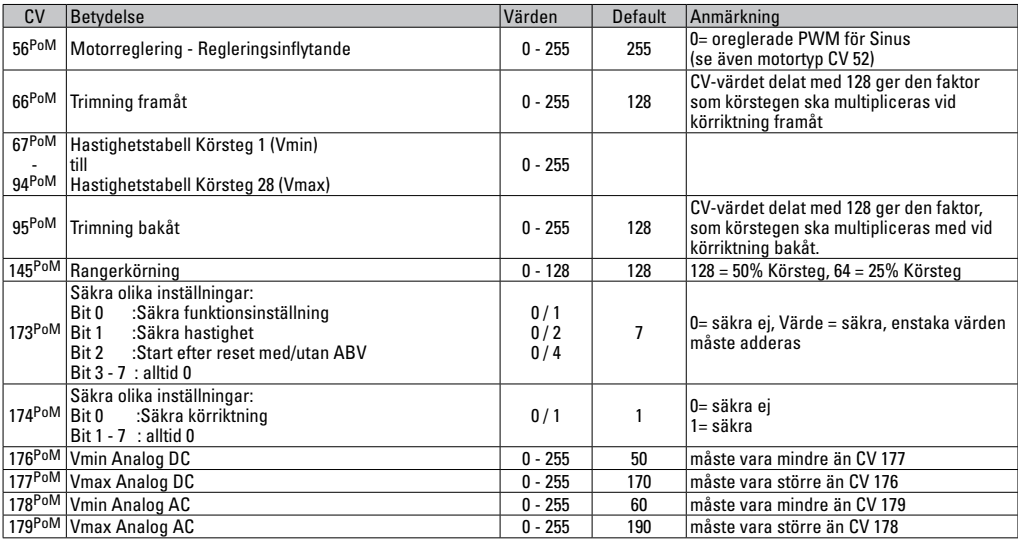

## **Avhjälpande av problem**

Vid samtidig körning med olika protokoll kan problem uppkomma. - Därför rekommenderas att man begränsar antalet protokoll. Avaktivera icke nödvändiga protokoll i lokdekodrarna och - om så är möjligt - även i köraggregaten.

Lok rycker och hakar sej - testa inställningen för motorvarianter, försök ändra inställning eller genomför en reset till fabriksinställningarna.

Lok går ej att köra analogt - den automatiska analog-igenkänningen är avaktiverad och måste åter aktiveras (v.g. se CV-tabellen).

Loket (dekodern) reagerar inte - kontrollera kablar och se över ev. lödningar, eventellt kan de behöva göras om. Kontrollera att dekodern är rätt monterad/istucken och är ordentligt isatt och vänd åt rätt håll.

mfx/DCC drift: Flera på anläggningen stående lok kör okontrollerat vid mfx-anmälan. - Avaktivera den automatiska analogigenkänningen på dessa lok.

Lok startar inte - Funktionen Dörrarna öppnas/dörrarna stängs är aktiverad. Avsluta ljudfunktionen med dörrarna. När ljudet stängts av så startar loket enligt intälld ABV.

## **Hantering som avfall**

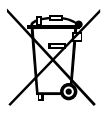

Beträffande miljöskydd: För alla produkter som markerats med symbolen "överstruken soptunna" gäller följande: När produkten är slutförbrukad får den inte slängas i hushållsavfallet, utan måste lämnas in till av kommunen anvisat ställe för återvinning av elektrisk och elektroniskapparatur. Symbolen "överstruken

soptunna" kan återfinnas på produkten, på bruksanvisningen eller på förpackningen. Materialet i produkter med denna märkning är återvinningsbart. All återvinning och återanvändande av gamla produkter och produkters material bidrar till att skydda vår miljö. Kommunen kan informera om var den lokala återvinningsstationen finns.

## **Garanti**

Garantivillkor framgår av bifogade garantibevis.

• Kontakta din Märklinfackhandlare för reparationer och reservdelar eller:

Gebr. Märklin & Cie. GmbH Reparaturservice Stuttgarter Str. 55 - 57 73033 Göppingen Germany Tel: +49 7161 608 222 E-Mail: service@maerklin.de

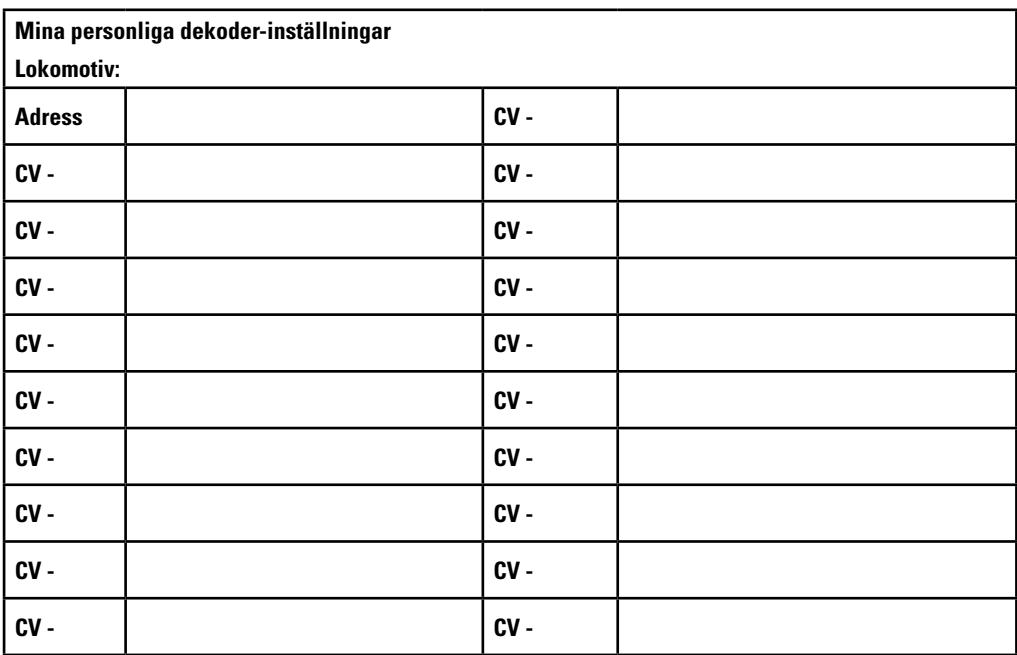

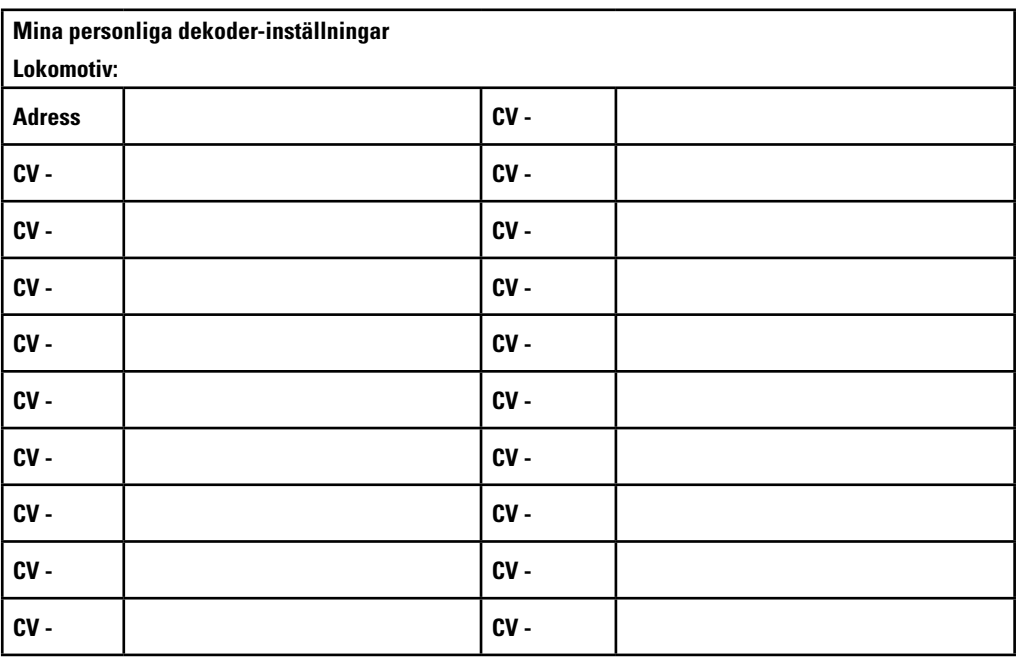

## **Hensigtsmæssig anvendelse**

Dekoderne 60972/60982 er fremstillet til omstilling af Märklin/Trix H0-lokomotiver.

**!** Dekoderne er ikke egnede til motorer med feltspole. Lokomotiver med sådanne motorer skal omstilles ved hjælp af motoromstillingssæt 60941, 60943 eller 60944.

# **Leveringsomfang**

1 dekoder

1 printkort med 21-polet grænseflade (kun i 60972)

1 NEM-stik 8-polet (kun i 60982)

1 holderplade (kun i 60972)

1 skrue (kun i 60972)

1 limpude (kun i 60982)

Montagevejledning

Garantibevis

Yderligere værktøj, der skal bruges til montagen: Skruetrækker, pincet og loddekolbe med en loddetemperatur på maks. 30W/400˚med tynd spids, elektronik-loddetin (Ø 0,5-1 mm), afl oddetråd eller -sugepumpe.

# **Sikkerhedsvejledninger**

- **ADVARSEL!** Funktionsbetingede skarpe kanter.
- Ledningsføring og montage må kun udføres i spændingsfri tilstand. Ved manglende overholdelse, er der risiko for farlig chokstrøm og dermed skader.
- **Dekoderen må kun anvendes med tilladt spænding** (se Tekniske data).

Der er risiko for **hudforbrændinger** ved arbejdet med loddekolben

# **Tekniske data**

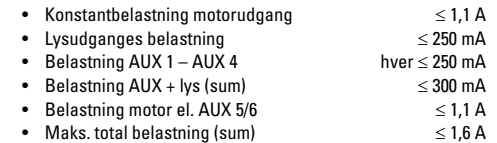

• Maks. spænding ≤ 40 V

• Kortslutning og overbelastningsbeskyttelse ved lysudgangene foran (LF), lys bag (LB), AUX  $1 -$ AUX 4 og motorudgangene.

# **Funktioner**

mLD lokomotivdekoderen er en lokomotivdekoder med forskellige indstillings- og tilpasningsmuligheder. Der er yderligere SUSI-grænseflader til rådighed (kun i 60972). Dekoderne kan opdateres. Forudsætning herfor er en tilsvarende styringsenhed (central Station CS2 60213/60214/60215 med software version 4.0 eller nyere, CS3 60216/60226 og/eller programmer 60971).

Indstillings- og digitalfunktionerne kan kun bruges i digital drift. Ikke alle protokoller tillader de samme muligheder.

Denne vejledning beskriver montage og indstillingsmuligheder af dekoderne 60972.

- Muliggør multiprotokol (fx (MM), mfx, DCC og AC/DC).
- Automatisk systemgenkendelse. Adressen, der er dedikeret til systemet, skal anvendes i forbindelse med betjening.
- Start- og bremseforsinkelse kan indstilles uafhængigt af hinanden. Kan indstilles ved hjælp af alle funktionsknappers funktionsmapping.
- Variabel motorstyring i både digital og analog drift.
- Understøtter 6090, 60901, DC-, sinus- og klokkeankermotorer. **Ved sinusmotorer, skal CV 52 indstilles på 1 og CV 56 på 0 og CV 51 enten på 24 eller 0 (se CV-tabellerne)**. Derudover skal Aux 3 og Aux 4 indstilles til stand (S) og kørsel (K) med Central Station eller Programmer 60971.
- Funktionsmapping, se Hjælp under Central Station 60213/60214/60215/60216/60226 eller find en detaljeret tabel over funktionsmapping på internettet: http://www.maerklin.de/de/service/technische-informationen
- Opdateringskompatibel med CS2 60213/60214/60215 (software version 4.0 eller nyere), CS3 60216/60226 eller med programmer 60971.
- Programming on Main (PoM); denne programmering kræver understøttelse af kontrolenheden. Se i denne forbindelse kontrolenhedens betjeningsvejledning.
- Indstillelig rangeringsgang
- Bremse- /signalholdeafsnits-genkendelse i digital drift
- Automatisk kalibrering af lokomotivet med CV7 (mfx, DCC, MM).

# **Dekodermontage**

Inden montage, er det vigtigt at kontrollere, at lokomotivet er mekanisk og elektrisk i orden. Lokomotivet repareres evt. inden omstilling.

#### **Køretøjer uden grænseflade**

Aflod først ledningerne på strømaftagere, motor og belysning. Derefter fjernes den gamle dekoder eller omskifter. Placér den nye dekoder og lod ledningerne på iht. viste skema.

Hvis belysningen er del af køretøjsmassen, anbefales det at denne isoleres fra køretøjsmassen, ved hjælp af stikfatning 604180 og pære E610080, for at opnå flimrefri belysning.

Hvis køretøjet er udstyret med LED-belysning, er det vigtigt at der monteres seriemodstand. Seriemodstande er forskellige i forhold til strøm og udformning. Find de rigtige værdier for den pågældende LED-version. Kontakt evt. din forhandler.

Hvis du efterfølgende ønsker at montere LED-belysning, skal LED'ens katoder (-) forbindes med lysudgangen. **Husk seriemodstand!** Anoderne (+) skal tilsluttes den fælles leder (blå).

Den fælles returledning (blå) må ikke forbindes med køretøjsmassen.

Fremgangsmåden er den samme for dekoder 60982 og grænsefladeprintkortet fra sættet 60972.

Bemærk dog venligst de forskellige vejledninger for kabelfarverne.

#### **60982**

Bemærk, at **dekodernes kabelfarver** er i overensstemmelse med NEM-normen. I det følgende ses en sammenligning med Märklins farveskema.

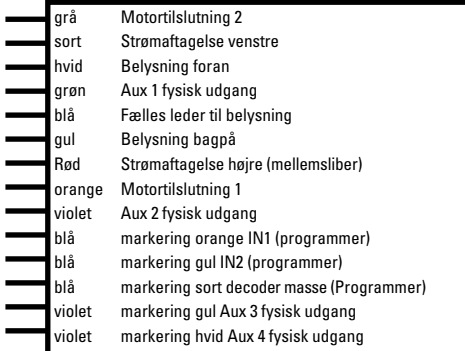

#### Loddeplader oppe Loddeplader nede

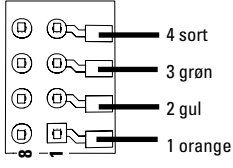

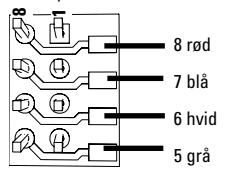

#### **Køretøjer med NEM-grænseflade 8-polet**

Lod ledningerne fast på loddepladerne iht. tegningen ovenfor. Sæt stikkene i grænsefladen. Bemærk placeringen. Se dekoder 60972/60982 for oplysninger om belysning.

#### **Sammenligning af kabelfarverne**

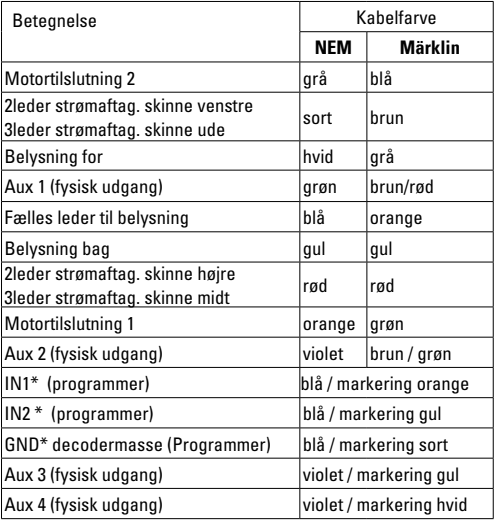

\*anvendes aktuelt kun til programmeren **<sup>1</sup>**
#### **60972**

Skru holderpladen fast og lod ledningerne til motor, sliber og eventuelle funktioner på.

**Kabelfarverne** er i overensstemmelse med **Märklins standard**, se tabel med sammenligning.

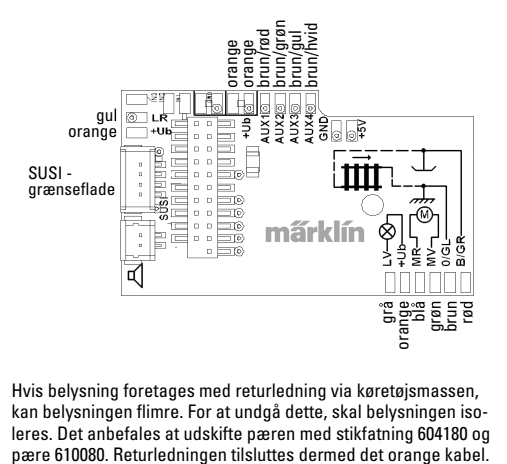

Hvis belysning foretages med returledning via køretøjsmassen, kan belysningen flimre. For at undgå dette, skal belysningen isoleres. Det anbefales at udskifte pæren med stikfatning 604180 og

Tilslut dekoderen, bemærk derved korrekt montage. Modellen testes på programmeringsskinnen uden kabinet. Når dekoderen fungerer på korrekt vis, monteres kabinettet.

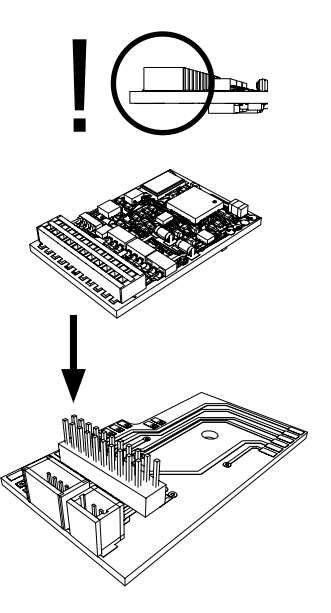

# **Multiprotokoldrift**

### **Analog drift**

Dekoderen kan også bruges til analoge anlæg eller skinneafsnit. Dekoderen genkender automatisk den analoge veksel- eller jævnspænding (AC/DC) og tilpasser sig den analoge skinnespænding. Alle funktioner, der er indstillet under mfx eller DCC, er aktive i analog drift (se digital drift).

## **Digital drift**

mLD lokomotivdekoderne er multiprotokoldekodere. Dekoderen kan anvendes i følgende digitalprotokoller: mfx, DCC, fx (MM),

Digitalprotokollen med de fleste muligheder er den mest betydningsfulde digitalprotokol. Digitalprotokollernes rækkefølge er faldende efter betydning:

> Prioritet 1: mfx Prioritet 2: DCC Prioritet 3: fx (MM)

**Bemærk:** Digitalprotokoller kan indbyrdes påvirke hinanden. For at sikre fejlfri drift, anbefales det at ikke anvendte digitalprotokoller deaktiveres ved hjælp af CV 50.

Hvis centralen understøtter det, bør digitalprotokoller, der ikke anvendes, ligeledes deaktiveres.

Hvis skinnerne genkender to eller flere digitalprotokoller, overtager dekoderen automatisk den mest betydningsfulde digitalprotokol, f eks. mfx/DCC; dermed overtager dekoderen mfx-digitalprotokollen (se tabellen ovenfor).

**Bemærk:** Bemærk venligst, at ikke alle funktioner er mulige i alle digitalprotokoller. Under mfx og DCC kan der foretages indstilling af funktioner, der skal fungere i analog drift.

#### **Bremse-/signalholdeafsnit fx (MM), mfx, DCC**

Bremsemodulerne forsyner grundlæggende skinnerne med spænding. Genkender dekoderen en sådan spænding på skinnerne, bremser den med den forudindstillede forsinkelse. Genkender dekoderen derefter en digitalprotokol, accelererer den til den indstillede hastighed.

Hvis automatisk genkendelse af bremsestrækningen skal anvendes, anbefales det at deaktivere DC-drift (se CV beskrivelse). I DCC-drift indstilles værdien i **CV 27** til 16 eller 32 (se CV-tabel).

#### **Automatisk kalibrering til alle protokoller**

- Vælg motortype inden kalibrering (se CV 52).
- Automatisk kalibrering af lokomotivet skal foretages på en egnet oval uden forhindringer (signaler, stigninger osv.). Vi anbefaler en oval med en radius på mere end 430 mm. Lokomotivet accelererer til maksimal hastighed og kan derved falde af skinnerne, hvis der anvendes en mindre radius. Til automatisk kalibrering af lokomotivet, åbn lokomotivets konfigurering på central station -> CV-> Info. I feltet Firmware version overskrives det første ciffer med 77. I protokollerne MM/DCC indtastes CV7 direkte i konfigureringsmodus. Overskriv den viste værdi med tallet 77 og gem det i lokomotivet. Indtast en hastighed i kørselsstyringen.

Nu starter lokomotivet langsomt og accelererer til højeste hastighed, hvorefter det stopper kort tid efter. Derefter laver lokomotivet flere startforsøg. Kalibreringen er afsluttet, når lokomotivet til slut bliver stående.

#### **Undgå at afbryde lokomotivet under processen.**

Trykkes på stop, drejes kørselsstyringen (0) eller kalibreringen afbrydes, hvorefter processen skal gentages.

Hvis kalibreringsresultatet ikke er tilfredsstillende, kan kalibreringen gentages med en anden motortype. Det er muligt at gentage processen flere gange. Hvis kalibreringskørslen ikke resulterer i det ønskede resultat, kan de enkelte parametre tilpasses manuelt i motorparametrene (MM/ DCC se CVtabeller, mfx i lokomotivets konfigurering på Central Station-> CV-> Motor).

Kalibreringskørslen vises med følgende lyssignaler.

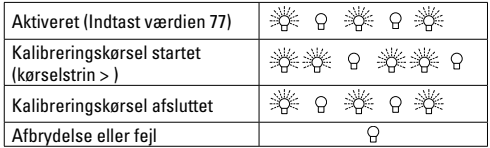

Se udførlige oplysninger til dette på internettet:

http://www.maerklin.de/de/service/technische-informationen

# **mfx protocol**

#### **Adressering**

- Ingen adresse påkrævet; hver dekoder får en tydelig engangskode (UID).
- Dekoderen tilmelder sig automatisk en Central Station eller Mobile Station med den pågældende UID-kode.

### **Programmering**

- Egenskaberne kan programmeres via den grafiske overflade på Central Station el. delvist ved hjælp af Mobile Station.
- Alle Configuration Variabler (CV) kan indlæses og programmeres flere gange.
- Programmeringen kan enten foretages via hoved- eller programmeringsskinnerne.
- Default-indstillingerne (standardindstillinger) kan genoprettes.
- Funktionsmapping: Funktioner kan dedikeres ved hjælp af alle funktionsknapper på Central Station 60212 (begrænset) og Central Station 60213/60214/60215/60216/60226 (se Hjælp under Central Station).

Find yderligere oplysninger på internettet:

http://www.maerklin.de/de/service/technische-informationen

# **fx-protokol (MM)**

### **Adressering**

- 4 adresser (en hovedadresse og 3 følgeadresser).
- Adresseområde:

1 - 255 afhængig af kontrolenhed/central

- Hovedadressen kan programmeres manuelt.
- Følgeadresserne kan slås til/fra og indstilles, og kan programmeres både manuelt og automatisk.
- Alle 16 funktioner kan aktiveres ved hjælp af de 4 adresser.

## **Programmering**

• Dekoderens egenskaber kan programmeres flere gange via Configuration Variablerne (CV). Indlæsning af CVer er ikke mulig.

- CV-nummeret og CV-værdien indtastes direkte.
- Programmering af CV kun på programmeringsskinner.
- Default-indstillingerne (standardindstillinger) kan genoprettes.
- 14 el. 27 kørselstrin kan programmeres.
- De første 4 funktioner og lyset via hovedadressen kan altid aktiveres; de øvrige funktioner afhænger af følgeadressen.
- Alle indstillinger fra funktionsmapping for mfx- eller DCCprogrammering overtages af fx (MM).
- Automatisk genkendelse iht. de aktive tillægs- eller følgeadresser. Det genkendes, om funktionen er permanent (de) aktiveret eller aktiveres via en følgeadresse. Denne funktionsmapping kan kun fastlægges i mfx- eller DCC-protokol.
- For flere oplysninger, se CV-tabellen fx-protokol

# **DCC-protokol**

- Kort adresse lang adresse traktionsadresse
- Adresseområde: 1 127 kort adresse, traktionsadresse 1 - 10239 lang adresse
- Alle adresser kan programmeres manuelt.
- Kort eller lang adresse vælges via CVerne.
- En anvendt traktionsadresse deaktiverer standardadressen.

### **Programmering**

- Egenskaberne kan programmeres flere gange via Configuration Variablerne (CV).
- CV-nummeret og CV-værdien indtastes direkte.
- CVerne kan indlæses og programmeres flere gange (programmering på programmeringsskinner).
- CVerne kan programmeres efter ønske (programmering på

hovedskinner PoM). PoM er kun muligt for CVen, som angivet i CV-tabellen. Programmering på hovedskinner (PoM) skal understøttes af centralen (se enhedens betjeningsvejledning).

- Default-indstillingerne (standardindstillinger) kan genoprettes.
- 14 el. 28/126 kørselstrin kan programmeres.
- Til **automatisk bremsning anbefales i DCC-drift** en værdi på 16 eller 32 i **CV 27** (se side 20).
- Alle funktioner kan aktiveres iht. funktionsmapping (se CVbeskrivelse).
- For flere oplysninger, se CV-tabellen DCC-protokol. Det anbefales, at programmering grundlæggende foretages på programmeringsskinnerne.

# **Fysiske funktioner**

Alle disse funktioner skal tilsluttes printkortet eksternt. Derfor kaldes de fysiske funktioner. Alle fysiske udgange (AUX / lys) kan i digital drift dedikeres til en modus/effekt. Til dette stilles der for hver udgang 3 DVer til rådighed. Der kan for hver udgang kun indstilles en modus/effekt. En detaljeret tabel til dette findes på internettet under:

http://www.maerklin.de/de/service/technische-informationen

# **Logiske funktioner**

Da disse funktioner kun anvendes med software, kræves der ingen fysisk udgang. Derfor kaldes de logiske funktioner.

### **Start-/bremseforsinkelse**

• Accelererings- og bremsetiderne kan indstilles uafhængige af hinanden.

• Den logiske funktionsafbrydelse ABV kan dedikeres til enhver funktionsknap via funktionsmapping.

#### **Rangeringsgang (RG)**

• Rangeringsgangen resulterer i en reducering af den aktuelle hastighed og tillader finstyring af lokomotivet. Rangeringsgang kan ved mfx og DCC dedikeres til enhver funktionsknap ved hjælp af funktionsmapping. For indstillinger, se CV-tabellen, side 37, CV 145 el. for mfx i menuen for Central Station.

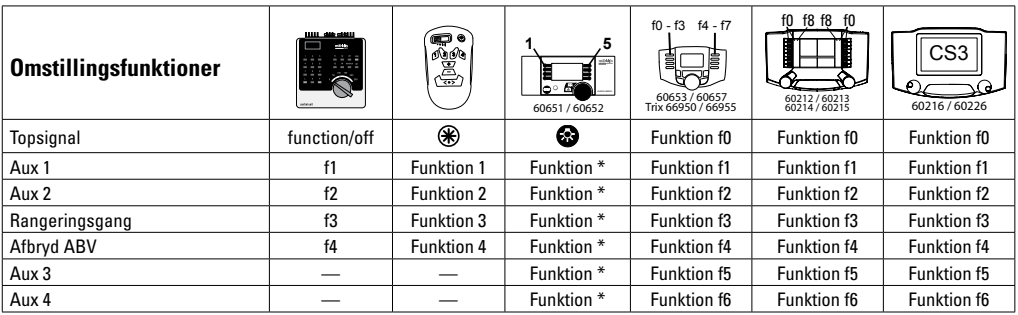

\* Visningen af funktionssymboler kan være afvigende

#### **Decoderfunktioner og CV indstillinger**

Efterfølgende kan du finde funktionerne og CV'erne opført i tabelform. Via disse CV'er har du mulighed for at ændre talrige indstillinger og funktionstasternes belægning.

CV'erne og deres anvendelse til protokollerne fx (MM) og DCC er vist i separate tabeller.

I protokollen mfx kan du på let vis indstille det via displayet på CS 2 (fra software version 4.0) / CS 3. I givet fald skal du eller din forhandler foretage en update af din central station 60213/60214/60215.

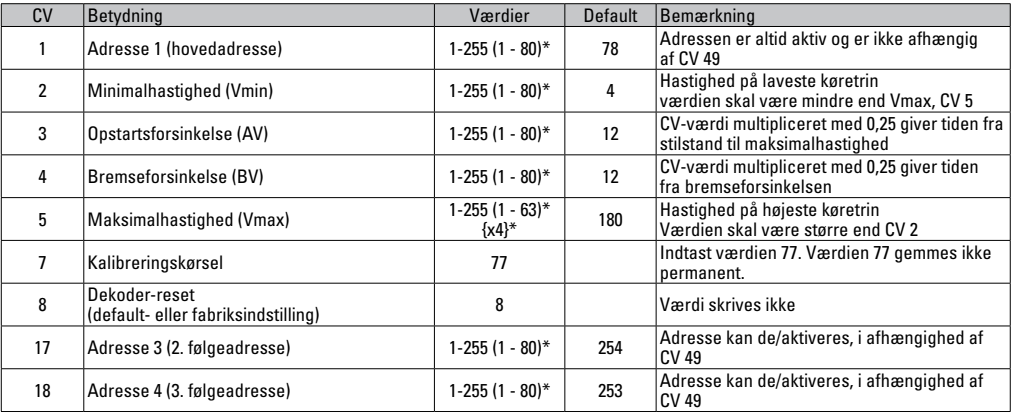

## **CV bord til fx (MM)**

 $*$  () = 6021 Control Unit  $\{\}$  = De indgivne værdier multipliceres med x (faktor).

# **CV bord til fx (MM)**

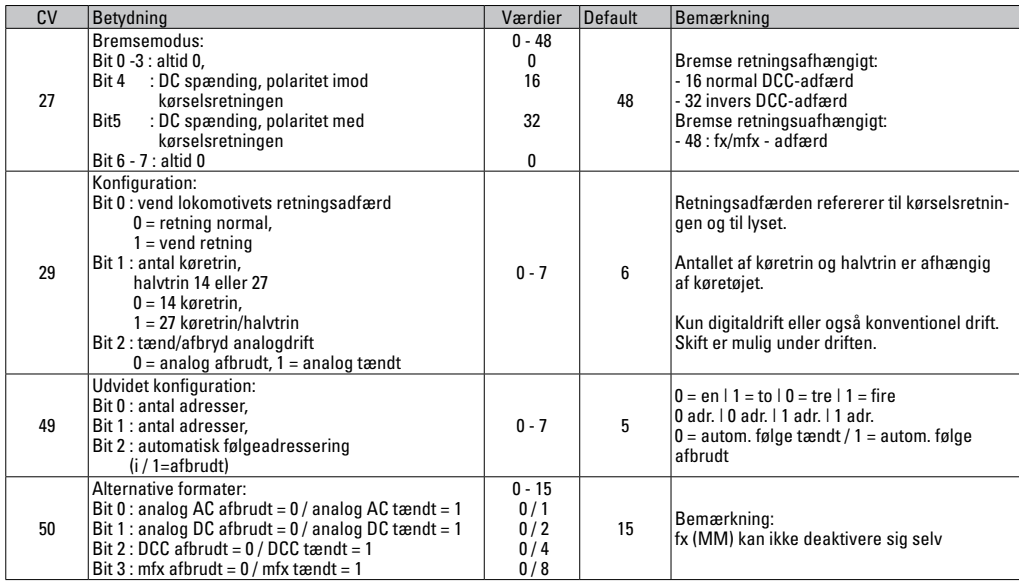

# **CV bord til fx (MM)**

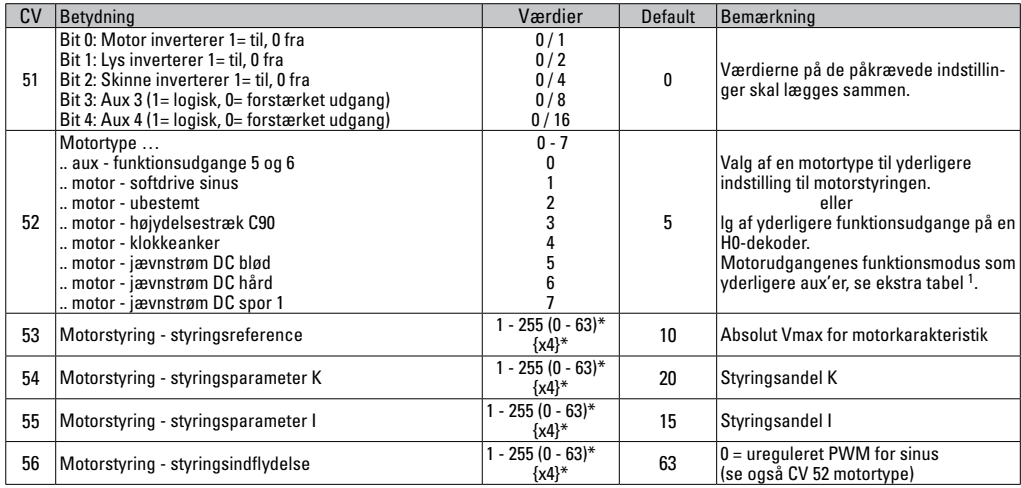

\* () = 6021 Control Unit {} = De indgivne værdier multipliceres med x (faktor). <sup>1</sup> En udførlig tabel over funktionsmapping kan du finde på Internettet på:

http://www.maerklin.de/de/service/technische-informationen

# **CV bord til fx(MM)**

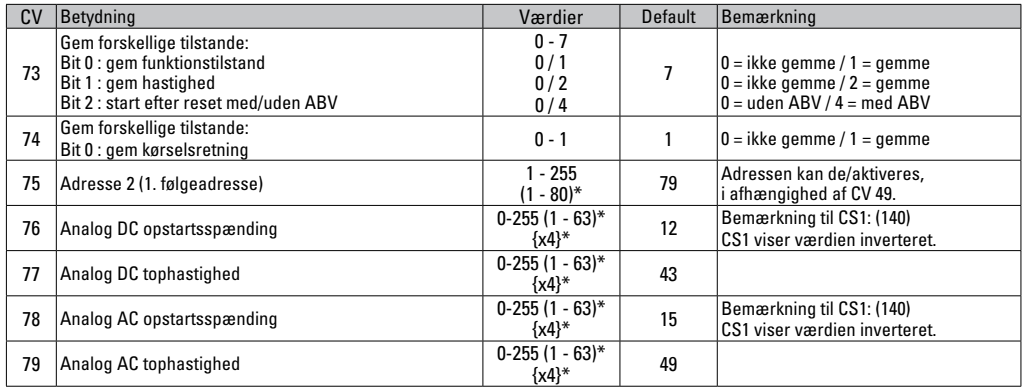

 $*$  () = 6021 Control Unit  $\{ \}$  = De indgivne værdier multipliceres med x (faktor).

# **CV bord til DCC**

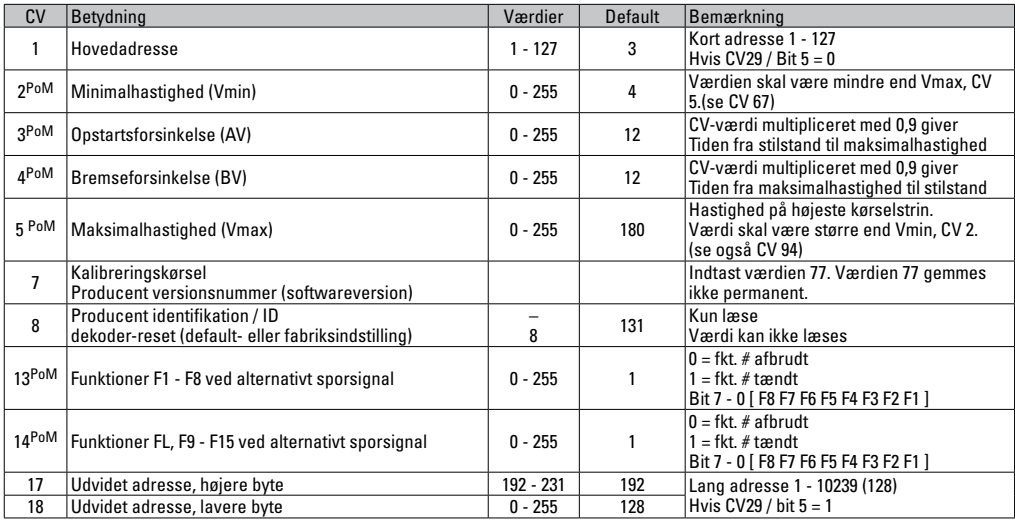

Styreenheden skal supporte PoM

## **CV bord til DCC**

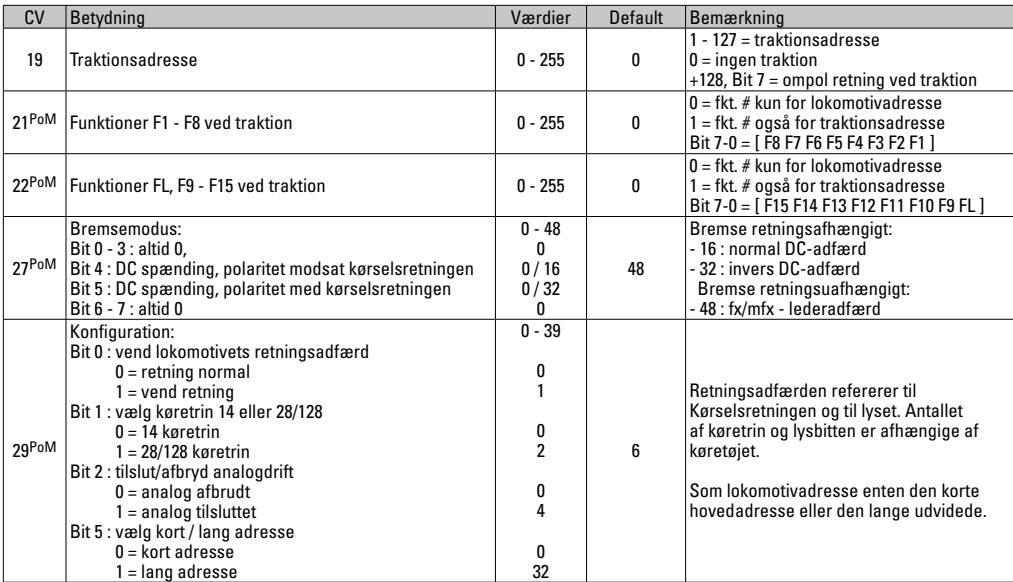

Styreenheden skal supporte PoM.

## **CV Table for DCC**

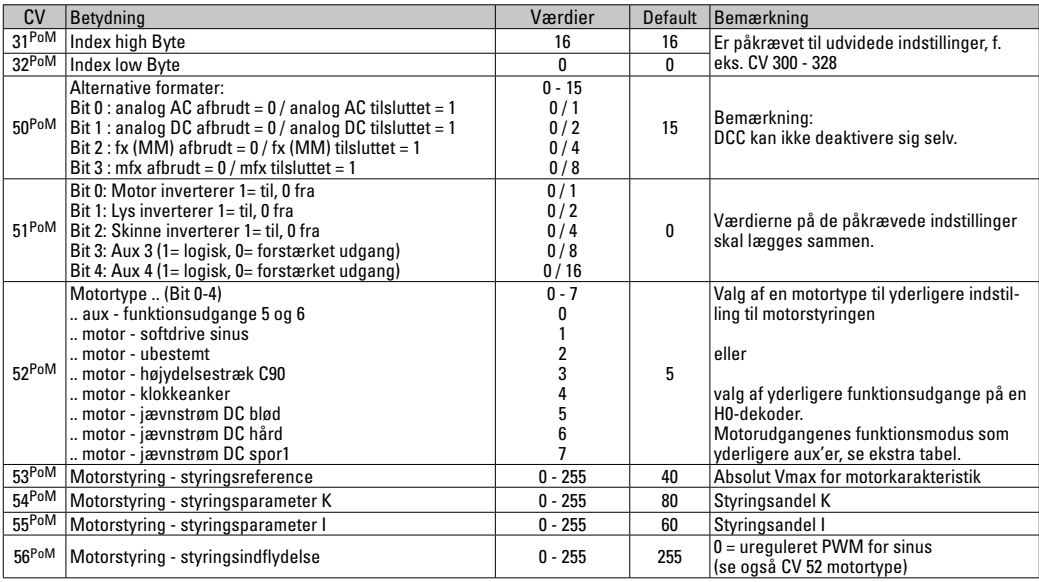

Styreenheden skal supporte PoM.

# **CV bord til DCC**

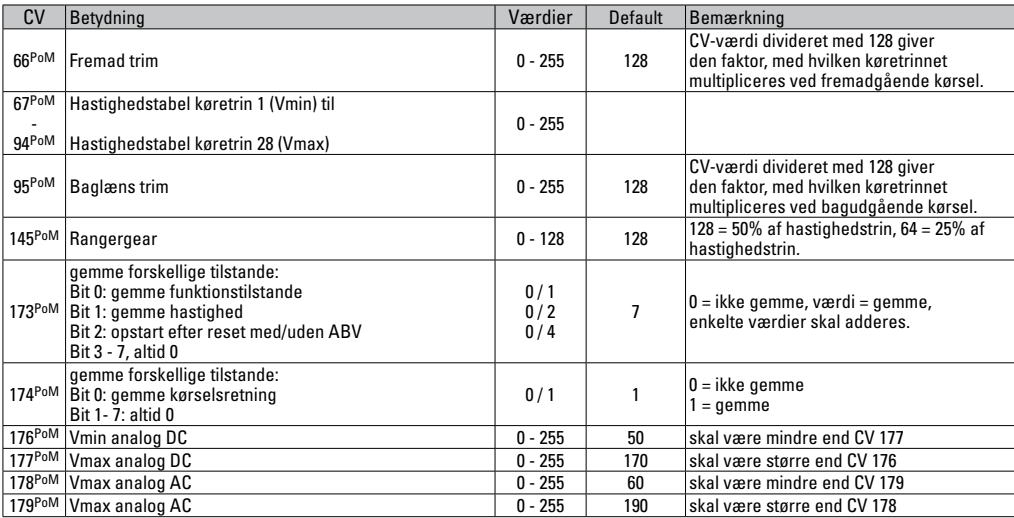

Styreenheden skal supporte PoM

## **Fjerne forstyrrelser**

Ved drift med forskellige protokoller kan der forekomme gensidige forstyrrelser. – Det anbefales at reducere antallet af protokoller. Deaktiver ikke påkrævede protokoller i lokomotivdekoderen og om muligt heller ikke i centralen.

Lokomotivet kører i stød og hakker – check CV indstillingen for motorvariant og ændrer den i givet fald eller udfør reset til fabriksindstillingerne.

Lokomotiv kører ikke analogt – automatisk analog-genkendelse er deaktiveret og skal aktiveres igen (se CV-tabel).

Lokomotiv (dekoder) reagerer ikke – check kabling og loddepunkter og udbedrer dem i givet fald. Check dekoderens interface mht. fast kontakt og montageretning.

mfx/DCC drift: Lokomotiver placeret på anlægget begynder umotiveret at køre ved mfx tilmelding. — Deaktiver den automatiske analog-genkendelse på disse lokomotiver.

Lokomotiv kører ikke - funktionen åbne døre/lukke døre er fortsat aktiv. Afslut funktionen lukke døre, efter afslutning af lyden kører lokomotivet i gang jævnfør de indstillede ABV.

## **Bortskafning**

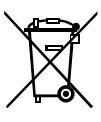

Anvisninger til miljøbeskyttelse: Produkter, der er mærket med en overstreget affaldsspand, må ved afslutningen af deres levetid ikke bortskaffes sammen med det normale husholdningsaffald, men skal afleveres ved et indsamlingssted for genbrug af elektriske og elektroniske apparater. Symbolet på produktet,

brugsanvisningen eller emballagen gør opmærksom herpå. Materialerne kan genbruges jævnfør deres mærkning. Med genbrug af materialet og andre former for genbrug af brugte apparater yder du et vigtigt bidrag til beskyttelsen af vort miljø. Spørg hos din kommune, hvor du finder det rigtige indsamlingssted.

### **Garanti**

Garanti ifølge vedlagte garantibevis.

• I tilfælde af reparationer ret da henvendelse til din Märklinforhandler eller til

Gebr. Märklin & Cie. GmbH Reparaturservice Stuttgarter Str. 55 - 57 73033 Göppingen Germany Tel: +49 7161 608 222 E-Mail: service@maerklin.de

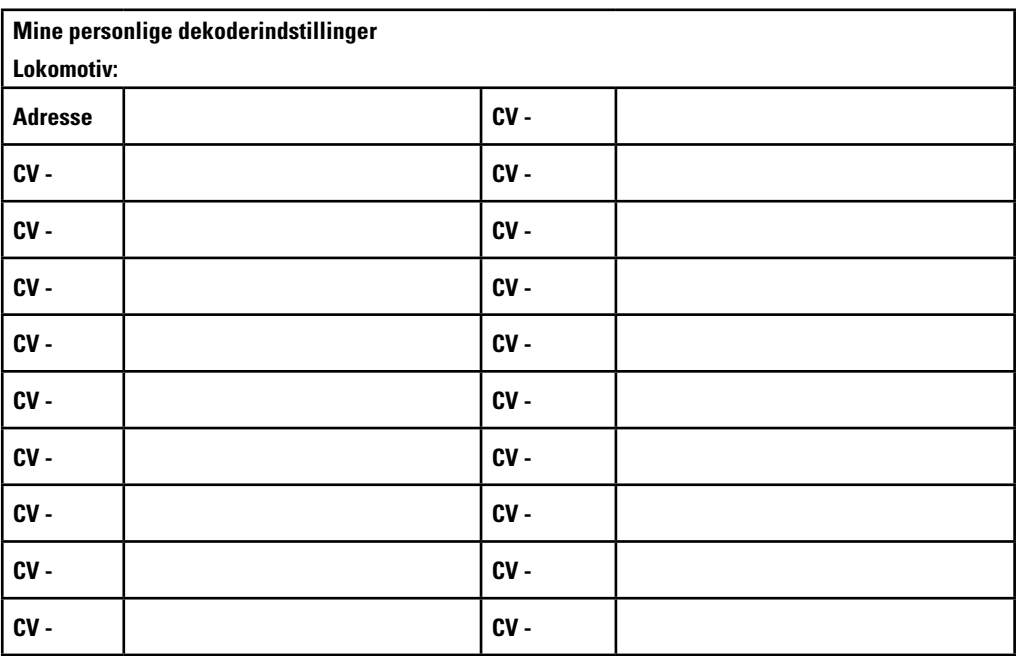

Due to different legal requirements regarding electro-magnetic compatibility, this item may be used in the USA only after separate certification for FCC compliance and an adjustment if necessary.

Use in the USA without this certification is not permitted and absolves us of any liability. If you should want such certification to be done, please contact us – also due to the additional costs incurred for this.

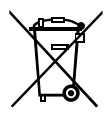

Gebr. Märklin & Cie. GmbH Stuttgarter Str. 55 - 57 73033 Göppingen Germany www.maerklin.com

www.maerklin.com/en/imprint.html

260185/1116/Sc4Ef Änderungen vorbehalten © Gebr. Märklin & Cie. GmbH